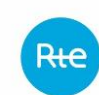

Version 1.9 Applicability date: Q3 2023

# **Implementation Guide for exchanges with the TOPASE application**

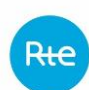

## **CHANGE HISTORY**

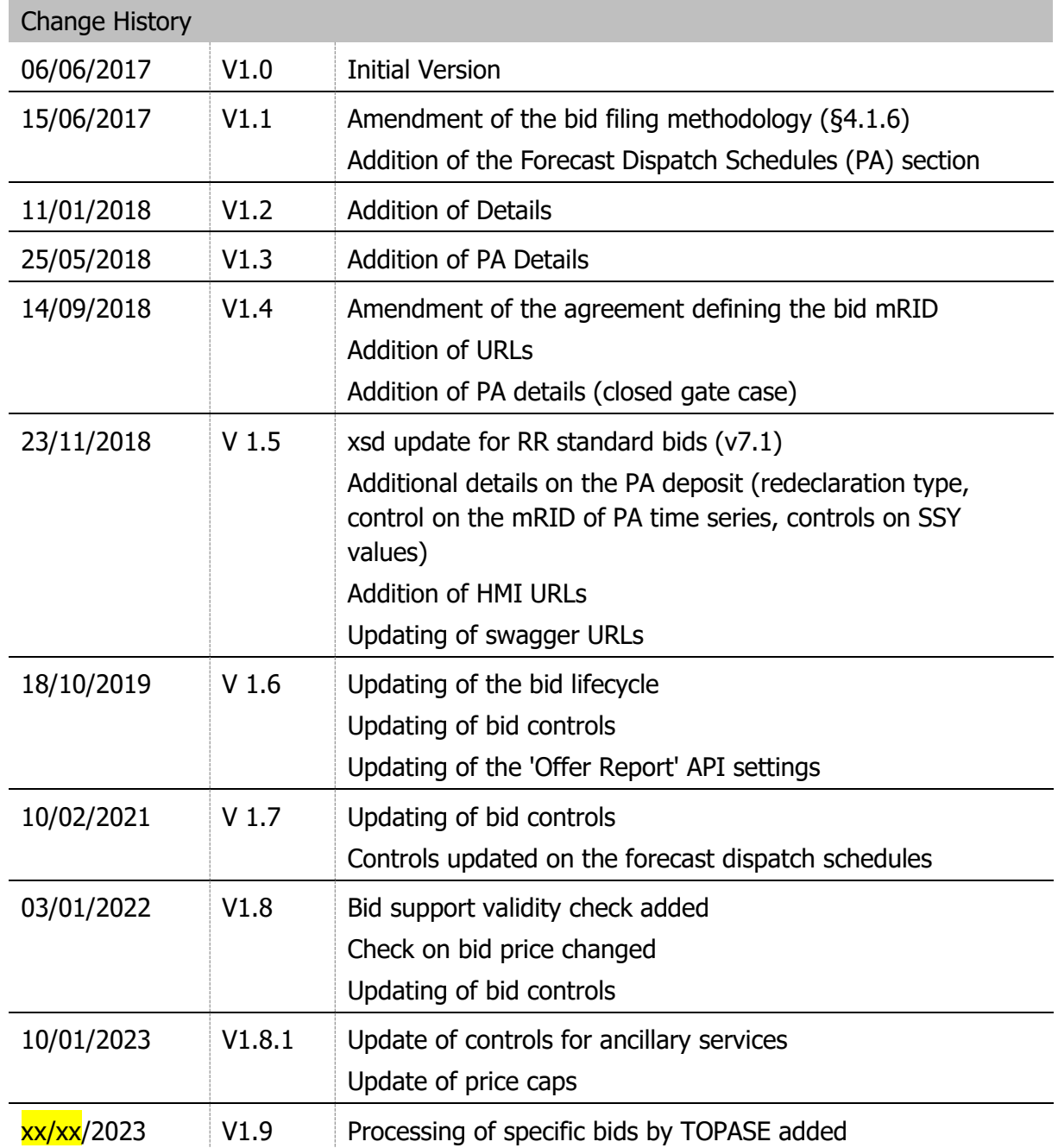

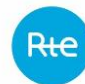

## **CONTENTS**

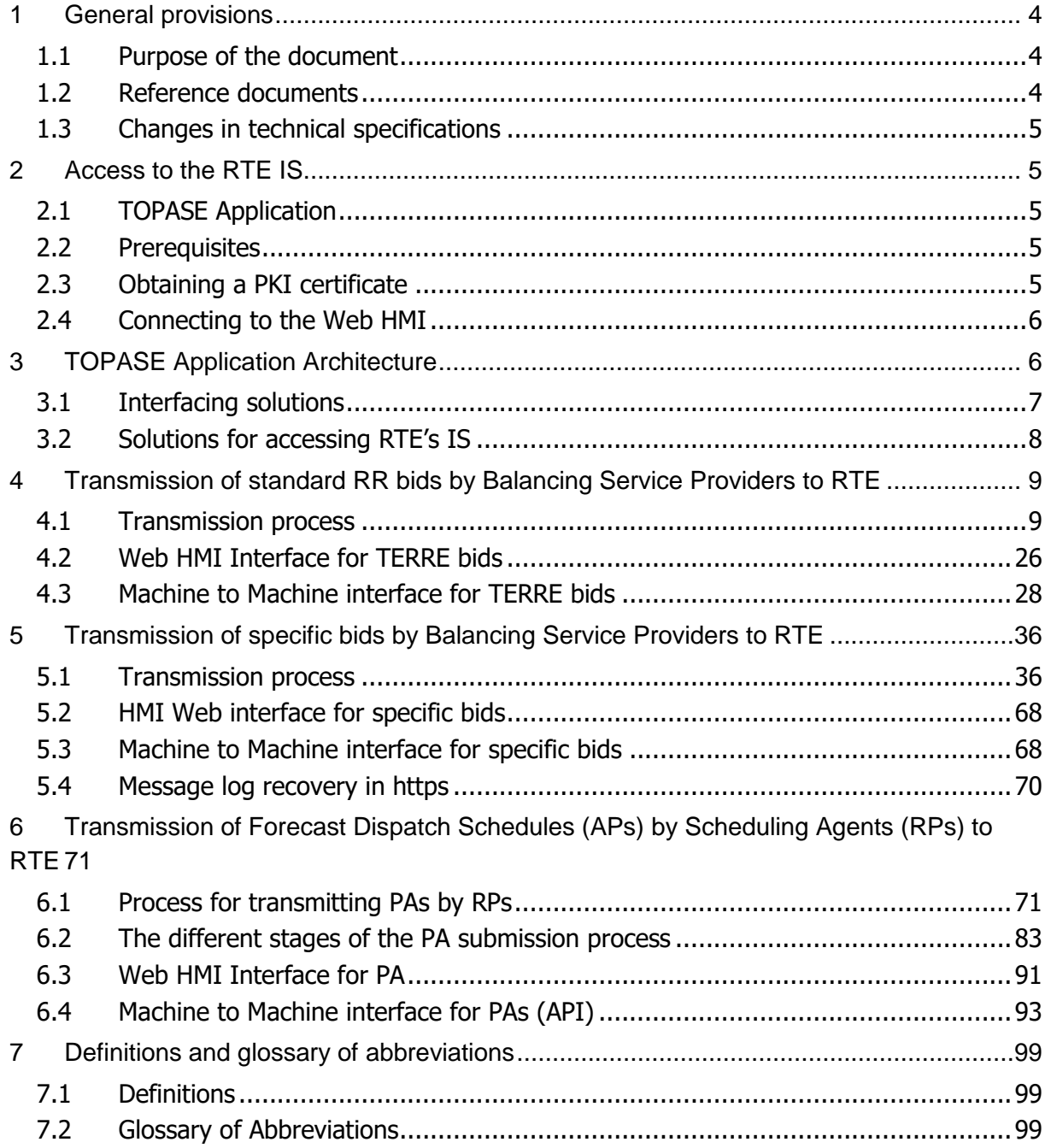

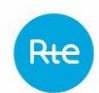

## **1 General provisions**

#### 1.1 Purpose of the document

This document is intended for users of the Transmission of Offers and Schedules (TOPASE) application. This system is implemented to ensure that RTE receives all balancing bids (specific and standard), technical constraints and forecast dispatch schedules. It is therefore intended for all Balancing Service Providers and Scheduling Agents.

Since May 2019, this application has been in use, enabling forecast dispatch schedules to be received from Scheduling Agents.

Since December 2020, Balancing Service Providers have been able to submit standard RR bids (for sharing *via* the European TERRE platform).

Starting in 2023, technical constraints and specific balancing offers will be accepted by TOPASE instead of SYGA.

This document is an integral part of the IS Rules and enables:

- definition of the process for forwarding the forecast dispatch schedules;
- definition of the process for forwarding standard RR balancing bids associated with the TOPASE application;
- definition of the process for forwarding specific balancing bids associated with the TOPASE application;
- presentation of the technical methods to be implemented to use the TOPASE application.

#### 1.2 Reference documents

The table below lists the reference documents cited in this guide:

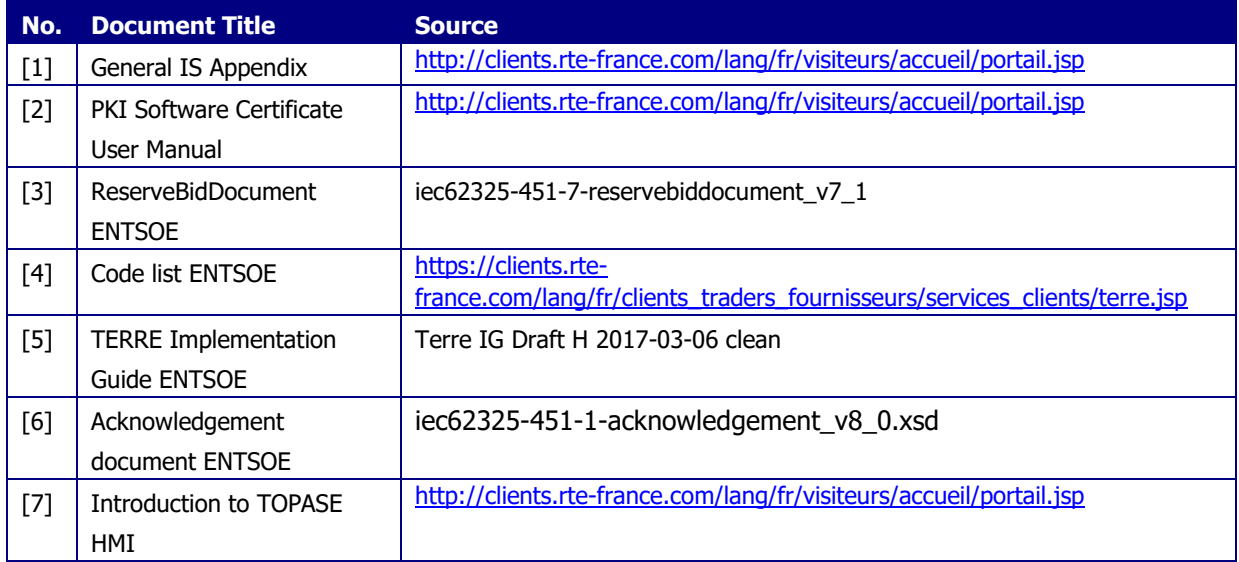

**NEW!**

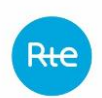

In the event of inconsistencies between this Implementation Guide and the reference documents cited above, the indications of the present guide shall prevail.

### 1.3 Changes in technical specifications

Each of the technical specifications in this implementation guide can be revised at RTE's initiative. Unless otherwise specified, users will be notified of these revisions at least six (6) months before they are scheduled to come into operational service.

## <span id="page-4-0"></span>**2 Access to the RTE IS**

The terms and conditions for access to the RTE IS are defined by the rules for access to the information system and the use of RTE applications.

[\(http://clients.rte-france.com/lang/fr/visiteurs/accueil/portail.jsp\)](http://clients.rte-france.com/lang/fr/visiteurs/accueil/portail.jsp).

#### 2.1 TOPASE Application

Requests for access to generic applications are made using a form.[\(https://clients.rte](https://clients.rte-france.com/secure/fr/visiteurs/accueil/portail_adhesion.jsp)[france.com/secure/fr/visiteurs/accueil/portail\\_adhesion.jsp\)](https://clients.rte-france.com/secure/fr/visiteurs/accueil/portail_adhesion.jsp).

#### 2.2 Prerequisites

To access the TOPASE application, Balancing Service Providers or Scheduling Agents must:

- have a valid PKI certificate attached to the TOPASE application;
- have a valid Balancing Service Provider or scheduling agent participation agreement.

A PKI certificate will be required for testing and another certificate will be required for the production phase.

#### 2.3 Obtaining a PKI certificate

In order to be able to use the web HMI interface of the TOPASE application, a Balancing Service provider or Scheduling Agent must send a request to his CRC (Customer Relationship Manager).

After this request, an electronic key for connecting to the RTE IS (PKI certificate) is provided to the Balancing Service provider or Scheduling Agent. This key must be set up in the manner described in the reference document [2].

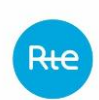

### 2.4 Connecting to the Web HMI

The web HMI interface of the TOPASE application is accessible with a web browser, with an electronic key to connect to the RTE IS (see below). §), at the following URL<sup>1</sup>:

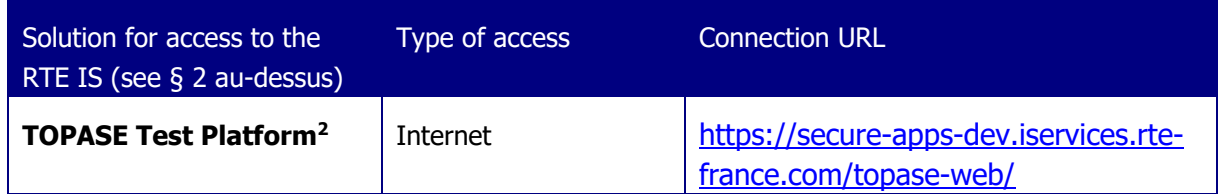

The TOPASE Web HMI is a thin client. Specifically, web pages can be viewed with the Chromium Edge browser without any additional plug-ins. RTE is committed to working only with this browser.

The screens and main features of the TOPASE Web HMI are described in the reference document [7].

## **3 TOPASE Application Architecture**

The following diagram presents the overall architecture of the TOPASE application:

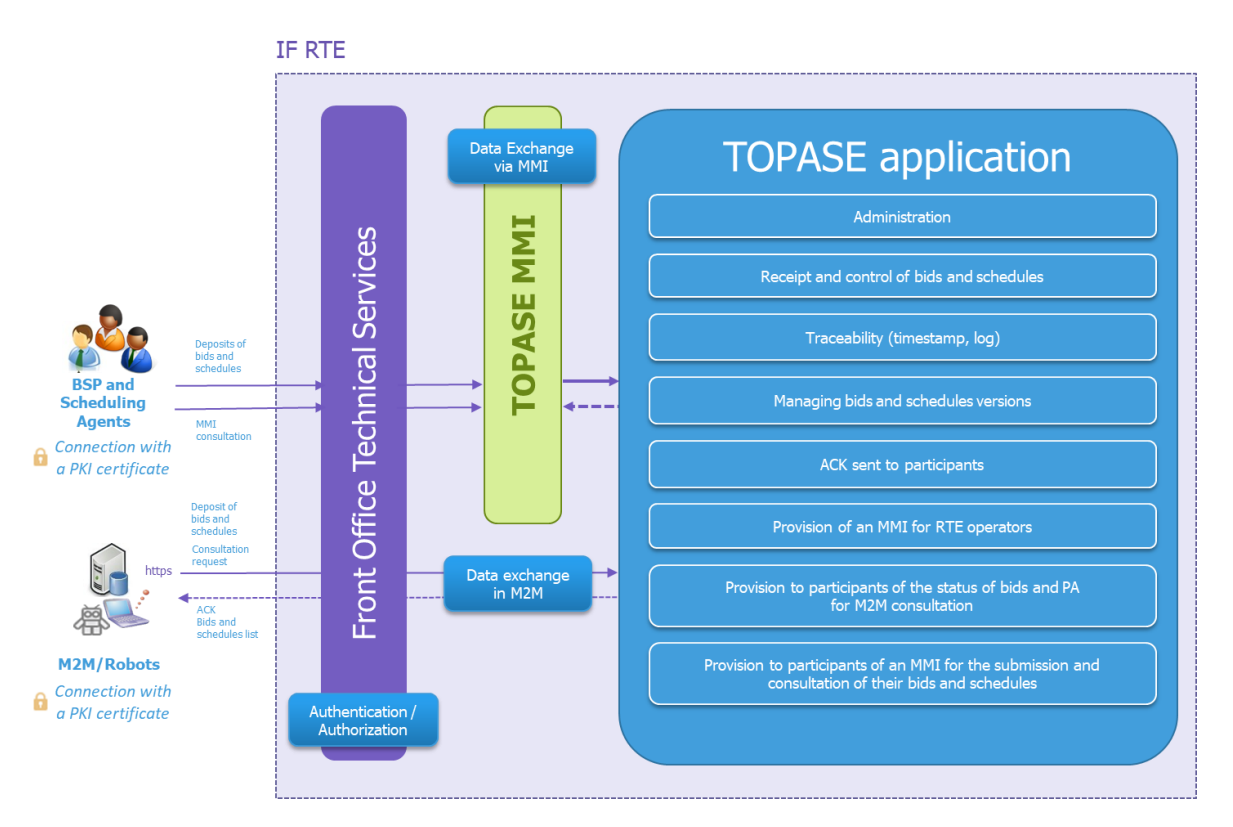

 $\overline{a}$ <sup>1</sup> The URL varies depending on the type of access to the RTE IS. These URLs are given as an indication and can be modified by RTE.

<sup>2</sup> This platform is available to customers who wish to perform tests. A dedicated PKI certificate for this platform is to be requested by the customer from his customer relationship manager.

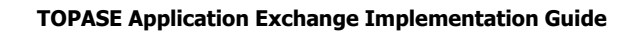

#### 3.1 Interfacing solutions

For a Balancing Service provider, there are two ways to interface with the TOPASE application, namely:

#### An interface called "Web HMI":

Technically, the interface accesses an RTE website. The Balancing Service provider or Scheduling Agent may carry out the following operations:

- Submission of a bid document
- Filing a PA document
- View the log of exchanges with RTE
- View the status of one or more bids
- View reported PAs and selected PAs

Details for the installation are presented in chapters 4.2 au-dessous.

#### Machine to Machine (M2M) interface:

This interface can be installed by all Balancing Service Providers and Scheduling Agents. This interface is technically composed of:

- a service allowing Balancing Service Providers and Scheduling Agents to send a bid or Forecast Dispatch Schedule document;
- a service to view the status of one or more bids;
- a service to view the status of one or more Forecast Dispatch Schedules.

Details for the installation of this interface are presented in chapters [4.3,](#page-27-0) 5.3 and 6.4 below.

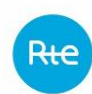

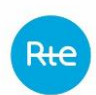

The following table summarises the functionality available for each interface:

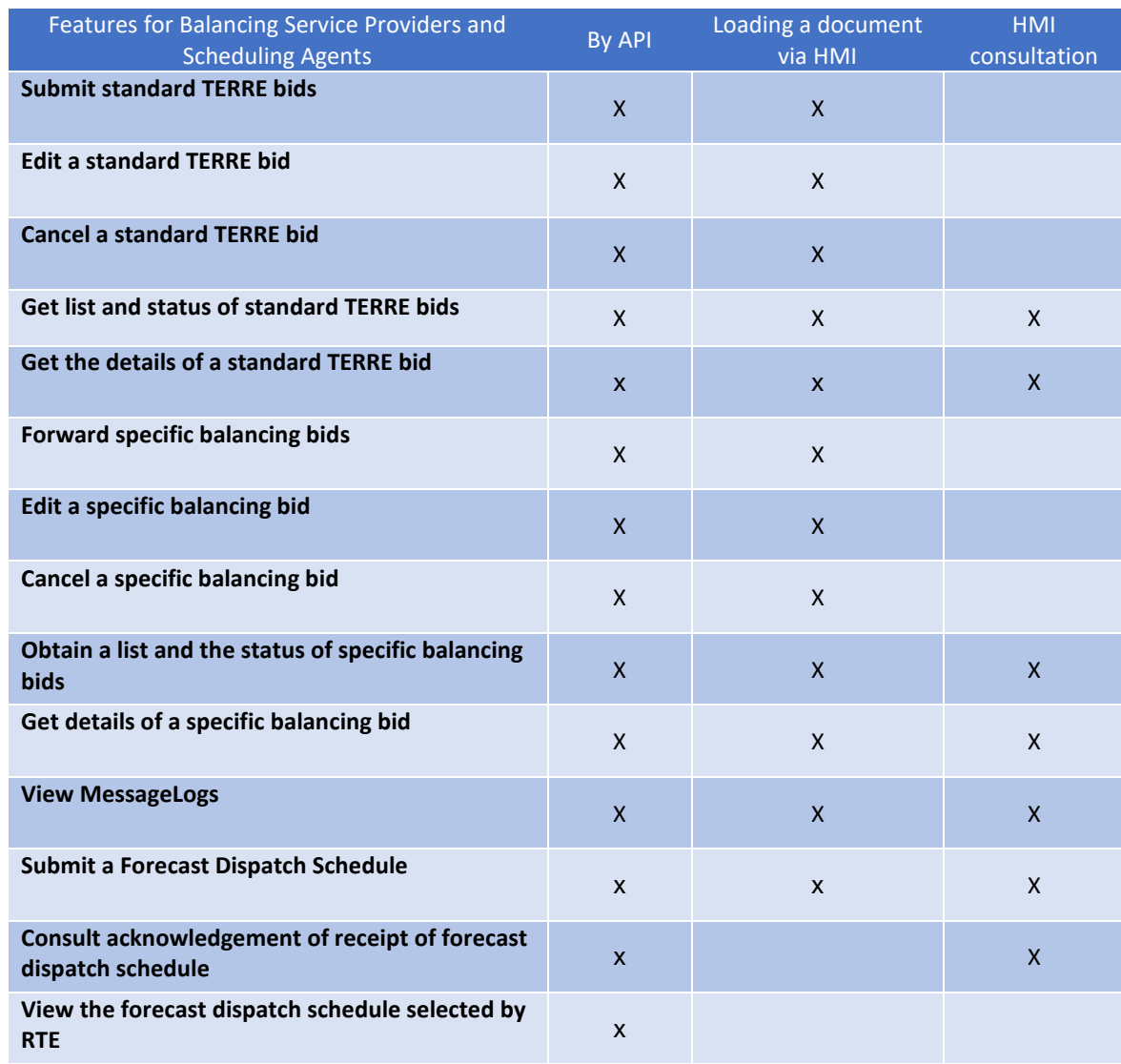

### 3.2 Solutions for accessing RTE's IS

The TOPASE application is accessible through the RTE Front Office. RTE's Front Office is a set of information technology resources made available by RTE, allowing access to its IT system and applications.

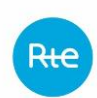

## **4 Transmission of standard RR bids by Balancing Service Providers to RTE**

### 4.1 Transmission process

### *4.1.1 ENTSOE document for standard RR bids*

The standard RR bid document is in xml format and must comply with the following ENTSOE format:

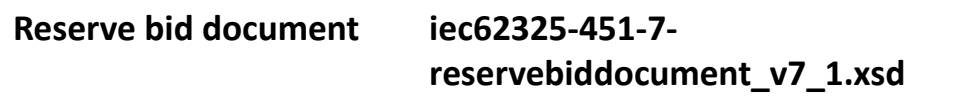

RR standard bids for a given application time will be transmitted in an **aggregated form** (multi-bid document). Each standard RR bid is expressed over 4 quarter-hour steps. A Balancing Service provider will then send RTE a single document per application hour H of day D, including all its bids (over its entire balancing scope), i.e. a total of 24 documents over a day of application D.

A bid document is valid for one hour of application. This document gathers all the bids in the hour of application. Each of the bids is made up of four hourly steps.

The diagram below provides a schematic view of the structure of the bid document:

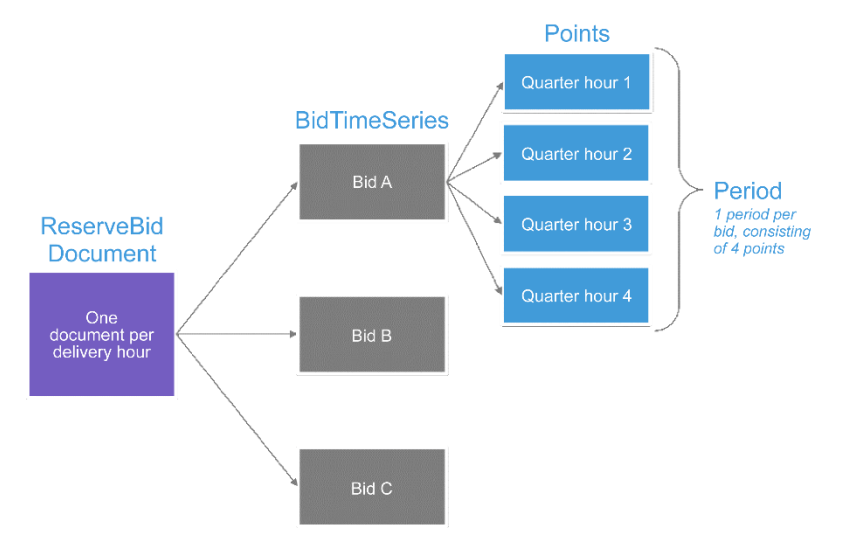

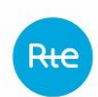

### The table below gives details of the fields that comprise the document:

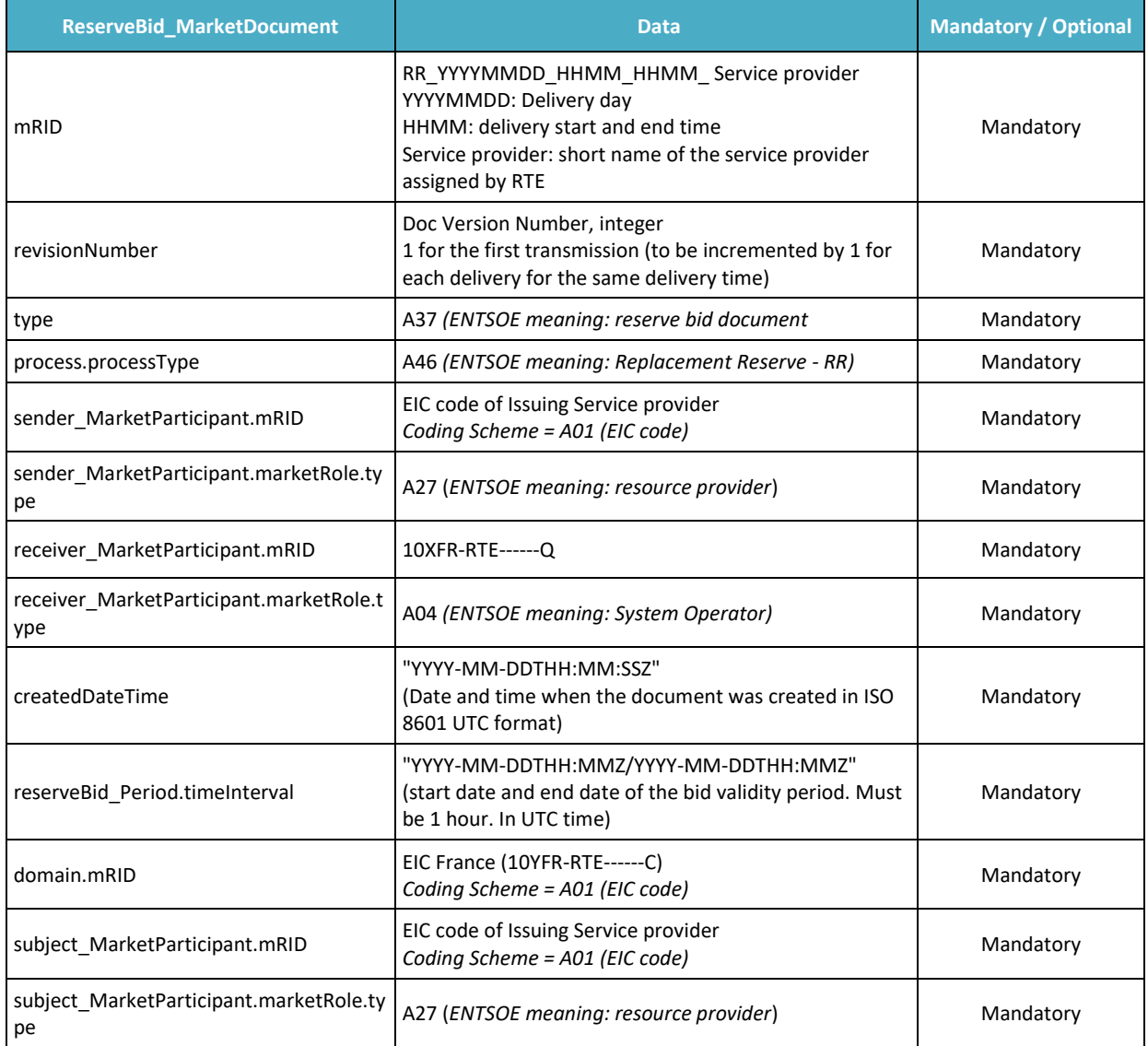

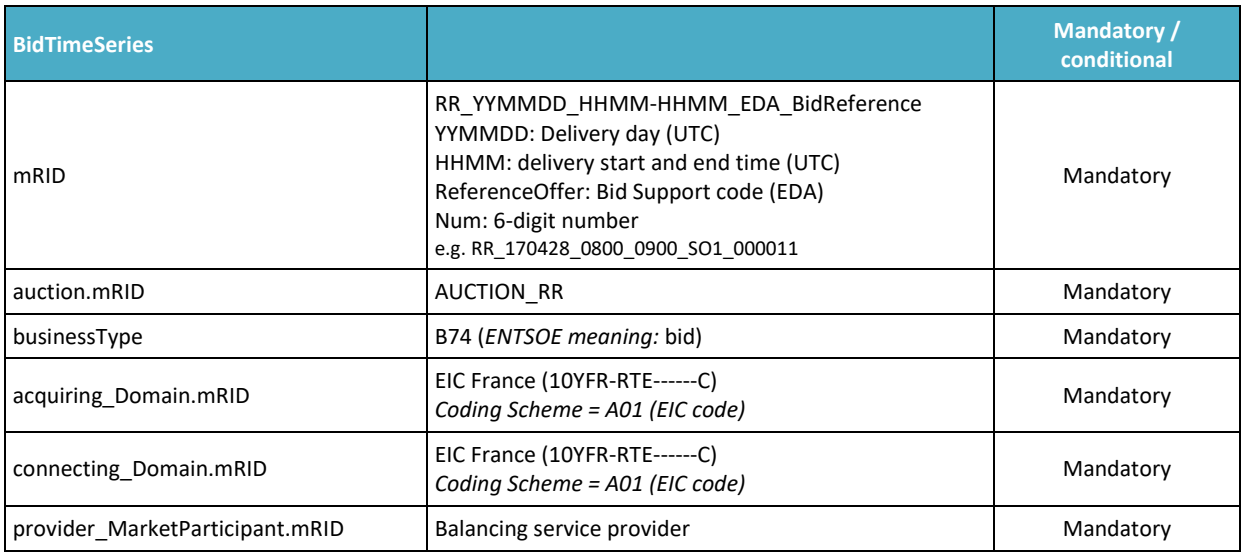

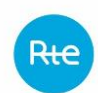

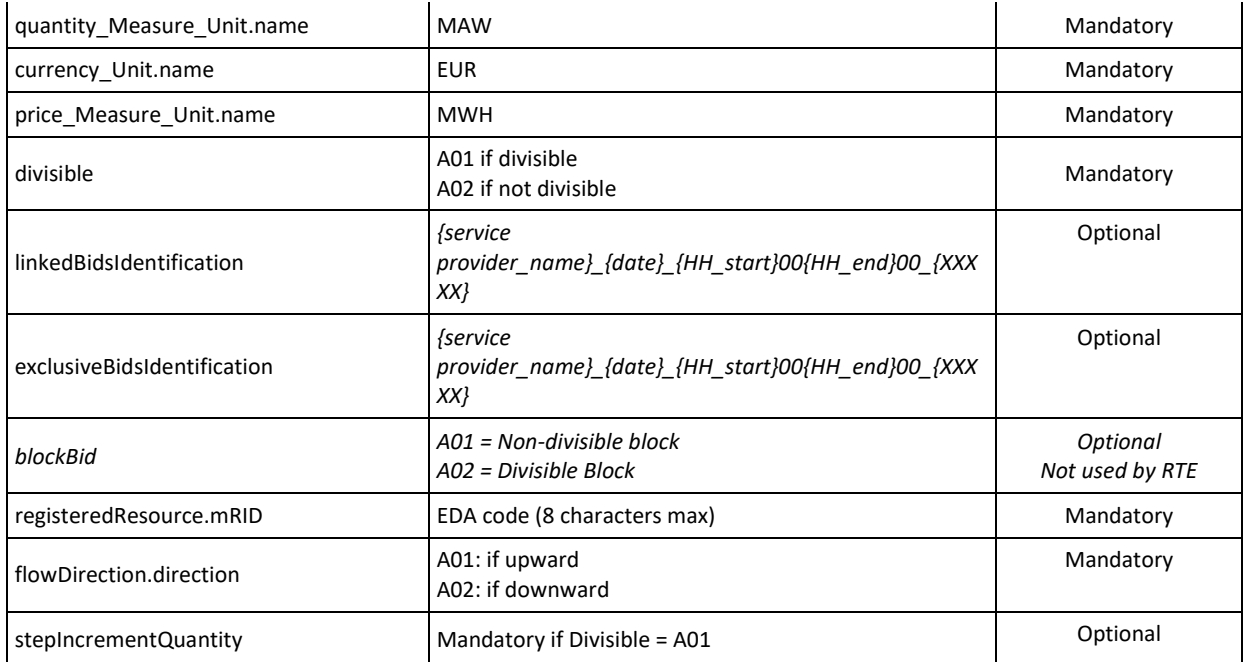

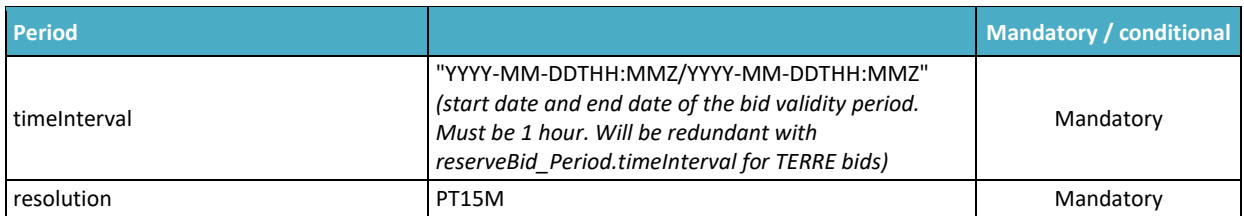

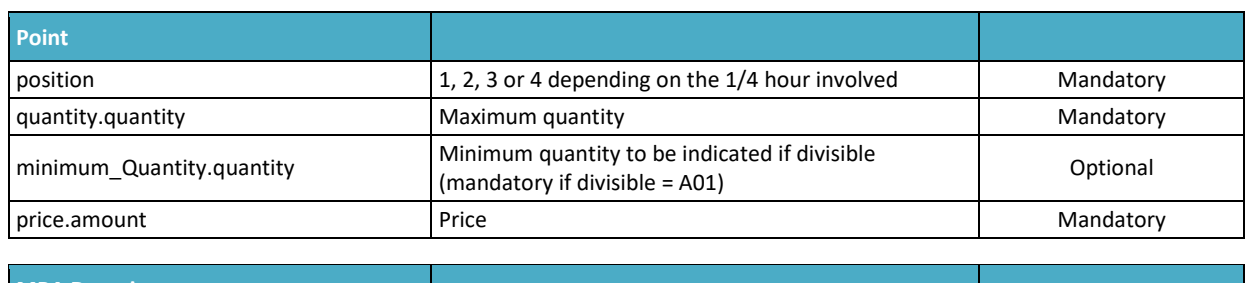

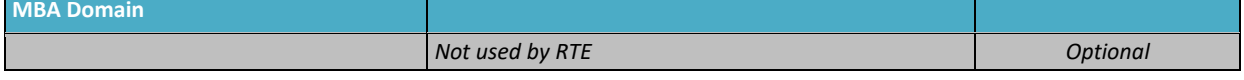

Examples of bid documents are provided [here.](https://clients.rte-france.com/htm/fr/offre/telecharge/Fichiers-exemples-TOPASE_v1.4.1.zip)

NB:

- Fully divisible bids (minimum quantity equal to 0) are selected in priority by the algorithm
- Divisible bids must have an increment equal to 1 MW
- A divisible offer with a minimum quantity equal to 1 MW is not considered as fully divisible by the algorithm
- Exclusive bids are not prioritized by the algorithm, therefore it is recommended not to submit an exclusive family if it contains only one bid
- For rounding reasons, bids can be activated with **a resolution of 0.1 MW**

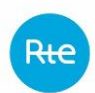

### *4.1.2 Convention*

#### *4.1.2.1 Creating Document Identifiers (mRID Document)*

A bid document is identified by a unique identifier, the document mRID, which is a field in the XML document.

Each of the bids is also identified by a unique mRID offering. Document and bid mRIDs are limited to 35 characters and must be comply with a specific form. The mRID of the document shall be as follows:

### **RR\_{application date}\_{application start time\_application end time}\_{service provider ID}**

Where:

- Prefix RR\_
- Application date in YYYYMMDD format
- Application start and end time in hhmm\_hhmm format
- Service provider ID: name of the Balancing Service provider (short name, assigned by RTE)

NB: The document mRID is a field in the XML document. This is not the file name. No particular format is required regarding the filename, since it is not used by RTE. RTE only uses the XML content.

### *4.1.2.2 Establishment of bid identifiers (bid mRID)*

The bid mRID shall be composed as follows:

**RR\_{application date}\_{application start time-application end time}\_{EDA code}\_{REF service provider bid}**

Where:

- Prefix RR\_
- Application date in YYMMDD format
- Start and end application time in hhmm**-**hhmm format
- EDA code (8 characters maximum)
- Bid service provider ref: reference left free for the Balancing Service provider, not more than 6 alphanumeric characters

Compliance with this form will be controlled by RTE (see [§4.1.6.2 au-dessous](#page-15-0) and [§4.1.6.4 au](#page-17-0)[dessous\)](#page-17-0). Non-compliance with this format will result in refusal of bids by RTE.

#### Note:

For the sending of bids for the 23:00-midnight delivery time (UTC), the mRID must be comprised as follows (example for the last hour of the day on 31/08/2017):

Document mRID: RR\_20170831\_2300\_0000\_<PARTICIPANT ID> mRID bid: RR\_170831\_2300\_0000\_<Code EDA>\_<Participant Ref>

Delivery periods:

<start>2017-08-31T23:00Z</start> <end>2017-09-01T00:00Z</end>

#### *4.1.2.3 Convention on line and exclusivity links*

Tagged values for linked (<linkedBidsIdentification>) and exclusive (<exclusiveBidsIdentification>) bids shall, where they exist, comply with the following nomenclature:

#### **{paticipant\_name}\_{date}\_{HH\_start}00-{HH\_end}00\_{XXXXX}** where:

- $\{nom \space acteur\}:$  the name of the service provider with a maximum of 10 characters and in capital letters (check the consistency of the name of the service provider with the connected service provider)
	- o Example: EDF, ENGIEHYDRO, TRAILSTONE, etc.

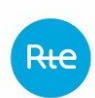

- {date}: the same date as the document over 6 numeric characters with the following format YYMMDD
	- o Example: Example: 190911 for 11 September 2019
- {HH\_start}: start time of application of the bid over 2 numeric characters
- $-$  {HH end}: end time of application of the bid over 2 numeric characters (HH end = HH start  $+ 1$ )
- {XXXXX}: a free 5-character alphanumeric string

Example 1: EDF\_190911\_1000-1100\_12345 Example 2: ENGIEHYDRO\_190911\_1000-1100\_12345

### *4.1.3 Transmission deadlines*

#### Early transmission of bids **is allowed from D-7.**

The document for one hour of application [H-H+1] is expected at the time TERRE gate closure time named  $H_{G-TERRE}$  at the latest, located X minutes before the time H.

At the start of TERRE,  $X = 60$  minutes. The document covering the application time 15:00-16:00 is expected by RTE at 14:00 at the latest.

### <span id="page-13-0"></span>*4.1.4 Updating bids*

Each newly received document for a given application time will replace the previously received document for the same application time. Updates are managed in an undo and replace mode, not by delta. A bid that is not present in a document version will cause it to be cancelled in the database.

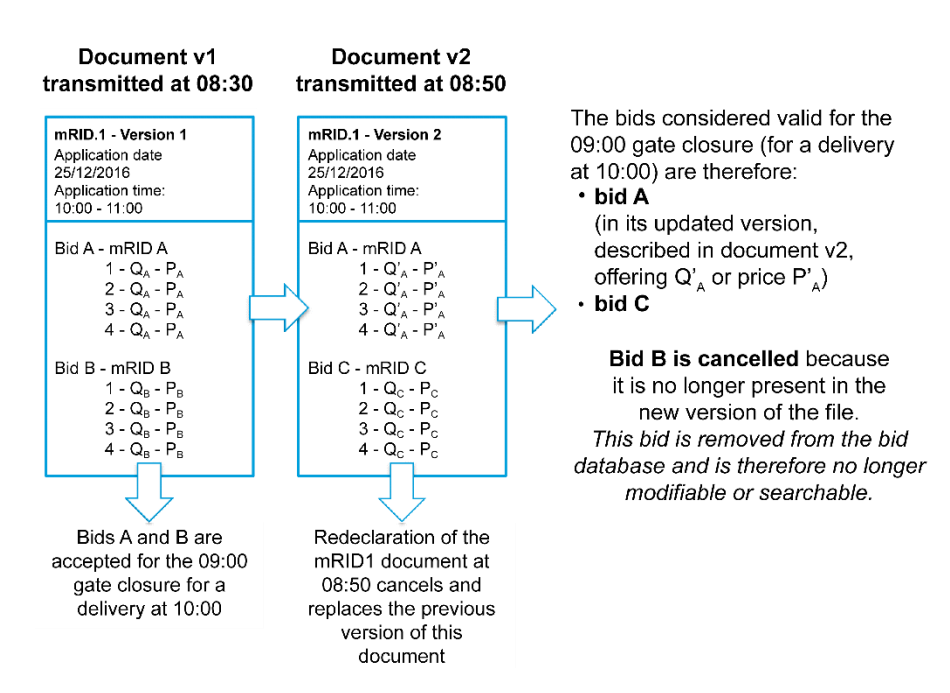

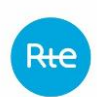

### <span id="page-14-0"></span>*4.1.5 Traceability of updates*

The method of updating the selected bids means that the changes to the bid before the gate closure are not stored in the database. Bids do not have version numbers, the version number is only attached to the document.

The bids stored in the database are those that are present in the latest document version received. These bids cancel and replace the bids contained in the previous document version: the power and price values are 'wiped out' in the database by the new values.

Only the history of changes to the status and state of bids is tracked: this allows us to track the bid throughout its life cycle (see [§4.1.7 au-dessous\)](#page-23-0)

### *4.1.6 The different stages of the bid filing process*

The diagram below illustrates the process of submitting the bid through the TOPASE application. These steps will be described in the following paragraphs.

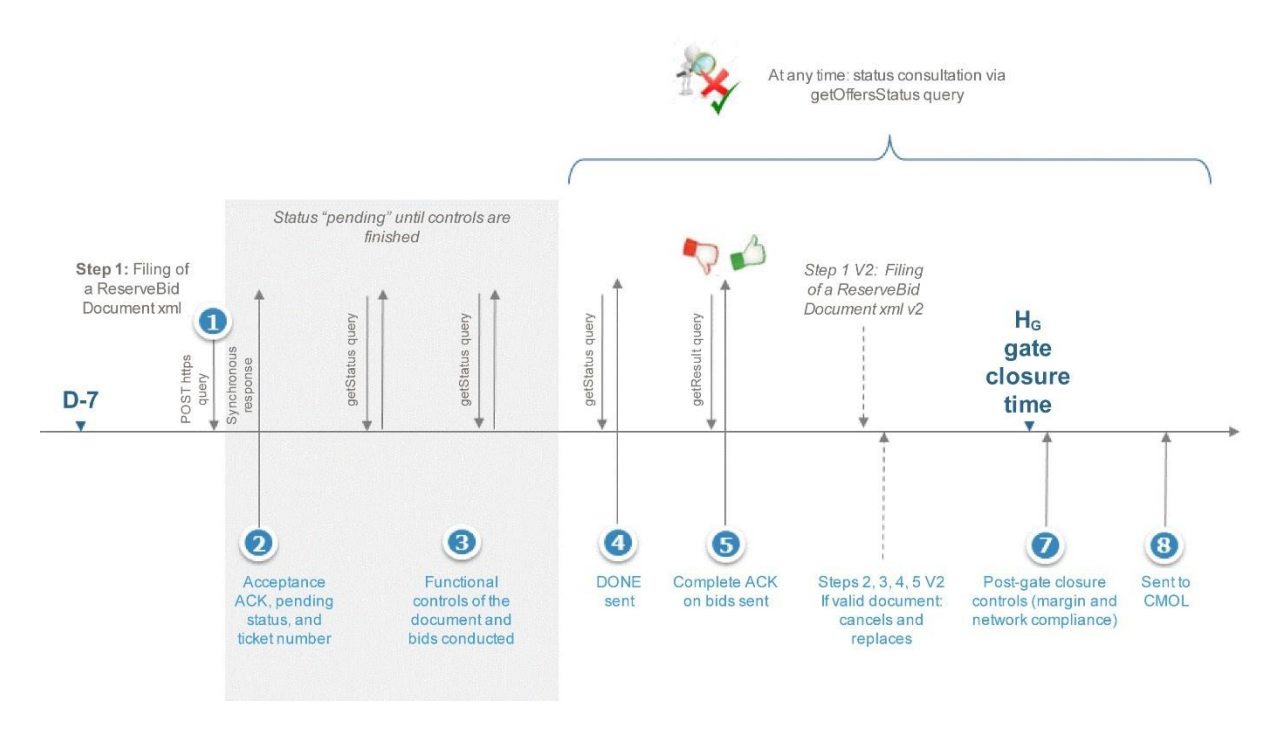

#### *4.1.6.1 Step 1: Bid document filed*

The Balancing Service provider submits the bid document via the TOPASE interface (HMI or API). The Balancing Service provider may change the communication mode (HMI or API) if it wishes to do so at some point.

Upon receipt of the document, TOPASE responds that it has been properly accepted (synchronous response). The response contains body XML which contains the following information:

- The reference date that will be used to track when the document was received in the RTE IS (and this is the date the ticket was created)
- A 'PENDING' status (indicating that processing is in progress)

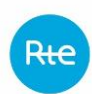

 A ticket ID with which the Balancing Service provider can then come and ask TOPASE for information on the processing of this document, via an API of type get/ submission/status.

#### Example:

```
<?xml version="1.0" encoding="UTF-8" standalone="yes"?>
<Submission_Ticket>
 <creationDate>2018-01-31T15:48:19Z</creationDate>
<status>PENDING</status>
 <ticketNumber>1517413699153</ticketNumber>
</Submission_Ticket>
```
#### <span id="page-15-0"></span>*4.1.6.2 Steps 2 and 4: Query via get/submission/status*

RTE provides the balancing service provider with a 'get/submission/status' API to review the state of processing of a document.

The service provider the ticket identifier that was communicated to it in the synchronous response (step 1) as the parameter of the query

This 'get/submission/status' API will return to the Balancing Service provider an XML body containing the following information:

- The response generation date
- Processing status:
	- $\circ$  'pending' as long as the processing of the document and its contents are in progress
	- o 'done' when this processing is completed

#### Example:

```
<?xml version="1.0" encoding="UTF-8" standalone="yes"?>
<Acknowledgement_Status>
 <createdDateTime>2018-01-31T15:48Z</createdDateTime>
<status>DONE</status>
  <ticketNumber>1517413699153</ticketNumber>
</Acknowledgement_Status>
```
#### <span id="page-15-1"></span>*4.1.6.3 Step 3.1: Document Control*

The following controls are carried out by TOPASE on the document at the time of filing:

- Syntax controls: non-empty document, header, indentations, correct tags, all field comply with syntax
- Simple functional controls:
	- Header data validity: the document sent corresponds to a TERRE bid document

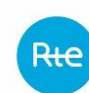

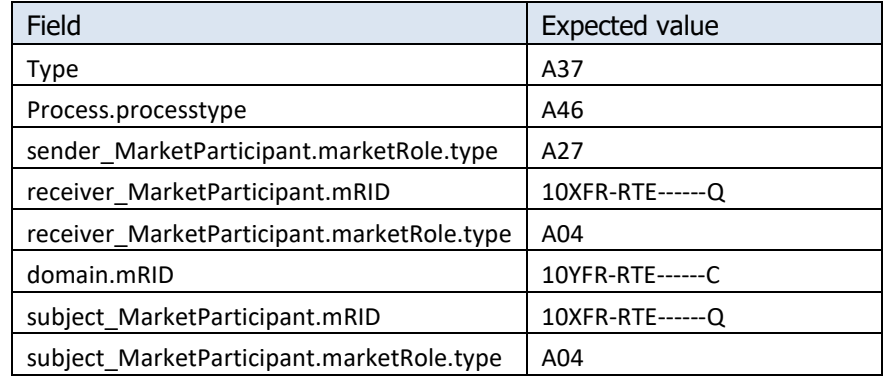

- Uniformity between the issuer of the document and the service provider concerned in the document
- Verification that the service provider has a valid participation agreement as Balancing Service Provider
- Complying with the transmission deadline: no earlier than 7 days in advance, no later than the TERRE gate closure time  $H_{G-TERRE}$  X minutes before the application time [H; H+1].

*The period "YYYY-MM-DDTHH:MMZ/YYYY-MM-DDTHH:MMZ" specified in the reserveBid\_Period.timeInterval field:*

- *must be one hour*
- *must be between D and D+7 or D is the current date*
- *The period start time must be greater than HG-TERRE+ X*
	- o *Where HG-TERRE is the next gate closure time*
	- o *And X is the neutralisation leadtime for standard RR bids (configurable)*
- Verification of the correct constitution of the mRID of the document:

*The mRID of the bid document shall be as follows:*

*RR\_{delivery\_date}\_{start application time}\_{end application time}\_{participant ID}, where*

- *Prefix RR\_*
	- *Application date in YYYYMMDD format*
		- *Must be in YYYYMMDD format*
			- *Must be consistent with the document application date (document reserveBid\_Period.timeInterval field)*
	- *Start and end delivery time in hhmm\_hhmm format*
		- *Must be in hhmm\_hhmm format*
		- *Must be consistent with the document application date (document reserveBid\_Period.timeInterval field)*
		- *All times are UTC*
	- *Service provider ID: name of the Balancing Service pProvider (short name, assigned by RTE)*
		- *Consistent with the name of the connected Balancing Service Provider*

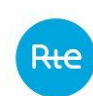

- Control of the uniqueness of BidTimeSeries mRIDs: in a given document, there cannot be two BidTimeSeries with identical mRIDs
- Only one Period must be declared per BidTimeSeries (although the xsd allows more than one Period per BidTimeSeries). If more than one Period is declared for one of the bids in the document, the document is rejected.

### <span id="page-17-0"></span>*4.1.6.4 Step 3.2: Bid Control*

Once the document is accepted (i.e. having passed the controls described in Step 3.1), the bids are functionally controlled one by one. After these controls, a bid may be either "Accepted" (if all controls are positive) or "Refused" (if one of these controls fails). A comprehensive ACK will be sent to the Balancing Service provider to inform it of the status of each of the bids of the document submitted (see Step 6)

The various controls carried out are as follows:

- 1- Control of application times for bids, consistent with the time of application at the document level: for each of the bids in the document, the TOPASE application checks that the start date and end date of the bid validity period specified in the timeInterval field of the Period is equal to the start date and end date specified in the reserveBid\_Period.timeInterval field of the document
- 2- Control the validity of the Bid Resource: the bid resource (EDA) on which the bid is based must be declared as belonging to the Balancing Service provider and as valid for TERRE in the GIPSE repository.

It is verified in the GIPSE reference data that the ID of the Bid Resource (as specified in the registeredResource.mRID field of the bid document) corresponds to a valid bid resource on the bid delivery date (as specified in the reserveBid\_Period.timeInterval field), and that an RO (Order Recipient) is associated with it.

- 3- Control of the power and bid price in each quarter-hour step of each bid contained in a bid document
	- a. 4 points are described for each bid, with 4 respective positions 1, 2, 3, 4
	- b. Powers offered are integers, between the min and max limits allowed (0 and 9999 MW)
	- c. The bid prices are between: -15,000 and 15,000
	- d. At least one of the 4 points has an offered power of greater than 0
- 4- Control of the divisibility of a bid: For a divisible bid to be accepted (divisible field = A01), it is necessary that for each of the 4 points of this bid
	- a. A Pmin is declared (minimum\_Quantity.quantity field)
	- b. This Pmin is strictly less than Pmax (minimum\_Quantity.quantity) < quantity.quantity)

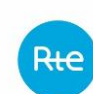

- *NB: Exception: The case where Pmin = Pmax= for one or more points of the bid is passed for a divisible bid if and only if Pmin = Pmax = 0. On the other hand, it is absolutely necessary to declare Pmin and Pmax in this case (even if they are both 0), otherwise the bid is rejected*.
- c. The consistency between the divisible field and the blockbid field is also checked:
	- If divisible = A01 (*divisible bid*): blockbid field must be equal to A02 or empty
	- If divisible = A02 *(not divisible)*: blockbid field must be equal to A01 or empty
- d. Control of the absence of a minimum quantity for non-divisible bids:
	- If divisible = A02 *(not divisible)*: check that for all quarter hours of the bid Pmin is not filled in (minimum\_Quantity.quantity field)
- 5- Link Control:
	- a. The TOPASE application verifies that linked bids are not exclusive i.e. if, for two A and B bids of the same document, the values indicated in the linkedBidIdentification fields are identical, then the values indicated in the exclusiveBidIdentification fields are different

NB: If the control fails, all bids linked by the linkedBidsIdentification link concerned are rejected (even those that may not have an exclusive link)

- b. A bid can have only one link, and therefore only one of the two linkedBidsIdentification or exclusiveBidsIdentification fields can have no value. A control is made on the mRID format of this link.
- c. In the case of linked bids (i.e. several bids having the same value in the linkedBidsIdentification field): if one of the bids is refused, regardless of the reason for the refusal, the TOPASE application will pass all the bids related to that bid to the refused status
- 6- For each bid, the TOPASE application verifies that the mRID of the bid is properly constituted as follows: **RR\_{delivery\_date}\_{start time}-{end time}\_{EDA code}\_{REF service provider bid}**, where:
	- a. Prefix RR\_
	- b. Application Date:
		- i. Must be in YYMMDD format
		- ii. Must be consistent with bid application date (timeInterval field of the period)
	- c. Start and end time of application:
		- i. Must be in **hhmm-hhmm** format
		- ii. Must be consistent with bid application date (timeInterval field of the period)
		- iii. All times must be in UTC hours
	- d. EDA code (8 characters)

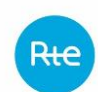

- i. Must be consistent with the registeredResource.mRID field
- e. Bid service provider ref: reference left free for the Balancing Service provider, not more than 6 alphanumeric characters

#### <span id="page-19-0"></span>*4.1.6.5 Step 5: Submitting the Global ACK*

Once the controls described in paragraphs [4.1.6.3](#page-15-1) and [4.1.6.4](#page-17-0) are carried out, the TOPASE application informs the Balancing Service provider via a 'done' response to the query 'get/submission/status'.

The Balancing Service provider then submits a getOfferStatus query to obtain the result of the controls performed. This result will be returned to the body of the response, in the form of a Acknowledgement Document (or ACK), respecting the ENTSOE format:

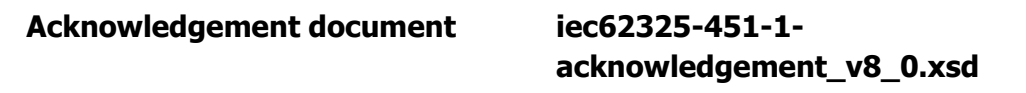

In this ACK, the Balancing Service provider will find details of the errors encountered, codified according to the ENTSOE list code and accompanied by a text explaining the error encountered:

- If one or more of the controls at the document level described in paragraph [4.1.6.3 au](#page-15-1)[dessus](#page-15-1) does not pass, the ACK will inform the Balancing Service provider of the issues encountered at the document level (see details of error codes in paragraph [4.1.6.7 au](#page-21-0)[dessous\)](#page-21-0)
- In the event that the document level controls were passed, but one or more of the bids contained in the document (or all of them) do not pass the functional controls, the ACK will inform the Balancing Service provider of the errors encountered at the bid level (see details of the error codes in paragraph [4.1.6.8 au-dessous\)](#page-22-0)
	- $\circ$  In this case, the list of errors detected during the functional controls on the "refused" bids is given. Valid bids ("accepted") are not listed in this ACK. Examples of ACK documents can be found here.
	- $\circ$  If all bids in the document are valid, the ACK simply indicates the A01 code, without including any details of the bids.

The ACK can also be downloaded by the Balancing Service provider via the TOPASE HMI (on the Journal of Exchanges - JDE screen)

Rte

### *4.1.6.6 Document Acknowledgement Detail*

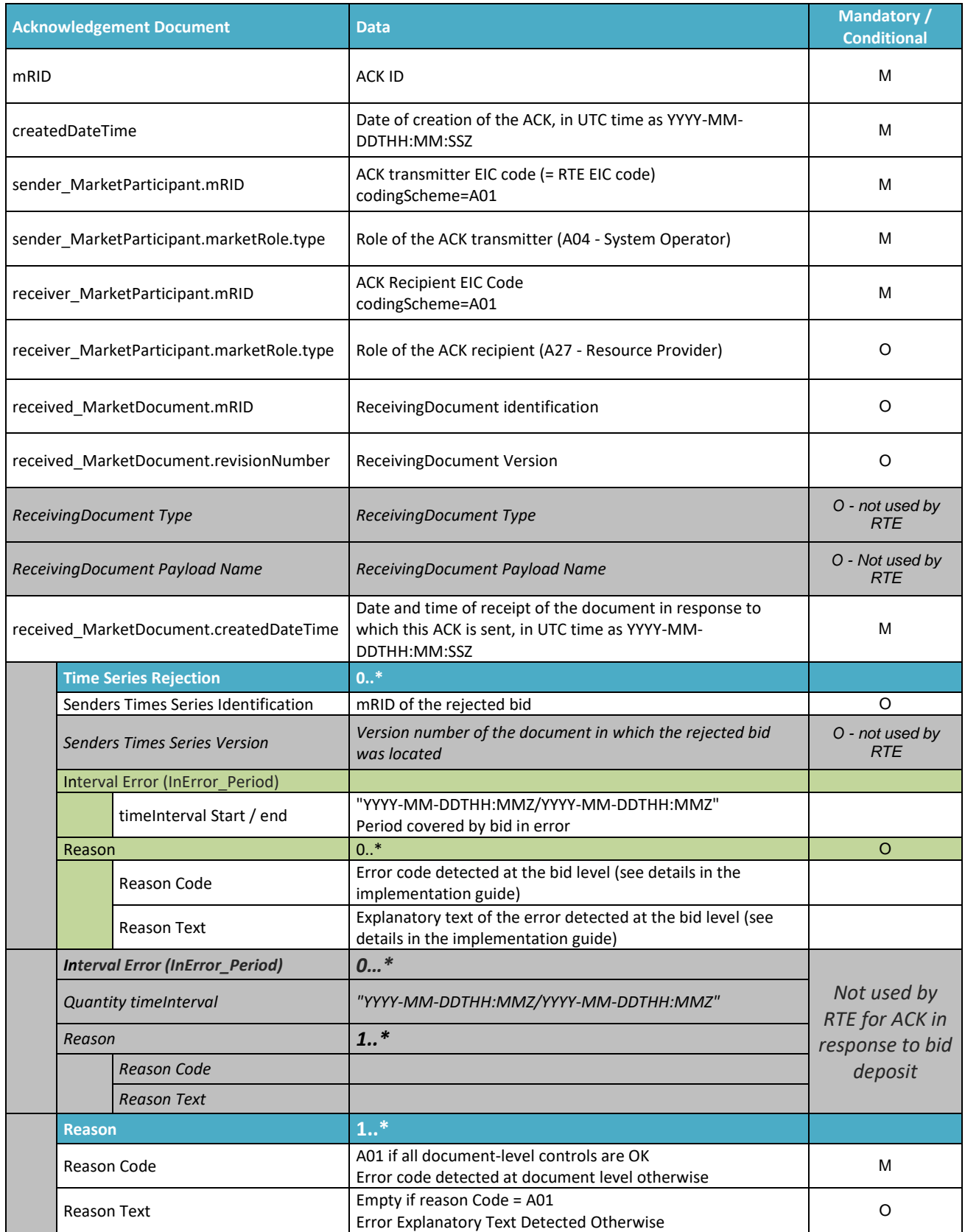

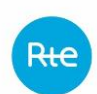

### <span id="page-21-0"></span>*4.1.6.7 Document-level error code list*

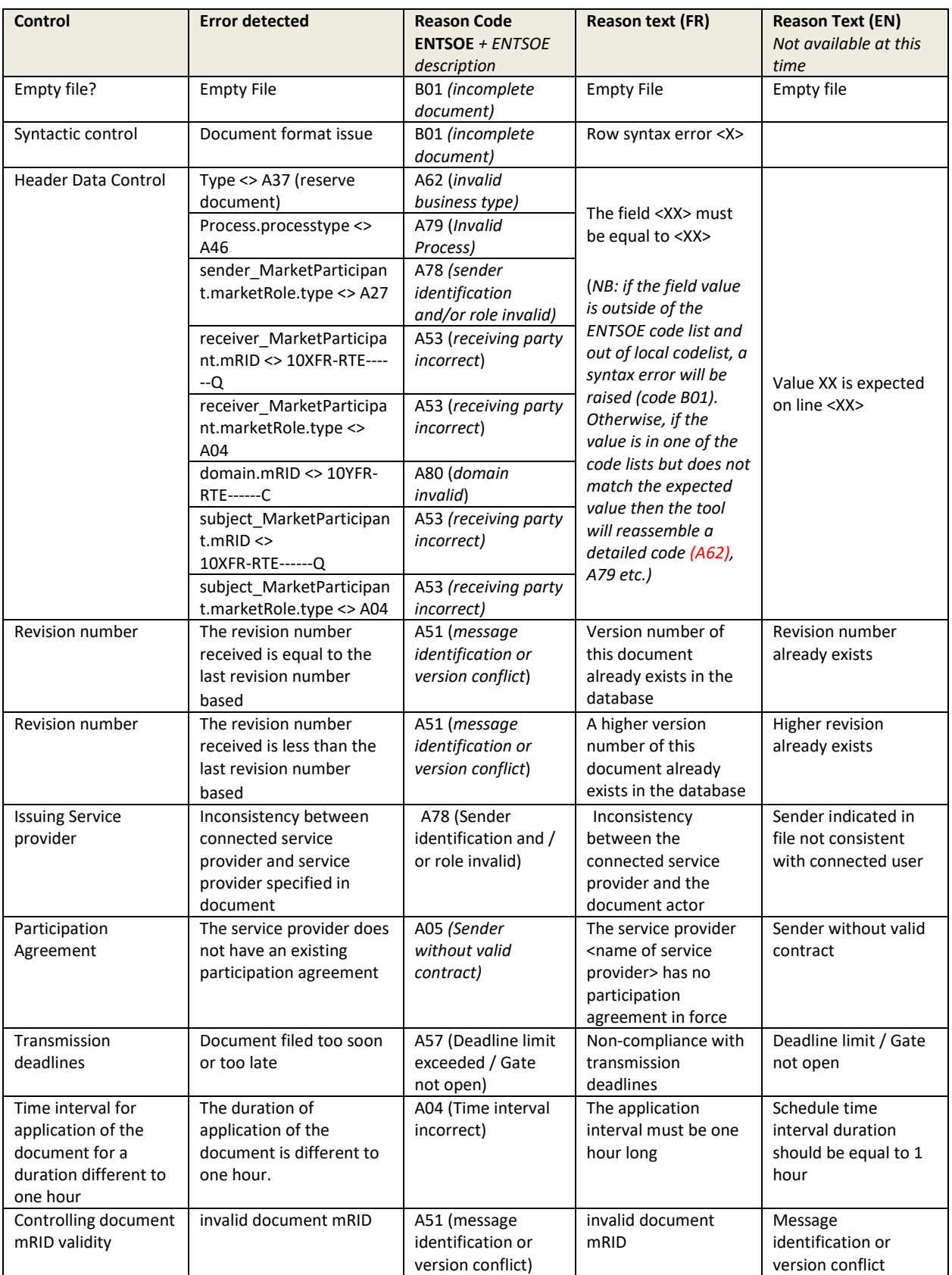

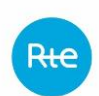

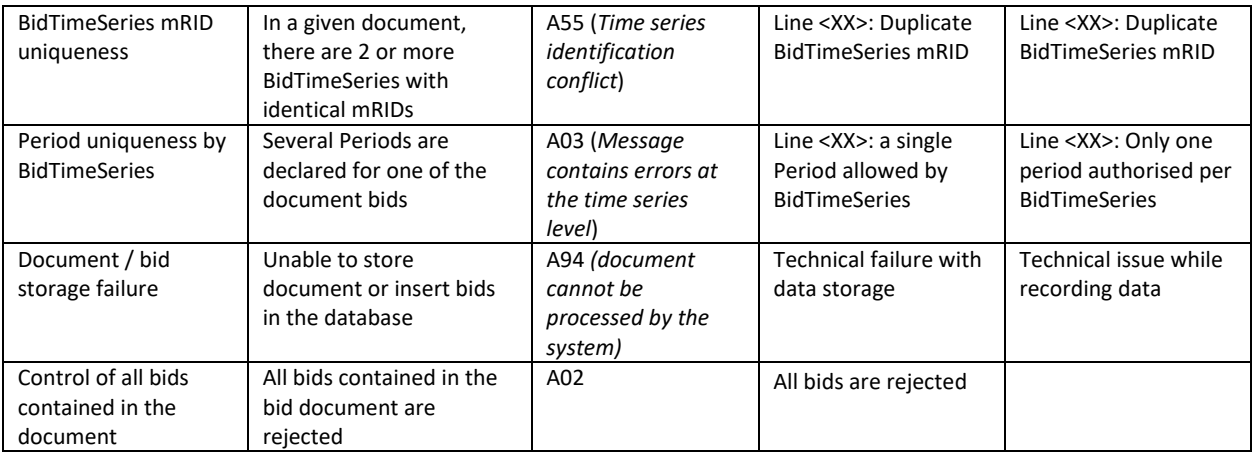

### <span id="page-22-0"></span>*4.1.6.8 List of Offer-Level Error Codes*

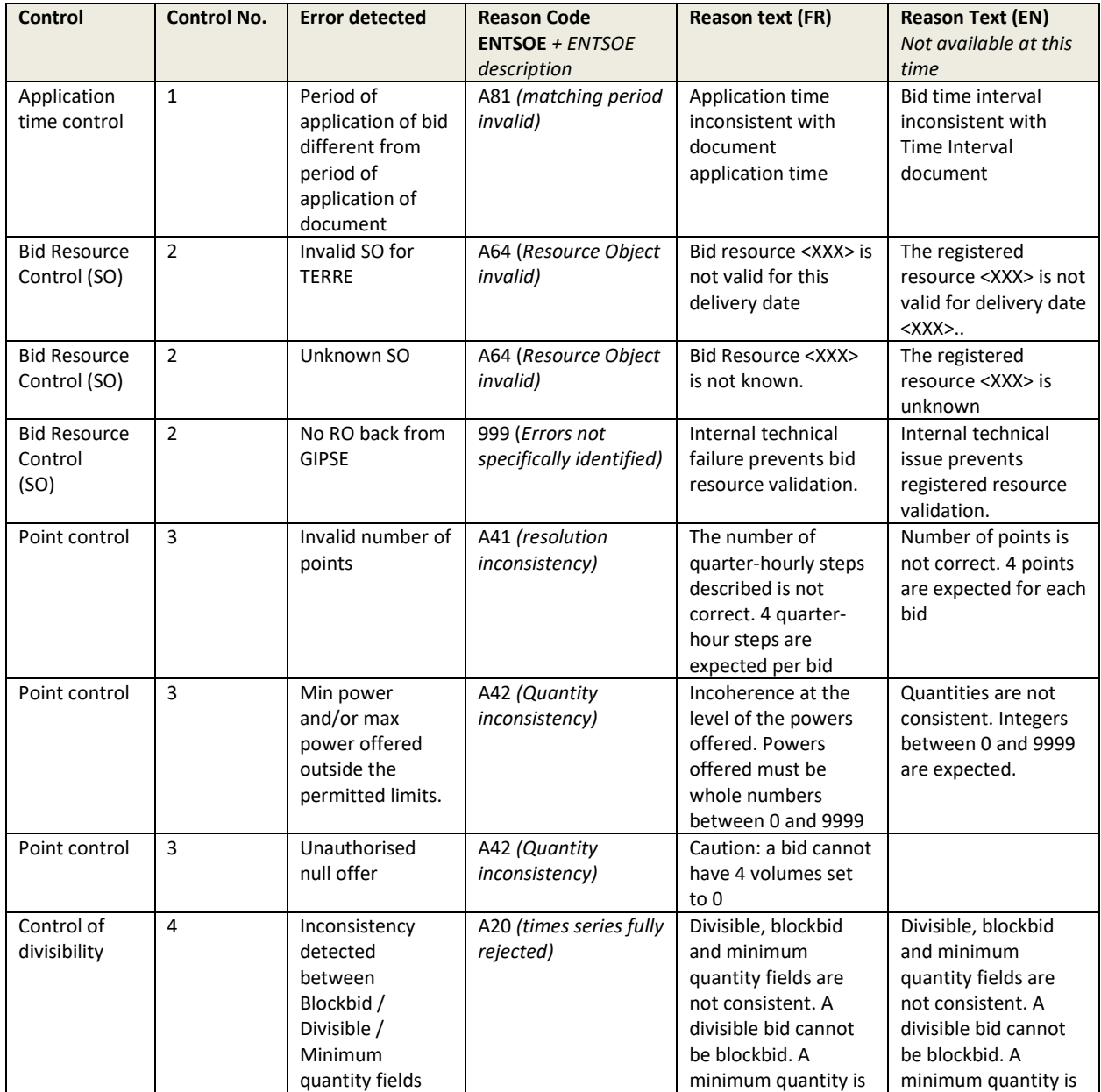

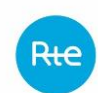

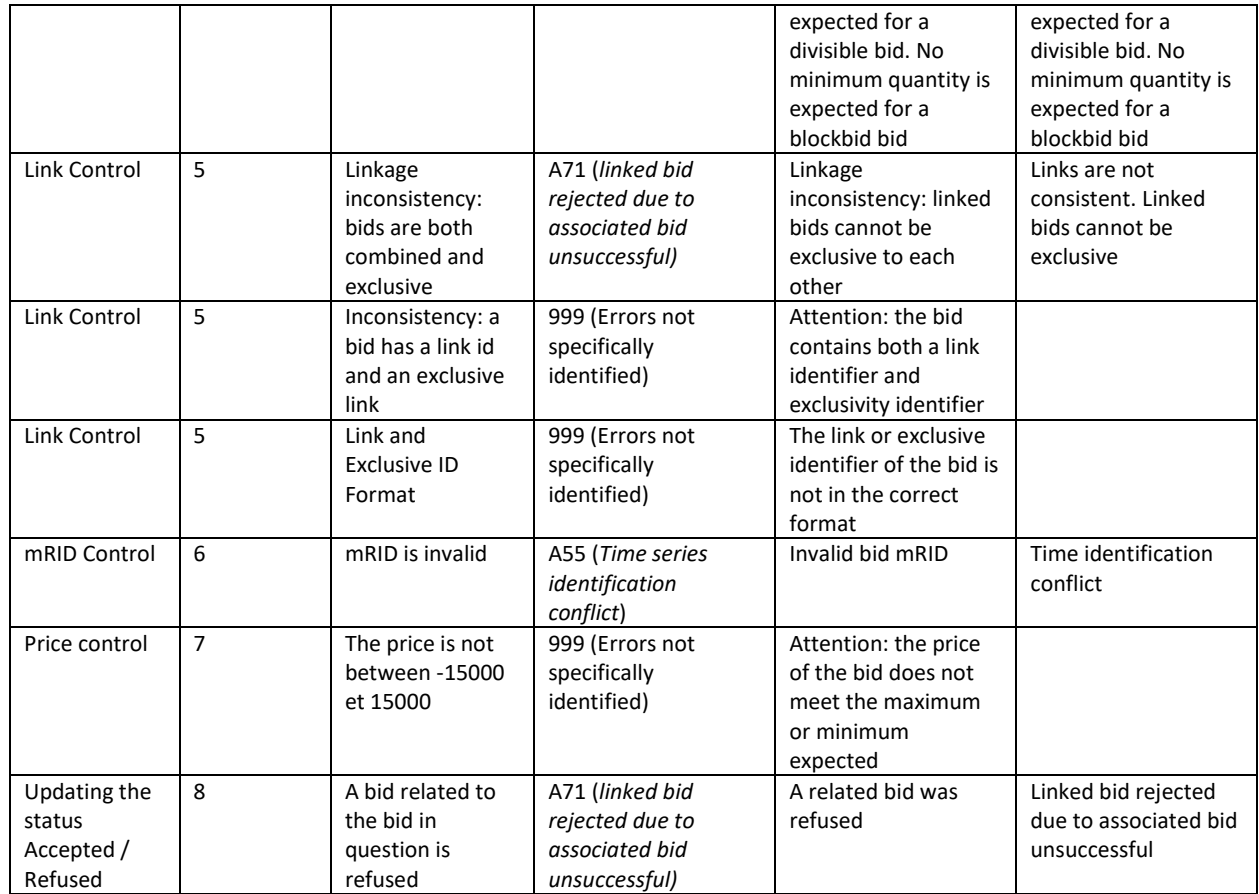

### <span id="page-23-0"></span>*4.1.7 Bid lifecycle*

The above diagram illustrates the life cycle of a standard RR bid.

- In purple: the status of the bid in its life cycle. The first statuses (accepted / refused) are given by the result of the functional controls described above. In the following bid life cycles, an indication of the state of the order or Final Dispatch Schedule associated with this bid can be found.
- In blue: the status of the bid, which will be determined by subsequent analyses at the time of deposit, and more specifically after the passage of the gate concerned.

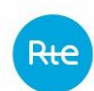

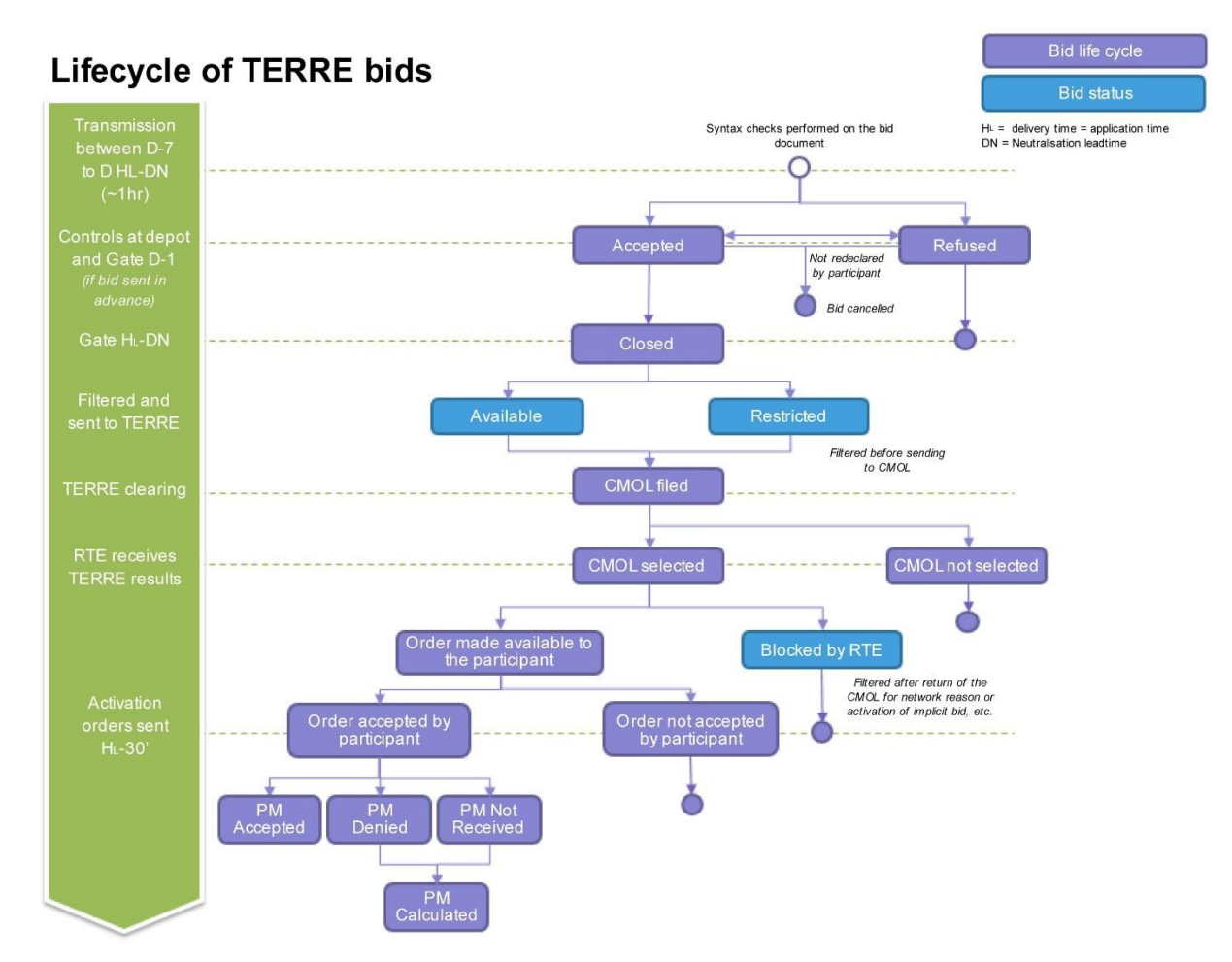

At any time: Consultation of the exchange and bid log

#### **Consultation of the status of exchanges:**

The Balancing Service Provider will be informed when their document is filed of the status of the exchange via the synchronous response. A 'pending' response indicates that the document was received by RTE. An http error code will indicate a failure of the deposit.

In addition, at any time, the Balancing Service Provider may use the TOPASE HMI to determine the status of the exchange by consulting the exchange log in accordance with the terms described in paragraph [4.2 au-dessous.](#page-25-0)

NB: In Machine to Machine mode, it is not intended to review the status of exchanges with an API because the status of exchanges will not change: all information is therefore included in the ACK sent in response to the deposit.

#### **Consultation of the status of bids:**

At any time, the Balancing Service provider will be able to question the TOPASE application to find out the status of its bids:

Via HMI: consultation of the bid journal as described in [4.2 au-dessous](#page-25-0)

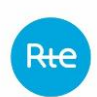

 Via M2M: https GET query, which in response returns an ENTSOE ReserveBidDocument bid document covering the requested scope, as described in paragraph [4.3.5 au](#page-31-0)[dessous](#page-31-0)

#### <span id="page-25-0"></span>4.2 Web HMI Interface for TERRE bids

The TOPASE Web HMI URL is given in paragraph 2.4 and the screens and main features of the TOPASE Web HMI are described in the reference document [7].

The Web HMI provides the Balancing Service provider with the following functionalities (these features will be detailed in the paragraphs below):

- 1. File a bid document (to create, modify, cancel a bid)
- 2. Consult the exchange log (list of bid documents submitted, state of exchange) and download the bid documents in XML format and the corresponding ACK.
- 3. View a bid or list of bids

#### *4.2.1 File a bid document*

The TOPASE HMI includes a "Document Filing" tab which allows the Balancing Service provider to manually file one or more bid documents and upload them to the TOPASE application.

This allows the Balancing Service provider to file, modify or cancel its standard RR bids via the HMI in a cancel-and-replace manner described in [§4.1.4 au-dessus.](#page-13-0)

#### *4.2.2 View Exchange Log*

The TOPASE HMI includes a tab called 'Exchange Log' which allows the Balancing Service provider to consult the list of exchanges it is involved in, with the possibility of going back to the past (scope of the searchable data to be defined).

This log is common to all process types managed in TOPASE: participation in CMOL TERRE, scheduling, etc.

This journal presents the main data associated with each exchange, namely:

- The date and time of the exchange
- The date and time of application of the document
- The process (it will be CMOL TERRE for exchanges related to the TERRE process)
- The issuer and the addressee of the exchange
- The type of exchange (e.g. bid deposit)
- The mRID of the document
- The version number of the document
- The status of the exchange (OK / KO)

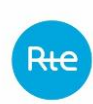

- The details of the error encountered, if the status is KO. The error messages displayed in this column are consistent with the messages sent to the Balancing Service Provider in the ACK
- Action buttons (open, download document, download ACK)

A search banner allows you to filter exchanges on all of this data.

Sorting is possible on the columns.

A button allows you to download the bid documents in XML format.

### *4.2.3 View Bid Log*

The TOPASE HMI includes a tab called 'Bid Log' which allows the Balancing Service provider to consult the list of its standard RR bids, in order to have a real-time view of the status of its bids.

This journal presents the main data associated with each bid, namely:

- The process (it will be RR or CMOL TERRE for exchanges related to the TERRE process)
- The date and time of application of the bid
- Bid resource (EDA)
- Bid ID (mRID)
- The state of the bid in its life cycle (accepted / refused / closed / sent CMOL, etc. For the various possible states, see § [4.1.7 au-dessus\)](#page-23-0)
- The details of the error (or errors) that indicate the cause of the refusal where the bid is "Refused". The message displayed in this column will be consistent with the indication contained in the ACK (see [§4.1.6.5 au-dessus\)](#page-19-0)
- The status of the bid, which depends on analyses subsequent to the submission (Available / Restricted / Blocked by RTE. For the different statuses, see § [4.1.7](#page-23-0)  [au-dessus\)](#page-23-0)
- The reason for this status
- Action buttons, allowing for each bid the following to be viewed:
	- o Bids related to it
	- o Exclusive bids
	- $\circ$  The bid history, which tracks the progress in the supply life cycle and changes in its status.
	- $\circ$  NB: The method of updating bids (cancel and replace) implies that pregate bid changes are not stored, and therefore cannot be displayed in the history. Only changes in state and status are tracked (see [§4.1.4 au](#page-13-0)[dessus](#page-13-0) and [§4.1.5 au-dessus\)](#page-14-0)

- 
- $\circ \rightarrow$  The TOPASE application will not be able to view the power and price deltas compared to a previous version.

A search banner allows you to filter bids on all of these data.

Sorting is possible on the columns.

### <span id="page-27-0"></span>4.3 Machine to Machine interface for TERRE bids

### *4.3.1 The different URLs in pre-generation*

The different URLs that are useful in the bid filing process are listed below. They are described in more detail in the following paragraphs.

#### **HMI Access**

<https://secure-apps-dev.iservices.rte-france.com/topase-web/>

#### **For APIs**

Bid deposit:

 $\Rightarrow$  https://secure-apps-dev.iservices.rte-france.com/topase-api/api/v1/documents/offers

#### Consultation of the ticket status:

https://secure-apps-dev.iservices.rte-france.com/topase-api/api/v1/submission/status

#### Consultation of the ACK:

https://secure-apps-dev.iservices.rte-france.com/topase-api/api/v1/submission/ack

#### Consultation of bids (Offer report):

https://secure-apps-dev.iservices.rte-france.com/topase-api/api/v1/offer-report

For these APIs, swagger documentation is available here (requires a certificate) ☆ <https://secure-apps-dev.iservices.rte-france.com/topase-web/ext/swagger-ui.html>

### *4.3.2 Filing of documents in https*

The API api/documents/offers allows Balancing Service Providers to file their TERRE bids with RTE.

#### *4.3.2.1 Location*

URL:

https://secure-apps-dev.iservices.rte-france.com/topase-api/api/v1/documents/offers

#### *4.3.2.2 Category*

Format: APPLICATION/XML

#### *4.3.2.3 How the API works*

#### **General principles:**

The API follows the following operating principle:

- Check for caller authentication and authorisations via an upstream PKI certificate
- Send application returns based on processing

#### *4.3.2.4 Resources*

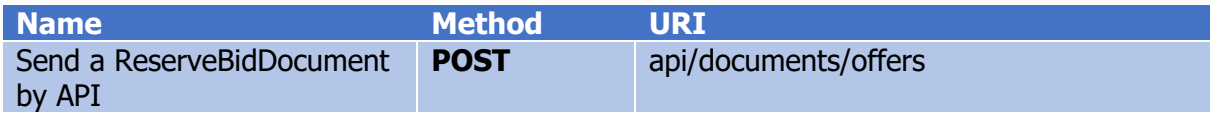

#### **POST api/documents/offers**

This service allows an XML document "ReserveBidDocument" to be filed in the RTE IS

#### **Dispatch Schedule Kinematics:**

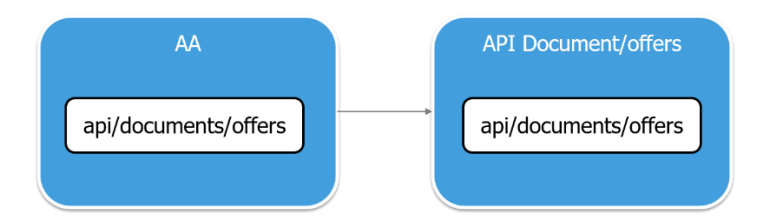

#### *4.3.2.5 Settings:*

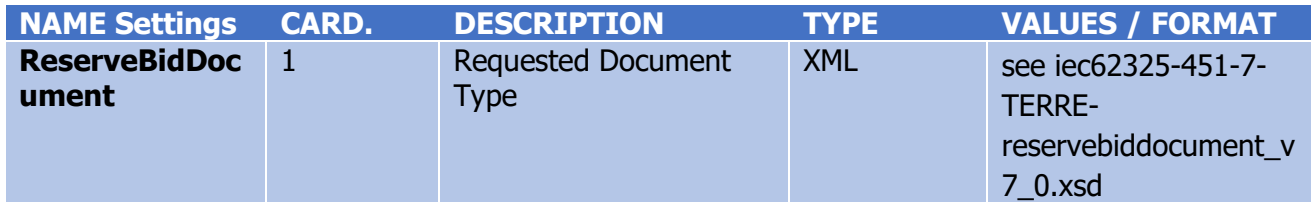

#### **EXAMPLE:**

#### **Headers:**

Content-Type: application/xml

#### **Body:**

```
Balancing Service Provider ReserveBidDocument XML (see iec62325-451-
7-TERRE-reservebiddocument_v7_0.xsd)
```
#### *4.3.2.6 Response*

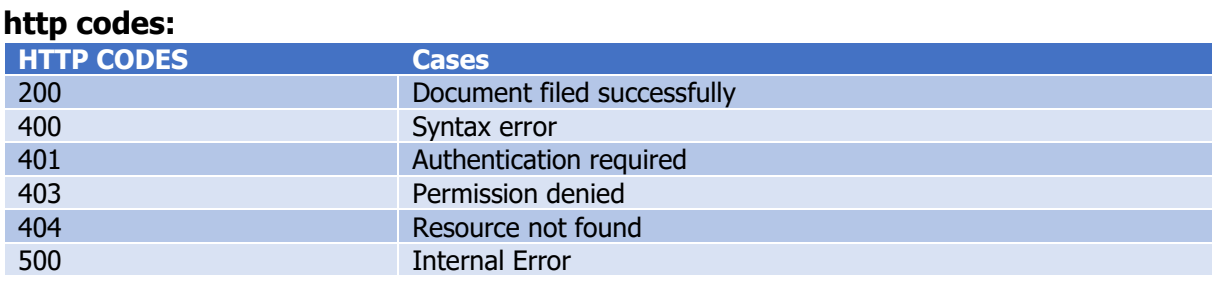

#### **Content:**

In the case of response 200: Body contains XML indicating

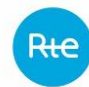

- The ticket ID to be able to view the status of the processing performed on the document
- The status of the processing of the filed document:
	- o Pending: ongoing
	- o Done: finished
- The generation date of the response

In other cases: the body contains a json giving details of the failure encountered

### *4.3.3 Consultation of the status of the execution of the controls carried out on the document*

#### *4.3.3.1 Resources*

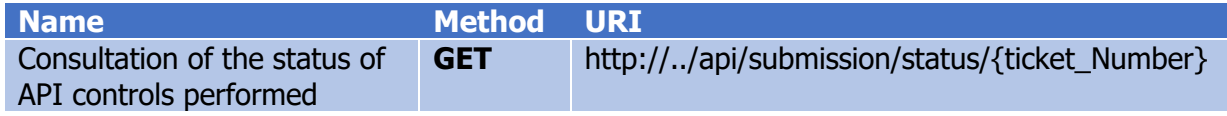

This service allows you to view the status of the performance of the controls carried out by the RTE IS following a bid submission.

#### *4.3.3.2 Settings:*

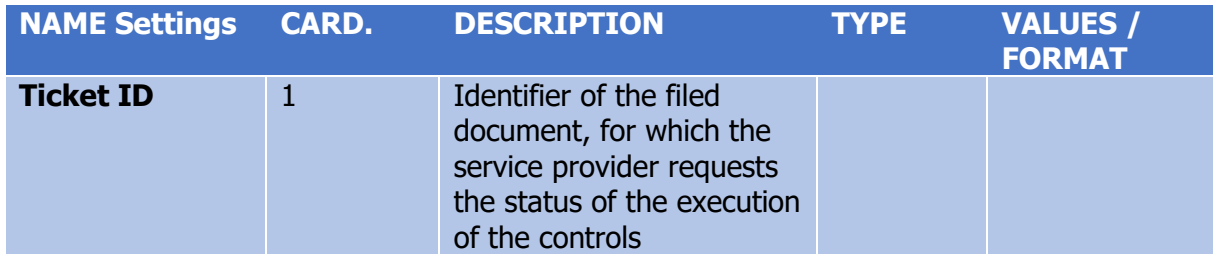

#### *4.3.3.3 Response*

#### **http codes:**

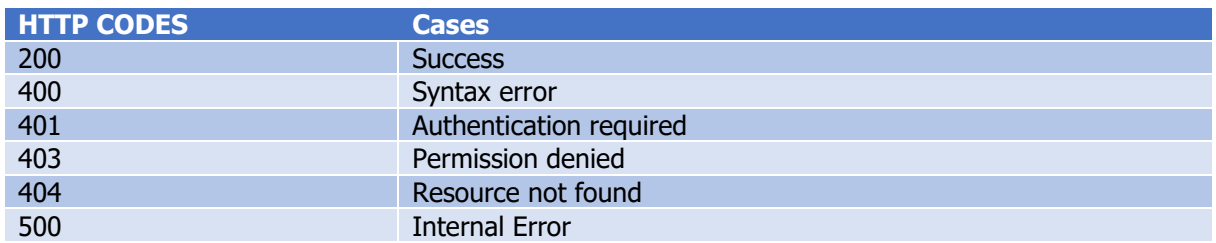

#### **Content:**

In the case of response 200:

Body contains XML indicating

- The ticket number
- The status of the processing of the filed document:
	- o Pending: ongoing
	- o Done: finished
- The generation date of the response

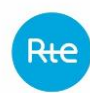

In other cases: the body contains a json giving details of the failure encountered

```
Example: error 404: 
{
   "timestamp": "2018-01-08T10:08:50.863+0000",
   "status": 404,
   "error": "Not Found",
   "message": "Not Found",
   "path": "/ api/XX/XX/XX/XX"
}
```
### *4.3.4 Consultation of the result of the controls carried out on the document*

#### *4.3.4.1 Resources*

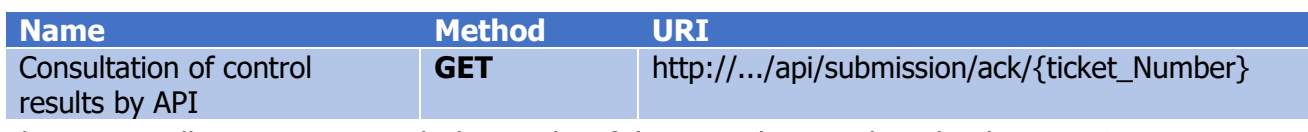

This service allows you to consult the results of the controls carried out by the RTE IS following a bid submission. The answer is an XML document of type "Acknowledgement"

#### *4.3.4.2 Settings*

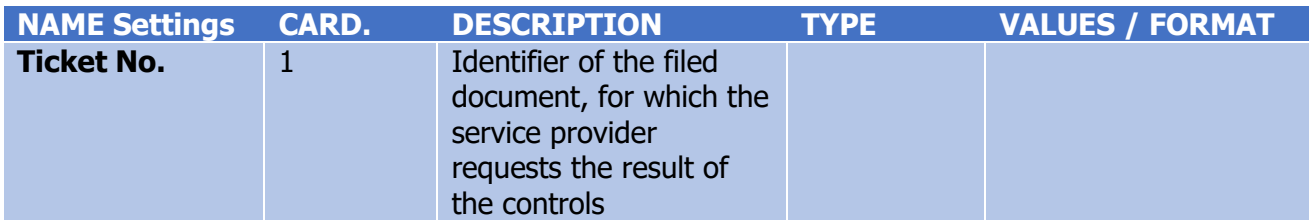

#### *4.3.4.3 Response*

#### **http codes:**

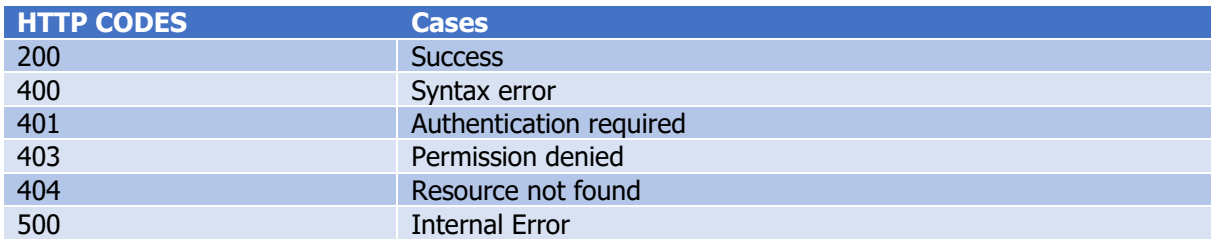

#### **Content:**

The body contains an XML of type 'acknowledgement'. (see iec62325-451-1-acknowledgement\_v8\_0.xsd).

The acknowledgement will inform the caller of the result of the controls carried out by the TOPASE application following the submission of a bid document. The ACK will indicate any

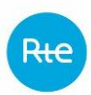

errors detected at the document level or at the bid level (see paragraph [4.1.6.5](#page-19-0) for details of ACK content and error codes)

NB: if a get/submission/ack query is made while the document has not yet been processed, the response includes a http 404 (not found) code and a body json indicating the following:

 *"timestamp": "2018-01-11T15:46:28.915+0000", "status": 404, "error": "Not Found", "message": "Not Found", "path": "/api/XX/XX/XX/XX" }*

### <span id="page-31-0"></span>*4.3.5 Examples*

*{*

You will find examples [here.](https://clients.rte-france.com/htm/fr/offre/telecharge/Fichiers-exemples-TOPASE_v1.4.1.zip)

### *4.3.6 Consultation of bids in Machine to Machine*

Balancing Service Providers will be able to review the details of one or more of their bids at any time using an 'Offer-Report API' (GET method) to retrieve an XML document of the ReserveBidDocument type, indicating where the bid is in its life cycle, what errors may be detected and what its status is (Available, Restricted, etc.)

#### *4.3.6.1 Query Settings*

The Balancing Service provider queries the TOPASE application with the following criteria:

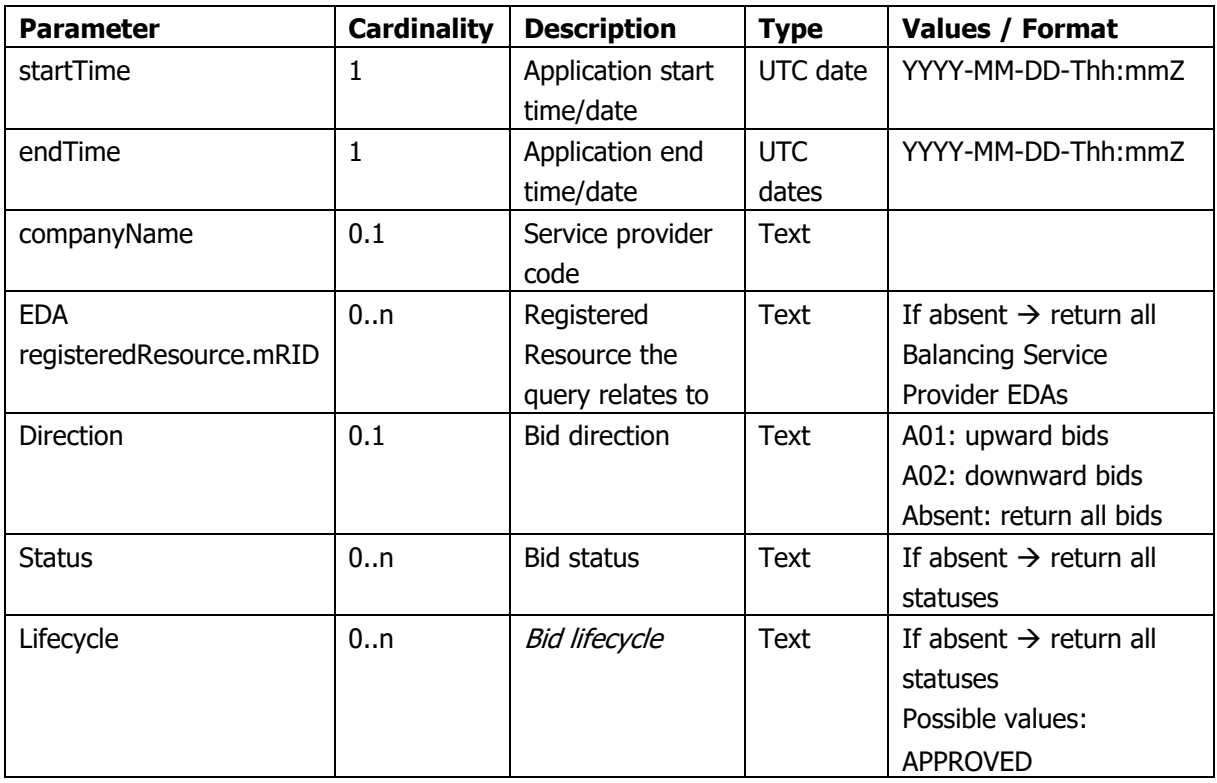

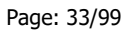

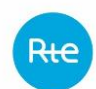

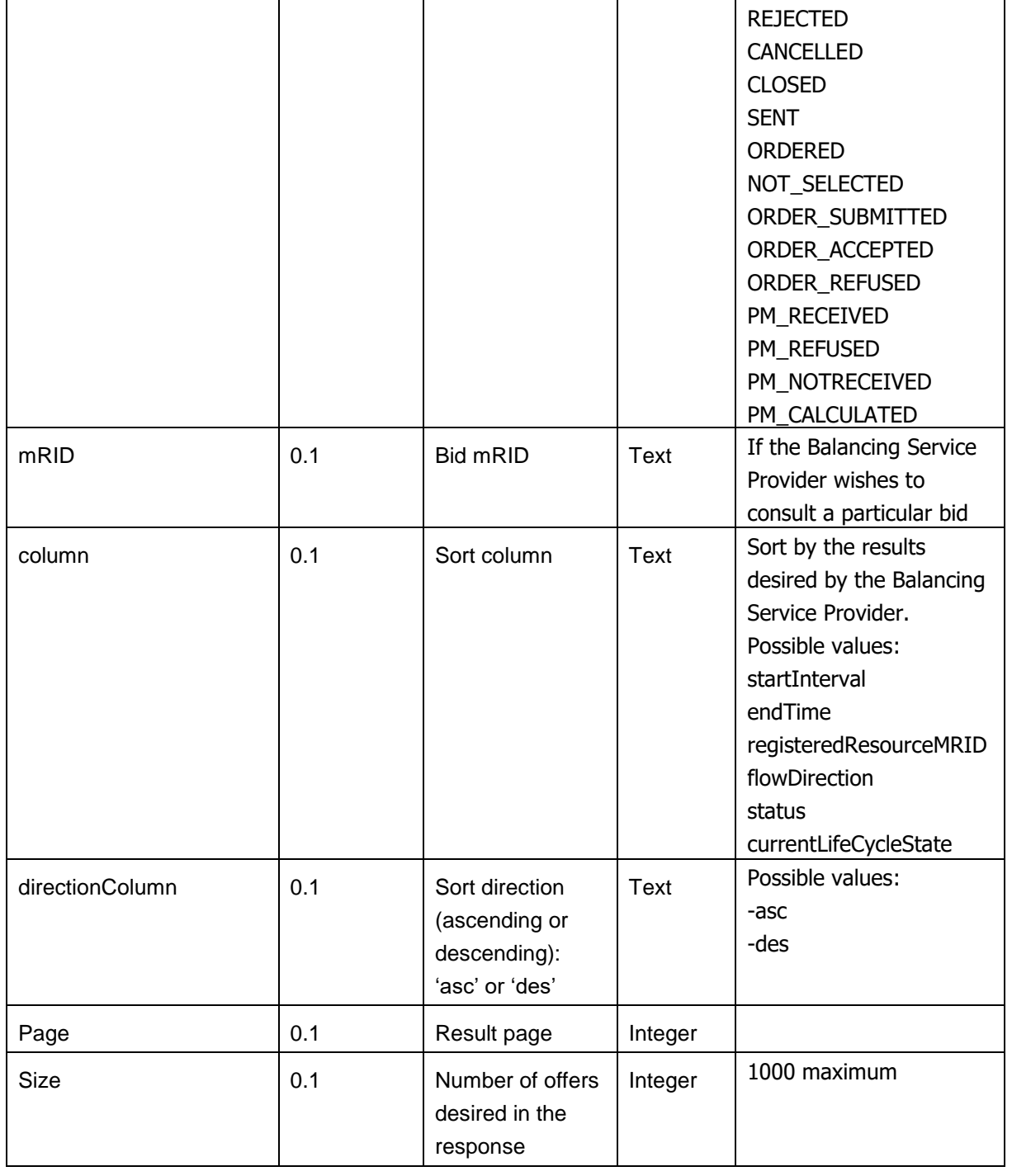

#### *4.3.6.2 Response*

The response has an http code indicating the success or failure of the query processing and the body contains a ReserveBidDocument in XML format (iec62325-451-7-TERRE-reservebiddocument\_v7\_0.xsd)

### **http code:**

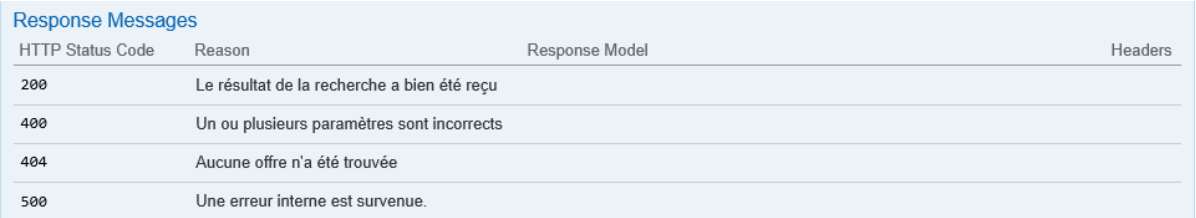

### **Header:**

The Header contains a 'total-offers' tag indicating the total number of offers meeting the criteria.

When the total number of offers is greater than the 'Size' criterion, it is advisable to query again by incrementing the 'Page' parameter until :

('Page'+1  $*$  size) < 'total-offers' (the 1st page being page 0)

#### **Body:**

The body contains a ReserveBidDocument in XML format

(iec62325-451-7-TERRE-reservebiddocument\_v7\_0.xsd)

The reason code and the reason text will be used to provide information on the processing of the bid by RTE:

- The life cycle of the bid will be indicated in the 'reason code' field by means of a remaining Z coding (so-called 'local' code) detailed in the table below

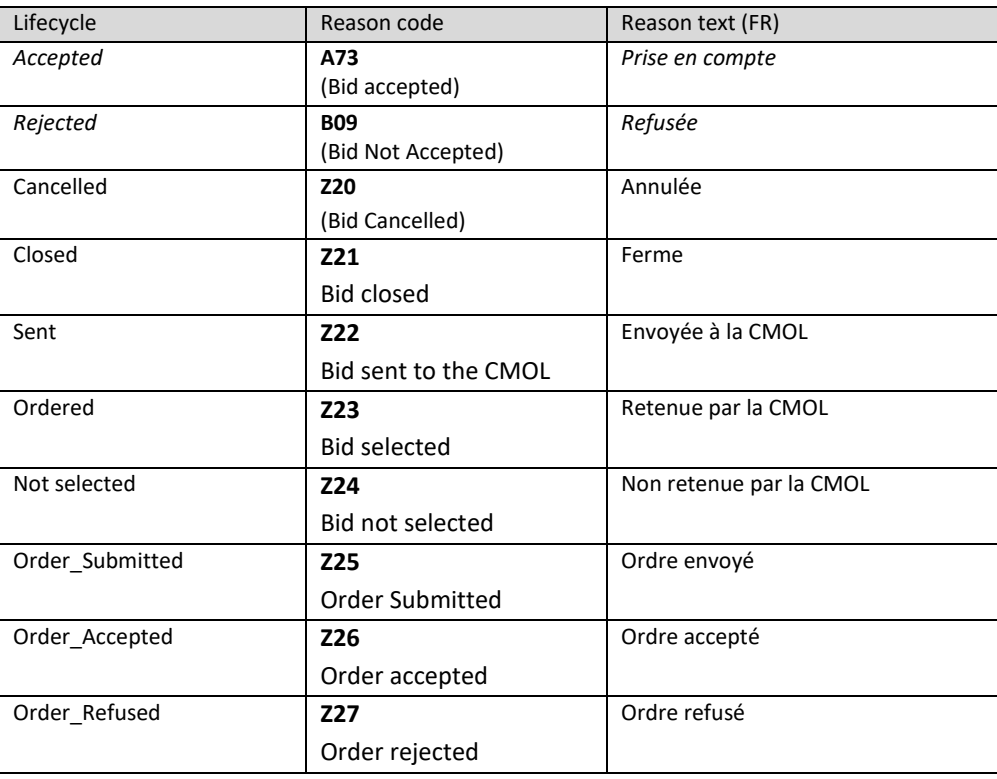

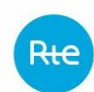

- any errors detected during the controls on bids will also be described by the associated 'reason code' and the appropriate 'reason text' (see table in paragraph [4.1.6.4 au-dessus\)](#page-17-0)
- Finally the status (available / restricted / blocked by RTE) will be communicated via the "Status" field with possibly an explanatory reason / reason text.

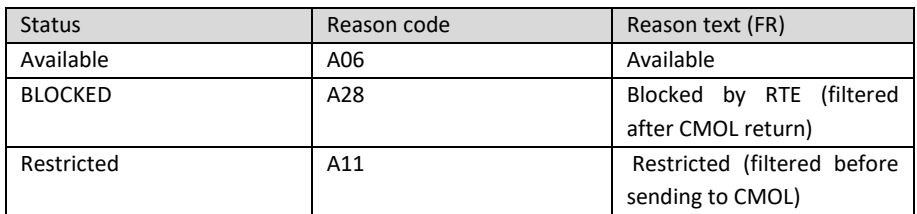

NB1: the ReserveBidDocument of the bid filing is valid for one hour of delivery, while the response may run a longer 'reserveBid\_Period.timeInterval'.

NB2: in the ReserveBidDocument, the field 'reserveBid\_Period.timeInterval' cannot exceed 5 days. The period requested with the 'startTime' and 'endTime' parameters cannot exceed 5 calendar days (does not take hours into account).

NB3: the limits set above are established by RTE and RTE reserves the right to modify them.

Warning under IE: in order to ensure that queries are addressed to the database systematically, it is necessary to ensure that the IE parameters are defined as follows:

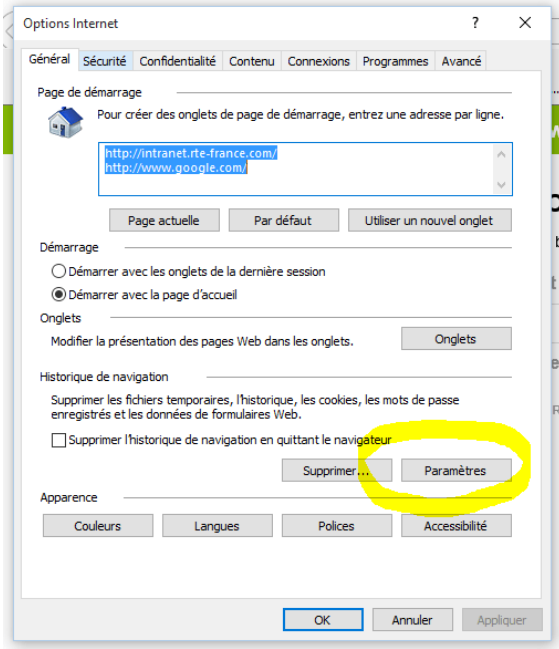

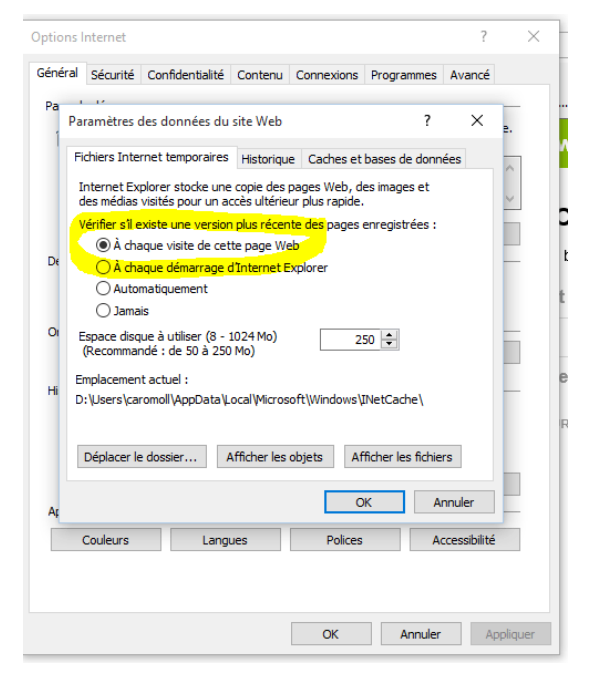

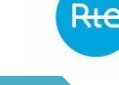

**NEW!**

## **5 Transmission of specific bids by Balancing Service Providers to RTE**

### 5.1 Transmission process

### *5.1.1 Csv Document for specific bids*

The files exchanged between the Balancing Service Providers and the TOPASE application are in "csv" format, as follows:

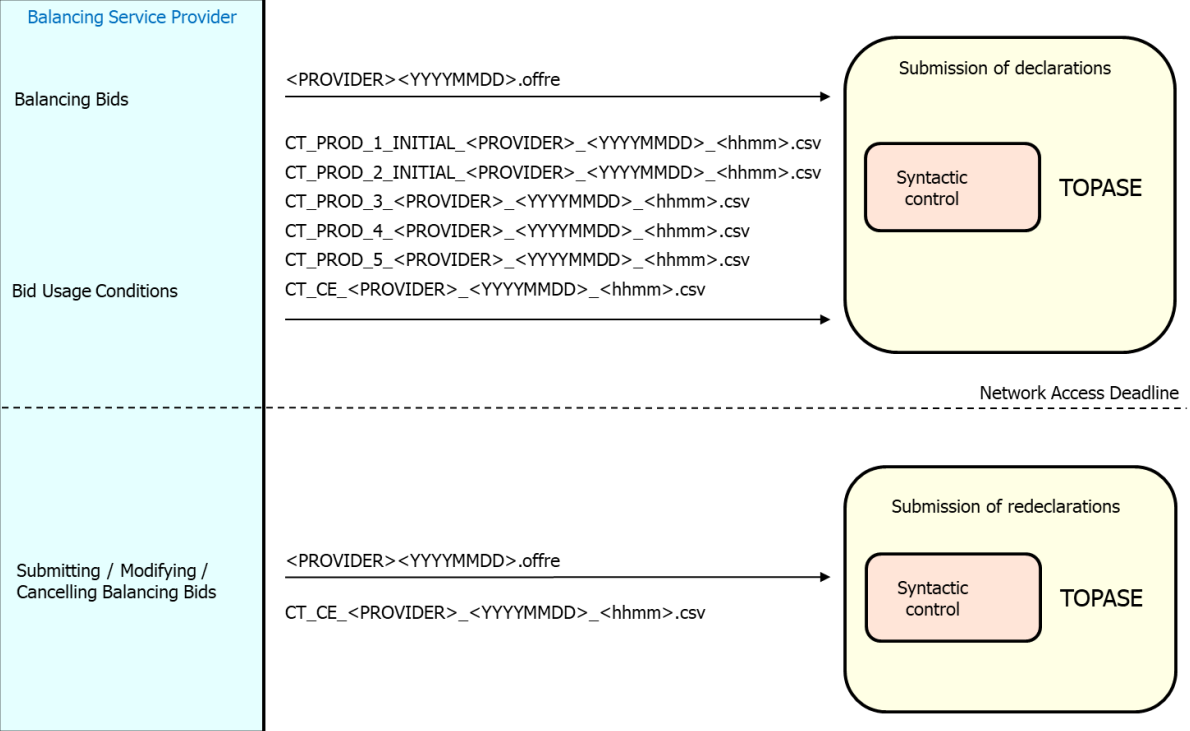

In general, and unless specified in the document,

- All messages are sent in ".csv" format with a semi-colon separator.
- The semi-colon should not be used as a character within a value or comment. It is reserved exclusively as a field separator,
- The 26 letters of the alphabet (without accents and diacritics) and numbers are the only characters allowed. The following characters should not be included in the comment fields: accented characters,  $\langle$ ,  $\rangle$ ,  $\rangle$ ,  $\%$ , semi-colon.
- In file names, the data contained within the  $\lt$  and  $>$  signs is variable data. The other elements must be included as they are in the file name.

### *5.1.2 Sending ".offre" files : balancing bids*

The Balancing Service Provider can also enter the bids directly into TOPASE.

#### **Syntactic controls**
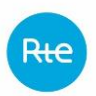

Syntax controls on contents and file names are performed as soon as they are loaded. Only the correct lines in the file are kept.

Unused field values must be respected. A semi-colon therefore needs to be inserted between two fields even if the field has not been filled in.

Error and information messages help the Balancing Service Provider to identify errors in the file.

If there is an error message on a line, the provider must provide a new file with just the corrected line inside it. The correct lines have indeed been scheduled for the next suitable available gate closure (day ahead or intraday).

Before passing the gate closure, if they wish to modify a line that has already been sent and accepted, they must provide a new file containing the line modifying the bid (MODI), since the first version of the bid has been scheduled for the next suitable available gate closure (day ahead or intraday)

After passing the gate closure, the bids can still be modified (MODI) and deleted (ANNU) at the next gate closures in compliance with the neutralisation lead time, if they are not activated in the meantime by RTE.

# **Other reason for REJECTING lines from the file**

For the same given EDA, a file must contain at the most:

- a start-up bid (start index equal to 1) on the range  $[0h-24h]$ .
- An upward bid and a downward bid per Price segment,

Otherwise, all of this Balancing Entity's bids are rejected.

# **Early file transmission (before the day ahead)**

Bid files for the day ahead gate closure of the network access deadline can be sent up to 7 days in advance.

The date given in the file name is the date of the day on which the bids are made.

The bid file's format is identical regardless of the date of submission (these files may contain bids / modifications and bid cancellations).

After the network access deadline, the bids submitted are placed at the first suitable gate closure available, where they are accepted or rejected in compliance with the balancing mechanism's rules.

# *5.1.2.1 Details of the ".offre" file*

Their formatting in ".csv" format is as follows:

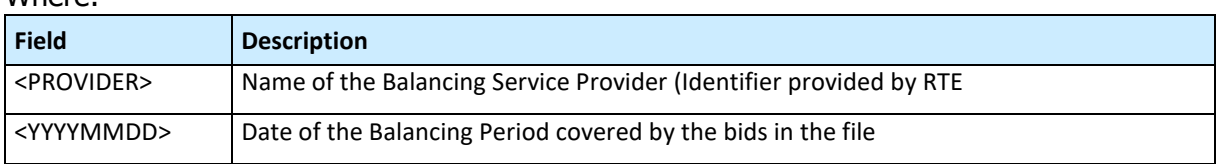

# **<PROVIDER><YYYYMMDD>.offre**

Where:

Copyright RTE. This document is the property of RTE. The distribution, reproduction or publication of all or part of this document is prohibited without the express written consent of a Transmission System Operator (TSO).

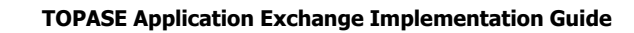

Page: 38/99

#### **For example:**

સત

PROVIDER20230313.offre is a file submitted before the network access deadline on 12 March 2023 or on the intraday, and containing the bids for 13 March 2023.

# *5.1.2.2 Contents of the ".offre" file*

# *A - FILE BODY*

One line per bid needs to be created. The Balancing Service Provider must provide a different offer (one line) per price segment and per bid direction for all bids, other than start-up bids. The data in the TOPASE bids file must follow the formats described in the table below and the following rules:

- Some data is to be provided by the Balancing Service Provider. This data corresponds to the following case:
	- o Value to fill in: Yes
	- o Value taken into account: Value entered
- Other data is to be provided by the Balancing Service Provider with a prescribed value. This data corresponds to the following case:
	- o Value to fill in: Yes
	- o Value taken into account: Contains the value to be entered
- Some data is not to be filled in, the field will be empty between 2 semi-colons. This data corresponds to the following case:
	- o Value to fill in: No
	- o Value taken into account: No value. Any value set by default by TOPASE is specified in parenthesis.

# *5.1.2.3 Defining the parameters of the .offre file*

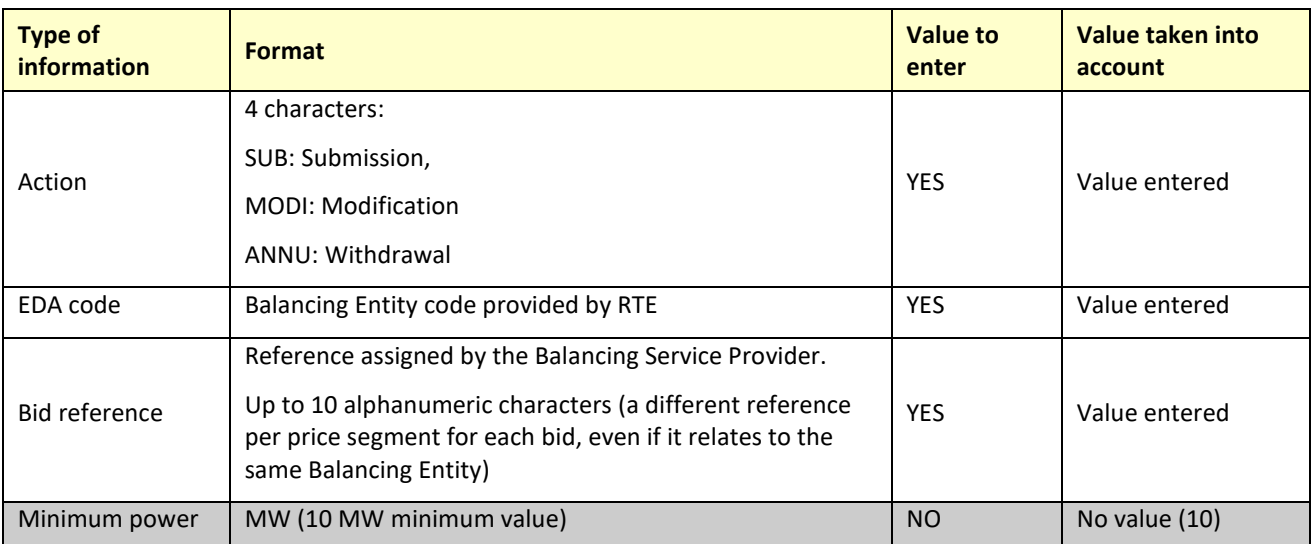

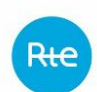

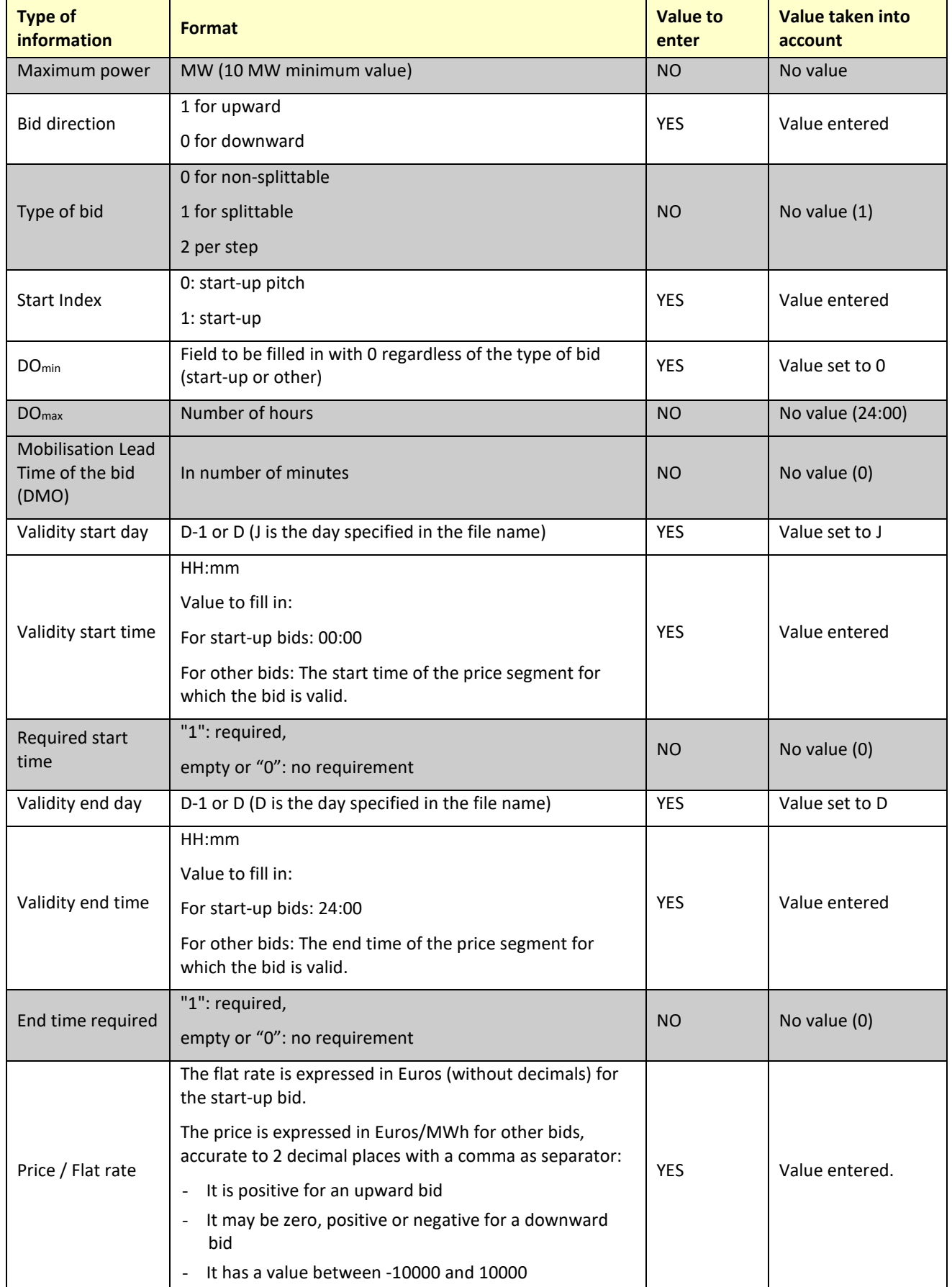

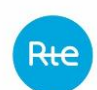

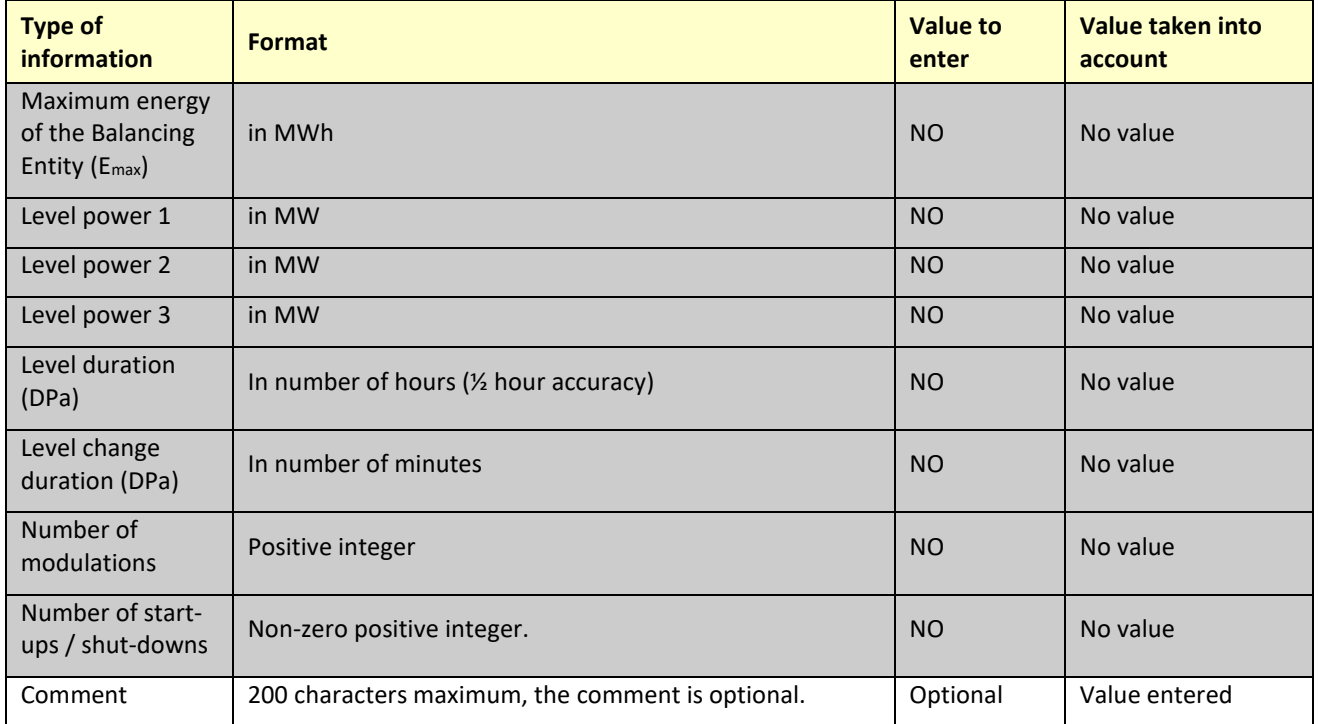

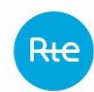

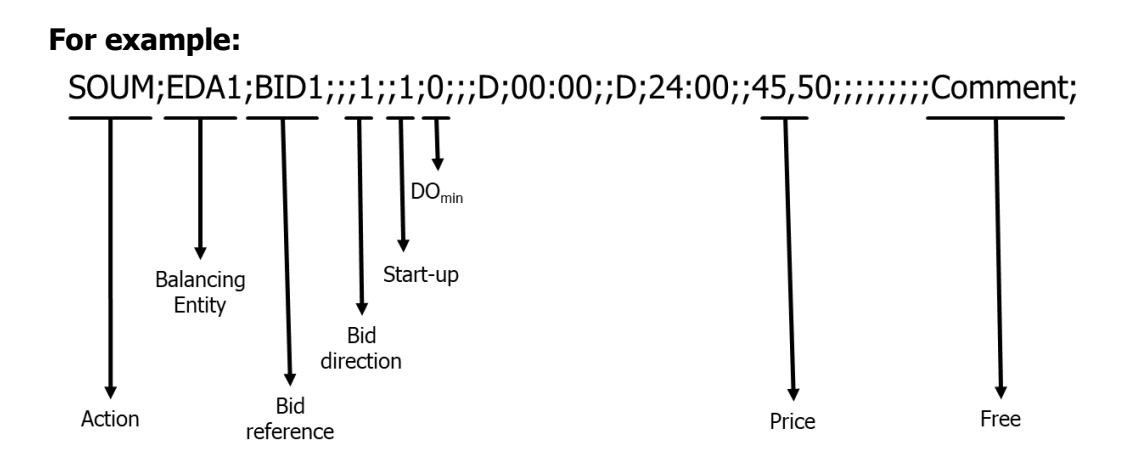

# *B - END OF FILE*

The last line should be: <EOF> with chevrons.

# *5.1.3 Transmission of "CT\_PROD5" files: performance and technical constraints*

This chapter details the file format for performance declarations and technical constraints of the thermal power plants, for early transmissions (at the times provided for in the Rules) and for sending at the network access deadline.

These files must be submitted by the Balancing Service Providers.

# **Syntactic controls**

Syntax controls on contents and file names are performed as soon as they are loaded. Only the correct lines in the file are kept. Error and information messages help the Balancing Service Provider to identify errors in the file.

The entity can make corrections, as long as the gate closure has not run, by submitting a new file. This will cancel and replace the previous one. The entire file therefore needs to be provided the second time (with correct lines and with the incorrect lines corrected). You cannot cancel a file upload.

# **Early file transmission (before the day ahead)**

The bid usage condition files for the day ahead gate closure of the network access deadline can be sent up to 7 days in advance.

The format of the file for the power plants' performance and technical constraints declarations is the same regardless of the submission date.

# *5.1.3.1 Details of the "CT\_PROD5" file*

Their formatting in ".csv" format is as follows:

# **CT\_PROD\_5\_<PROVIDER>\_<YYYYMMDD>\_<hhmm>.csv**

Where:

Rte

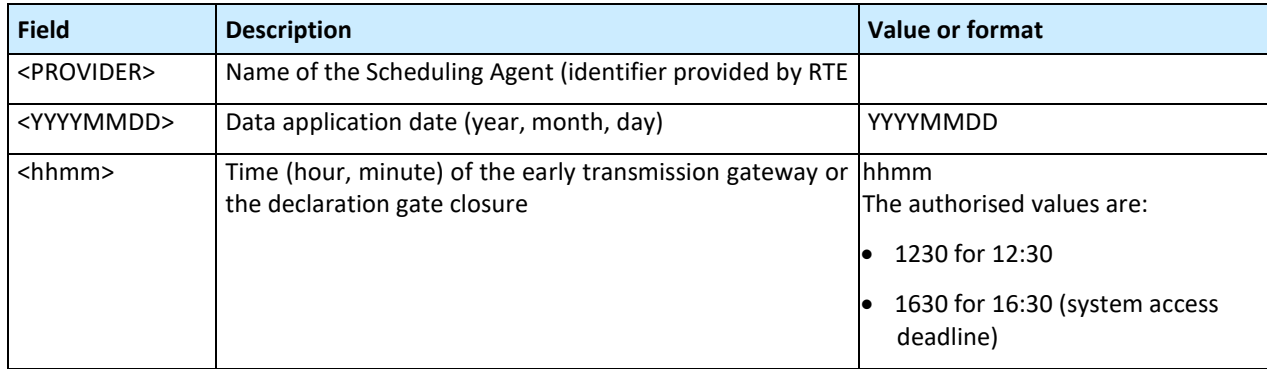

## **For example:**

CT\_PROD\_5\_<PROVIDER> 20230927\_1630.csv is a file uploaded at the network access deadline on 26 September 2023 containing the performance and technical constraints for 27 September 2023.

# *5.1.3.1 Contents of the "CT\_PROD5" file*

## *A - FILE HEADER*

1 st line:

**File creation date;File creation time;**

## 2<sup>nd</sup> line

**Declaration validity date;**

## 3 rd line

**REGION;BALANCING ENTITY;FUEL;PCN;PMD;MT;PRIM to PMin;PRIM to PInter;PRIM to PMax;SEC to PMin;SEC to PInter;SEC to PMax;Gradient Up;Gradient Down;DPN Group;DA (mn);CplPcMax(mn);Voltage Setting;Absorp. (MVAR);Provides. (MVAR);Unfit Load Tracking;Unfit Emergency Drop;Unfit Programmed Shutdown;Inavailable;Cause;Tests;Unfit Secondary Load Tracking;Pcmin;Pcomin;Test Code 1;Start Time ess1;End Time ess1;Power Data ess1;Test Code 2;Start Time ess2;End Time ess2;Power Data ess2;Test Code 3;Start Time ess3;End Time ess3;Power Data ess3;**

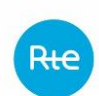

#### Where:

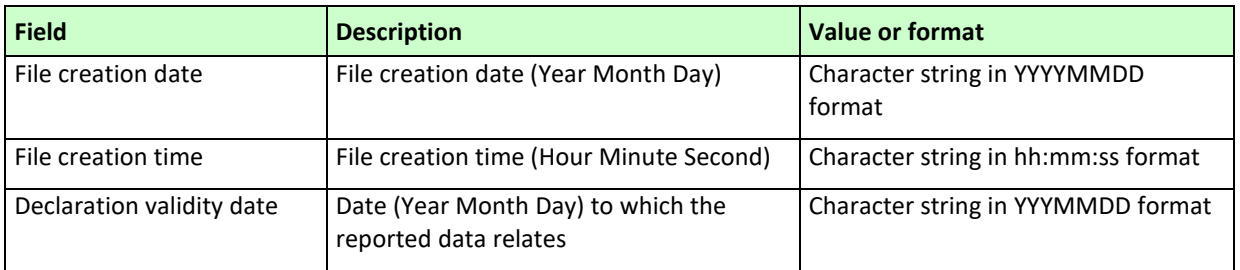

The 3<sup>rd</sup> line specifies the names of the fields contained in the file.

# *B - FILE BODY*

The file contains one line for each SE.

**Region;EDP;Fuel;PCN;PMD;MT;RP to PMin;RP to PInter;RP to PMax;RS to PMin;RS to PInter;RS to PMax;Gradient Up;Gradient Down;DPN Group;DA;CplPcMax;Voltage Adjustment;Limit Absorption; Limit Supply;Unfit Load Tracking;Unfit Emergency Decrease; Unfit Stop Program;Unavailability;Cause Unavailability;Tests;Unfit Secondary during Load Tracking;Pcmin;Pc0min;Test Code 1;Test Start Time 1;Test End Time 1;Test Power Data 1;Test Power Data 2;Test Start Time 2;Test End Time 2;Test Power Data 2;Test Power Data 3;Test Start Time 3;Test End Time 3;Test Power Data 3;**

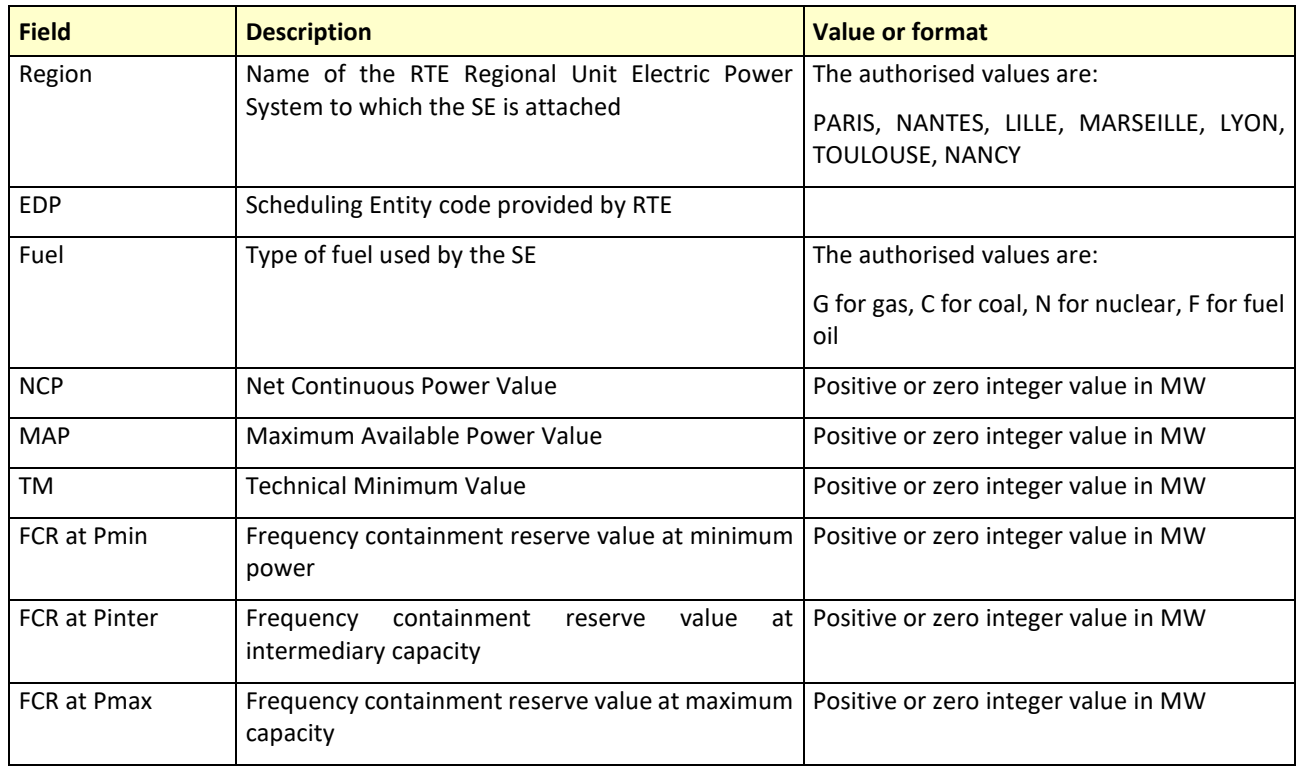

## **Definition of fields:**

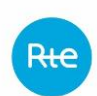

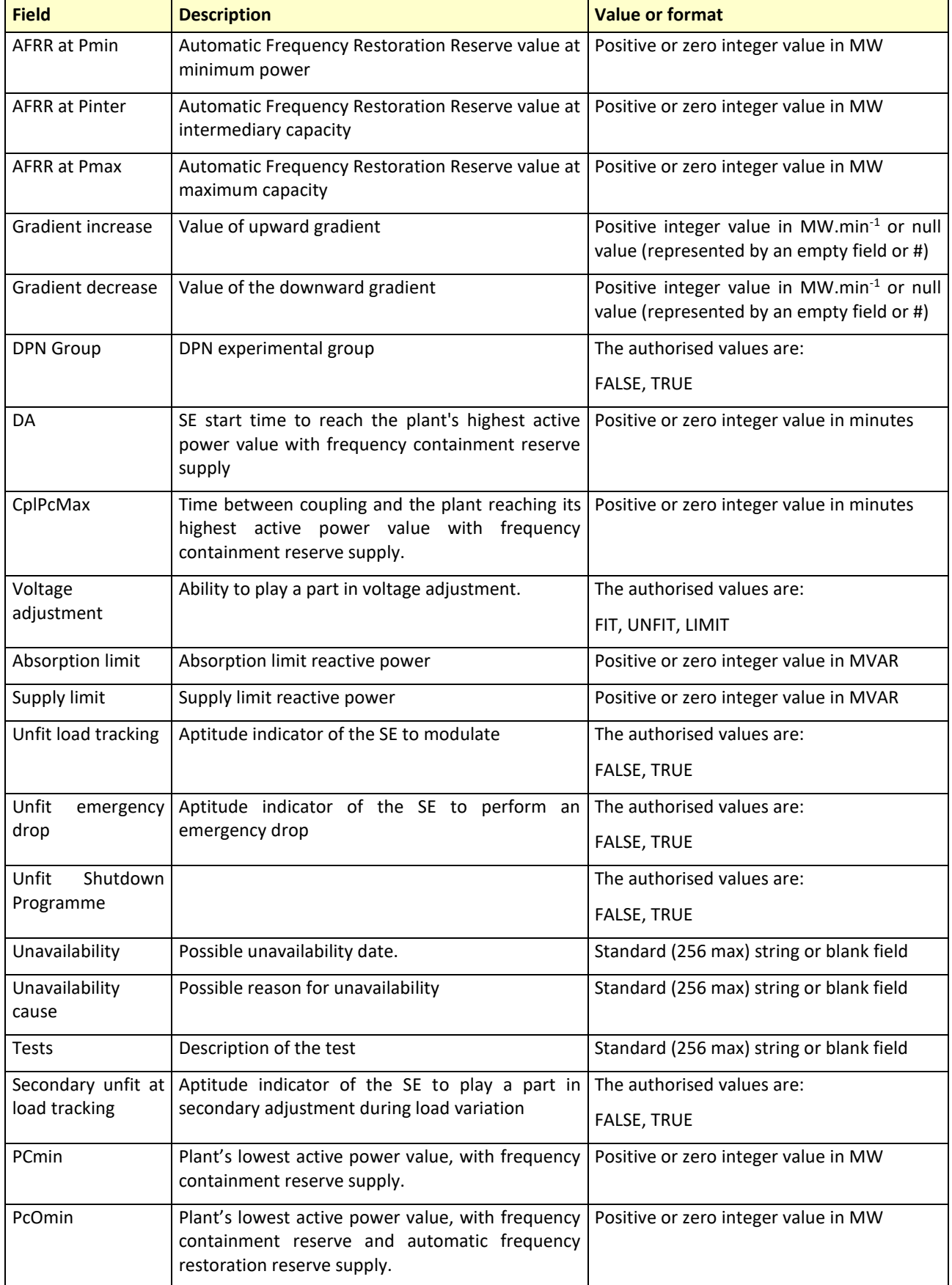

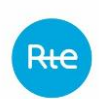

The following fields describe the tests (up to 3 tests). Each test is described using 4 fields:

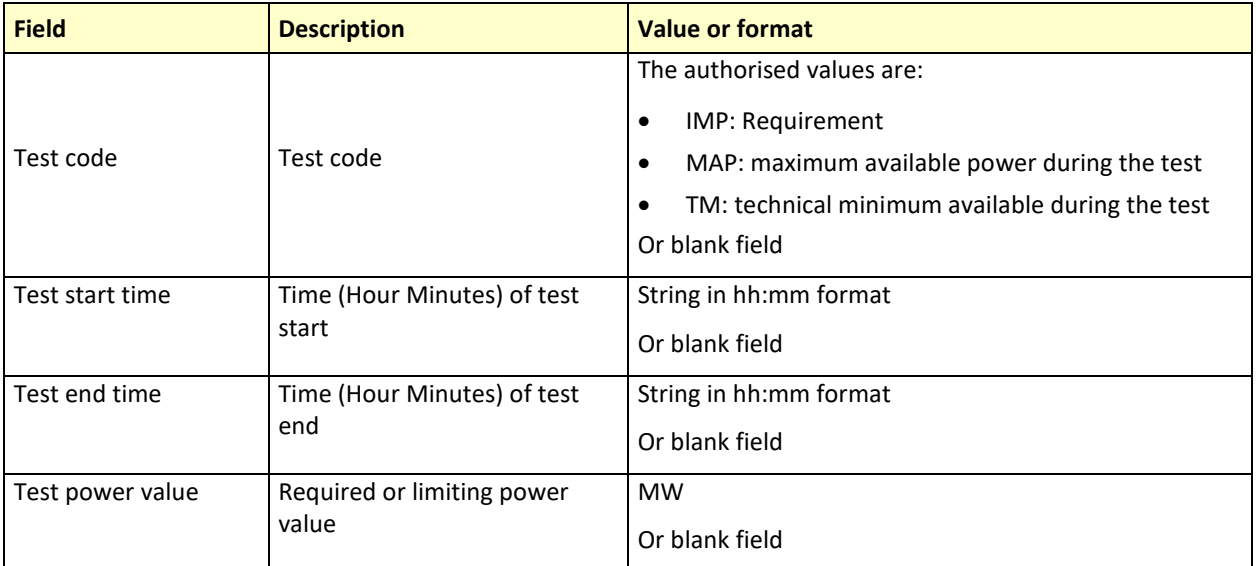

# *C - END OF FILE*

The last line of the file must be: <EOF> (with chevrons)

# *D - SAMPLE FILE*

CT\_PROD\_5\_<PROVIDER>  $20230306$  1230.csv is a file uploaded to the gateway at 12:30 p.m. on 5 March 2023 and containing the performance and technical constraint declarations for two SEs – XXXXXT and YYYYYT – for 6 March 2023.

```
20230305;12:10:34;
```

```
20230306;
```
REGION;EDP;FUEL;PCN; PMD;MT;PRIM to PMin;PRIM to PInter;PRIM to PMax; SEC to PMin; SEC to PInter; SEC to PMax; Gradient Up; Gradient Down;DPN Group;DA (mn);CplPcMax(mn);Voltage Setting;Absorp. (MVAR);Provides. (MVAR);Unfit Load Tracking;Unfit Emergency Drop;Unfit Stop Prog;Inavailable;Cause;Tests;Unfit Secondary Load Tracking;PCmin;PCOmin;Test Code 1;Start Time test1;End Time test1;Power Data test1;Test Code 2;Start Time test2;End Time test2;Power Data test2;Test Code 3;Start Time test3;End Time test3;Power Data test3; NANCY;XXXXXT;G;0;0;0;0;0;0;0;0;0;0;2;2;;0;172;;;;;;;;;;;;TR UE;0;0;IMP;00:30;24:00;0;;;;;;;; MARSEILLE;YYYYT;C;0;0;0;0;0;0;0;0;0;0;2;2;;0;247;;;;;;;;;;;;TRUE  $;0;0;$  IMP; 00: 30; 24: 00; 0; ;;;;;;;;;; <EOF>

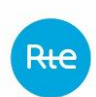

# *5.1.4 Information about the "CT\_PROD 1 to 4" and "CT\_CE" files*

This chapter details the formats of the files containing the Bid Usage Conditions for sending at the network access deadline, as well as submission of the intraday changes.

The Bid Usage Condition files are different depending on whether the Balancing Entities for which bids are submitted are Injection Point type bids balancing entities on the PTS or the PDS offered as implicit bids or extraction point, exchange point or injection point type PDS on the distribution grids offered as explicit bids. They must be filed by the Balancing Service Providers.

The changes to the Bid Usage Conditions will be received:

- For Injection point-type balancing entities on the PTS or PDS offered as implicit bids: on a provisional basis according to a transmission medium and a format specified in a technical agreement with the Balancing Service Provider.
- For extraction point, exchange point or injection point type PDS offered as explicit bids: according to the same format as the one used on the day ahead before the network access deadline.

# **Syntactic controls**

Syntax controls on contents and file names are performed as soon as they are loaded. Only the correct lines in the file are kept. Error and information messages help the Balancing Service Provider to identify errors in the file.

The entity can make corrections, as long as the gate closure has not run, by submitting a new file. This will cancel and replace the previous one. The entire file therefore needs to be provided the second time (with correct lines and with the incorrect lines corrected).

It is also possible to cancel a file upload as a whole as long as the gate closure has not run, by submitting a cancellation file. TOPASE then returns to the configuration before loading the unwanted file.

# **Early file transmission (before the day ahead)**

The bid usage condition files for the day ahead gate closure of the network access deadline can be sent up to 7 days in advance.

The format of the Bid Usage Conditions file is identical regardless of the date of submission. Early transmission of explicit bid usage condition redeclaration files is not possible. The first files can only be sent after the network access deadline.

A Balancing Service Provider wishing to submit bids for injection point type Balancing Entities on the PTS or PDS offered as implicit bids must provide **both bid usage condition files described below prior to the network access deadline**.

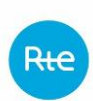

# *5.1.5 Transmission of "CT\_PROD1" files: implicit upwards bid*

# *5.1.5.1 Details of the "CT\_PROD1" file*

The file name is written as follows:

**CT\_PROD\_1\_INITIAL\_<PROVIDER>\_<YYYYMMDD>\_<hhmm>.csv**

Where:

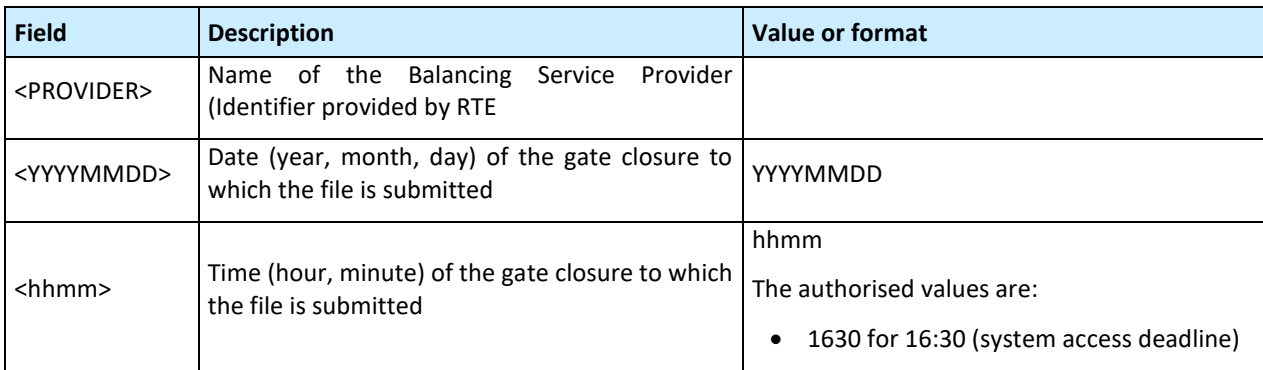

# **For example:**

CT\_PROD\_1\_INITIAL\_PROVIDER\_20230313\_1630.csv refers to a file filed prior to the network access deadline of 13 March 2023 and containing the Balancing Entity's injection point type upward Bid Usage Conditions on the PTS or PDS offered as implicit bids for 14 March 2023.

# *5.1.5.1 Contents of the "CT\_PROD1" file*

Their formatting in ".csv" format is as follows:

# *A- FILE HEADER*

1 st line:

**File creation date;File creation time;**

2<sup>nd</sup> line:

**Name of Balancing Entity;Declaration validity date;Declaration gate closure date;Declaration gate closure time;**

# **Definition of fields:**

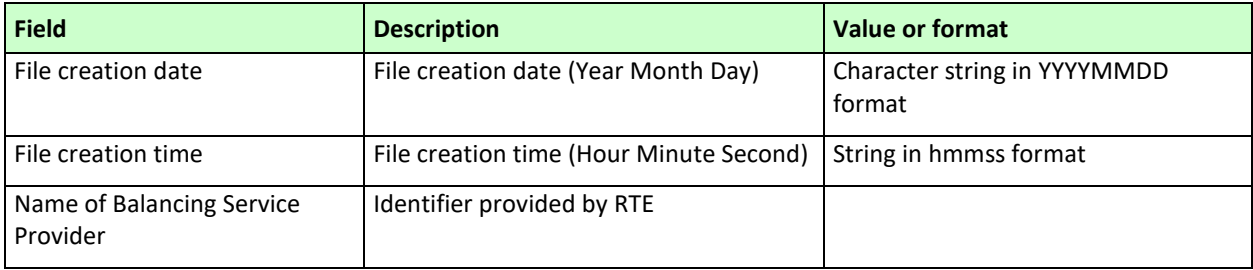

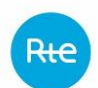

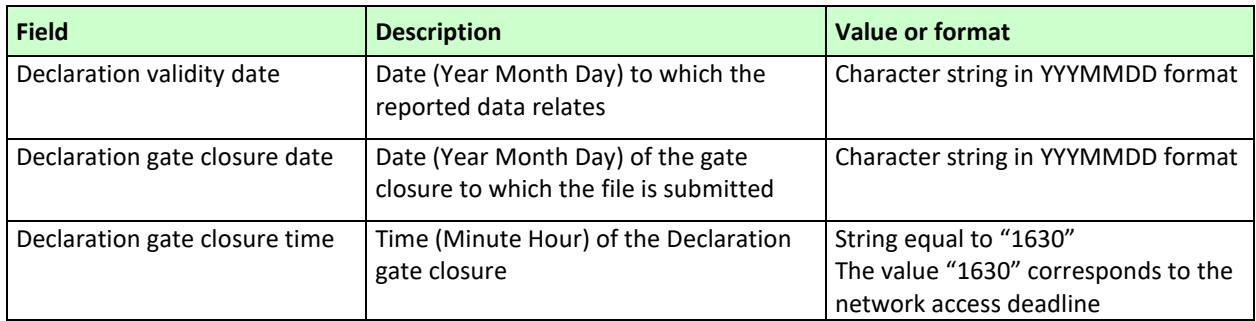

# *B - FILE BODY*

The file contains blocks of 4 lines for each Balancing Entity.

Upward Bid Usage Conditions are expected for any Balancing Entity that has at least one upwards bid other than a start-up bid in the Balancing bid's core features. This data establishes the bid usage conditions (including the preparation lead time) for the day for all upward bids other than the Balancing Entity's start-up bid.

In the specific case of Balancing Entities with start-up bids, a second set of 4 lines relating to the same Balancing Entity is submitted in the upward Bid Usage Conditions file:

- A first set of 4 lines sets out the bid usage conditions of the Balancing Entity's start-up bid (including the DOmin and the DMO).
- The second set of 4 lines sets out the bit usage conditions for bids other than the Balancing Entity's start-up bid.

The files do not contain any empty fields, the absence of a particular indication for RTE is mentioned by the character #.

1 st line:

**Balancing Entity's Identifier;Start-up indicator;Declaration type;Declaration comment;**

## 2<sup>nd</sup> line:

**RPF;RSFP;Duration;Maximum Energy;**

3 rd line:

**Pmax;Pmax1;Pmax2;Pmax3;Pmax4;Pmax5;Pmax6;Pmax7;Pmax8;Pmax9;Pmax1 0;Pmax11;Pmax12;Pmax13;Pmmax14;Pmax15;Pmax16;Pmax17;Pmax18;Pmax19 ;Pmax20;Pmax21;Pmax22;Pmax23;Pmax24;Pmax25;Pmax26;Pmax27;Pmax28;m ax29;Pmax30;Pmax31;Pmax32;Pmax33;Pmax34;Pmax35;Pmax36;Pmax37;Pmax 38;Pmax39;Pmax40;Pmax41;Pmax42;Pmax43;Pmax44;Pmax45;Pmax46;Pmax47; Pmax48;**

4 th line for start-up bids:

**DMO;DMOd1;DMOd2;DMOd3;DMOd4;DMOd5;DMOd6;DMOd7;DMOd8;DMOd9;D MOd10;DMOd11;DMOd12;DMOd13;DMOd14;DMOd15;DMOd16;DMOd17;DMOd18 ;DMOd19;DMOd20;DMOd21;DMOd22;DMOd23;DMOd24;DMOd25;DMOd26;DMOd 27;DMOd28;DMOd29;DMOd30;DMOd31;DMOd32;DMOd33;DMOd34;DMOd35;DM Od36;DMOd37;DMOd38;DMOd39;DMOd40;DMOd41;DMOd42;DMOd43;DMOd44; DMOd45;DMOd46;DMOd47;DMOd48;DMO comment;**

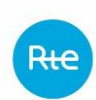

Page: 49/99

# 4 th line for bids other than the start-up bid:

## **DP;DP1;DP2;DP3;DP4;DP5;DP6;DP7;DP8;DP9;DP10;DP11;DP12;DP13;DP14;DP1 5;DP16;DP17;DP18;DP19;DP20;DP21;DP22;DP23;DP24;DP25;DP26;DP27;DP28;D P29;DP30;DP31;DP32;DP33;DP34;DP35;DP36;DP37;DP38;DP39;DP40;DP41;DP42 ;DP43;DP44;DP45;DP46;DP47;DP48;DP comment;**

#### **Definition of fields:**

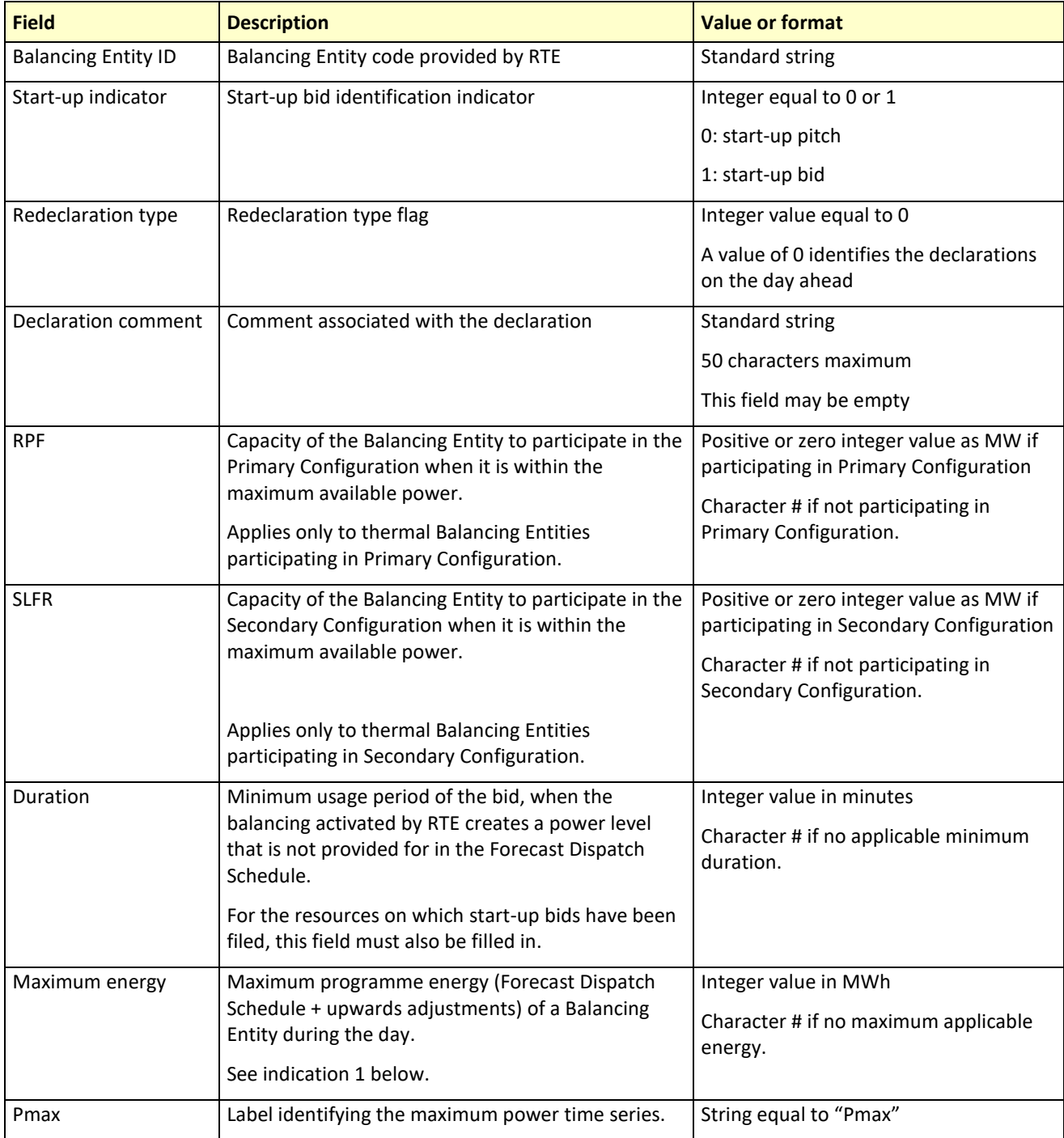

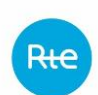

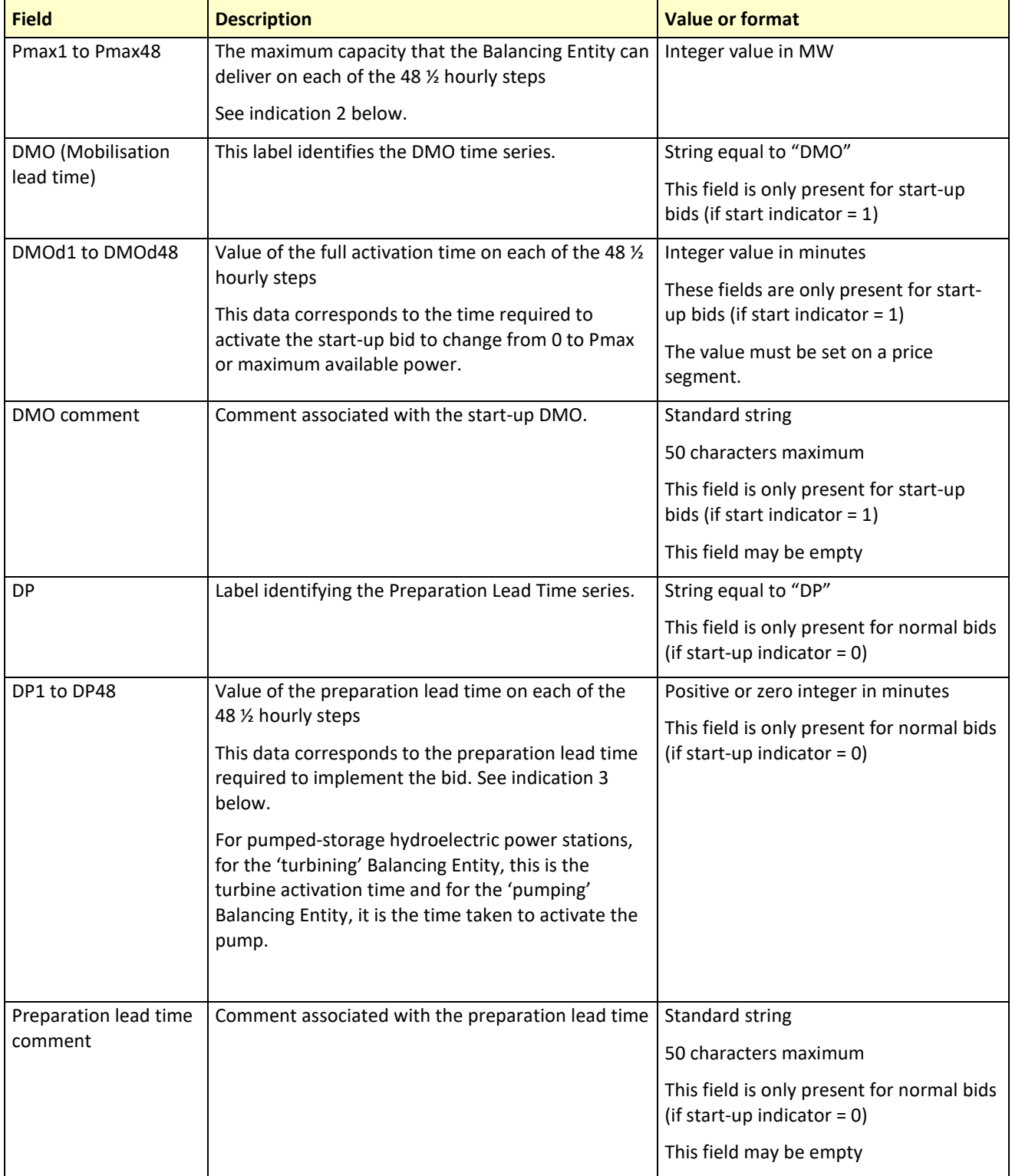

# **Indication 1 concerning the maximum energy field**

For pumped-storage hydroelectric power stations:

. "Turbining" Balancing Entities: Emax is one of the parameters of upward bids.

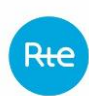

It enables a usable volume or trough constraint on the pumped-storage hydroelectric power station to be expressed over the day without prejudging the dynamics of the way in which the valley is used.

The minimum upstream stock constraint is translated into a maximum turbinable energy value without pumping on the Balancing Entity for the period covered by the bid.

It cannot be guaranteed in all mobilisation configurations.

"Pumping" Balancing Entity: here, the Emax is a parameter of downward bids.

It enables a usable volume or trough constraint on the pumped-storage hydroelectric power station to be expressed over the day without prejudging the dynamics of the way in which the valley is used.

The maximum upstream stock constraint is translated into a maximum pumpable energy value without turbining on the Balancing Entity for the period covered by the bid.

It cannot be guaranteed in all mobilisation configurations.

**Indication 2 for the Pmax1 to Pmax48 field**

For pumped-storage hydroelectric power stations:

 "Turbining" Balancing Entity: this is the maximum power value that can be supplied in a turbine on the generating units of the Balancing Entity considered, during the balancing period covered by the bid, taking into account the availability of the substation groups making it up over all or part of the balancing period.

It includes the power potentially reserved for Automatic Frequency Restoration or for Manual Frequency Restoration or complementary reserves.

It does not include network limitations or requirements contractually imposed with RTE. It is not guaranteed by the bidder that this power can effectively be mobilised at any time during the period.

 "Pumping" Balancing Entity: this is the maximum power value that can be used in a pump on the generating units of the Balancing Entity considered, during the balancing period covered by the bid, taking into account the availability of the substation groups making it up over all or part of the balancing period.

It includes the power potentially reserved for Automatic Frequency Restoration or for Manual Frequency Restoration or complementary reserves.

It does not include network limitations or requirements contractually imposed with RTE. It is not guaranteed by the bidder that this power can effectively be mobilised at any time during the period.

By sign convention, a positive value is given.

## **Indication 3 regarding the interpretation of preparation lead times**

Let's assume the following preparation lead times:

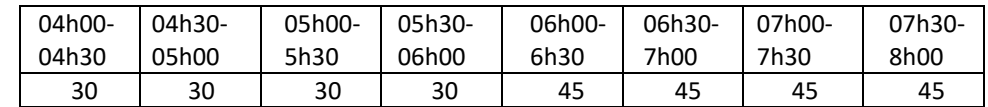

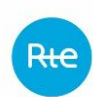

- If RTE issues a balancing order at 05:45 requesting an "immediate switch to (200,10,20)", the applicable preparation lead time will be the preparation lead time on the ranges [05:30, 06:00], namely 30 min.
- If RTE issues a balancing order at 06:15 requesting an "immediate switch to (200,10,20) until a new opinion is issued", the applicable preparation lead time will be the preparation lead time on the ranges [06:00, 06:30], namely 45 min.
- If RTE wishes to adjust this Balancing Entity (EDA) so that it is (200,10,20) at 06h00, RTE must issue a balancing order by 05:30 at the latest: "from 05:30 until 08:00 increase to (200,10,20)", the preparation lead time applied being that of the [05:30, 06:00] range.
- If RTE wishes to adjust this Balancing Entity (EDA) so that it is (200,10,20) at 06h35, RTE must issue a balancing order by 05:50 at the latest: "from 05:50 until 08:00 increase to (200,10,20)", the preparation lead time applied being that of the [06:30, 07:00] range.
- Extending a balancing operation is not subject to a preparation lead time.

# *C - END OF FILE*

The last line of the file must be: <EOF> (with chevrons).

# *D - SAMPLE FILE*

The CT\_PROD\_1\_INITIAL\_PROVIDER\_20230504\_1630 file is uploaded at the system access deadline on 4 May 2023 and contains the upward bid usage conditions of two injection point EDA on the PTS or the EDA1 and EDA2 PDS offered in the form of implicit bids for 5 May 2023. EDA2 is covered by a start-up bid.

```
20230504;14:02:55;
PROVIDER;20230505;20230504;1630;
Balancing Entity 1;0;0;HLAR gate closure;
10;20;15;2350;
Pmax;500;500;500;500;500;500;500;500;500;500;500;500;510;510;510
;510;510;510;510;510;510;510;510;510;510;510;510;510;510;520;520
;520;520;520;520;520;520;520;520;520;250;0;0;0;0;0;0;0;
DP;30;30;30;30;30;30;30;30;30;30;30;30;30;30;30;30;30;30;30;30;3
0;30;30;30;30;30;30;30;30;30;30;30;30;30;30;30;30;30;30;30;30;30
;30;30;30;30;30;30;;
Balancing Entity 2;0;0; HLAR gate closure;
70;100;60;#;
Pmax;500;500;500;500;500;500;500;500;500;500;500;500;510;510;510
;510;510;510;510;510;510;510;510;510;510;510;510;510;510;520;520
;520;520;520;520;520;520;520;520;520;250;0;0;0;0;0;0;0;
DP;30;30;30;30;30;30;30;30;30;30;30;30;30;30;30;30;30;30;30;30;3
0;30;30;30;30;30;30;30;30;30;30;30;30;30;30;30;30;30;30;30;30;30
;30;30;30;30;30;30;DP excluding start-up;
```
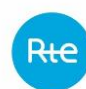

```
Balancing Entity 2;1;0; HLAR gate closure;
70;100;270;#;
Pmax;250;250;250;250;250;250;250;250;250;250;250;250;250;250;250
;250;250;250;250;250;250;250;250;250;250;250;250;250;250;250;250
;250;250;250;250;250;250;250;250;250;250;250;250;250;250;250;250
;250;
FAT;30;30;30;30;30;30;30;30;30;30;30;30;30;30;30;30;30;30;30;30;
30;30;30;30;30;30;30;30;30;30;30;30;30;30;30;30;30;30;30;30;30;3
0;30;30;30;30;30;30;start-up FAT;
<EOF>
```
# *5.1.6 Transmission of "CT\_PROD2" files: implicit downwards bid*

# *5.1.6.1 Details of the "CT\_PROD2" file*

The file name is written as follows:

# **CT\_PROD\_2\_INITIAL\_<PROVIDER>\_<YYYYMMDD>\_<hhmm>.csv**

Where:

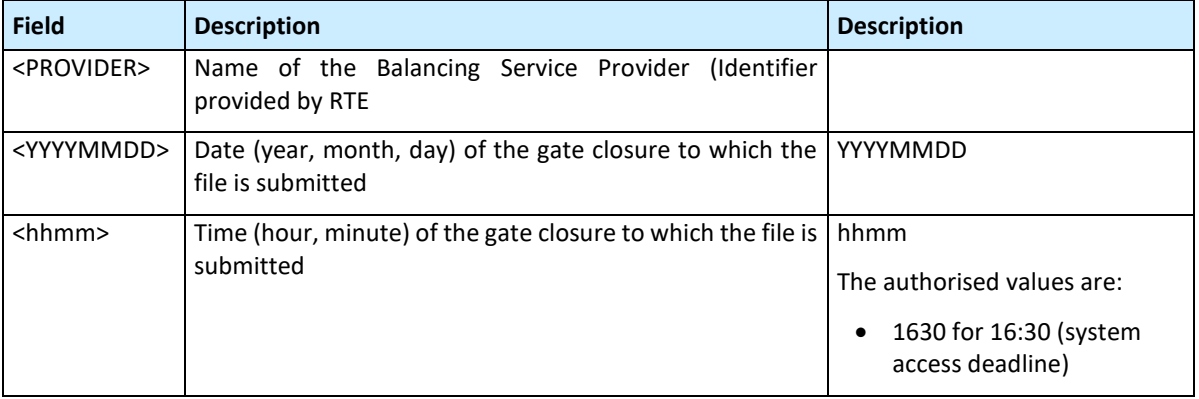

# **For example:**

CT\_PROD\_2\_INITIAL\_PROVIDER\_20230313\_1630.csv refers to a file filed prior to the network access deadline of 13 March 2023 and containing the EDA's injection point type downward Bid Usage Conditions on the PTS or PDS offered as implicit bids for 14 March 2023.

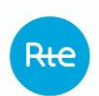

## *5.1.6.2 Contents of the "CT\_PROD2" file*

Its formatting in ".csv" format is as follows:

## *A- FILE HEADER*

1 st line:

**File creation date;File creation time;**

2<sup>nd</sup> line:

**Name of Balancing Entity;Declaration validity date;Declaration gate closure date;Declaration gate closure time;**

#### **Definition of fields:**

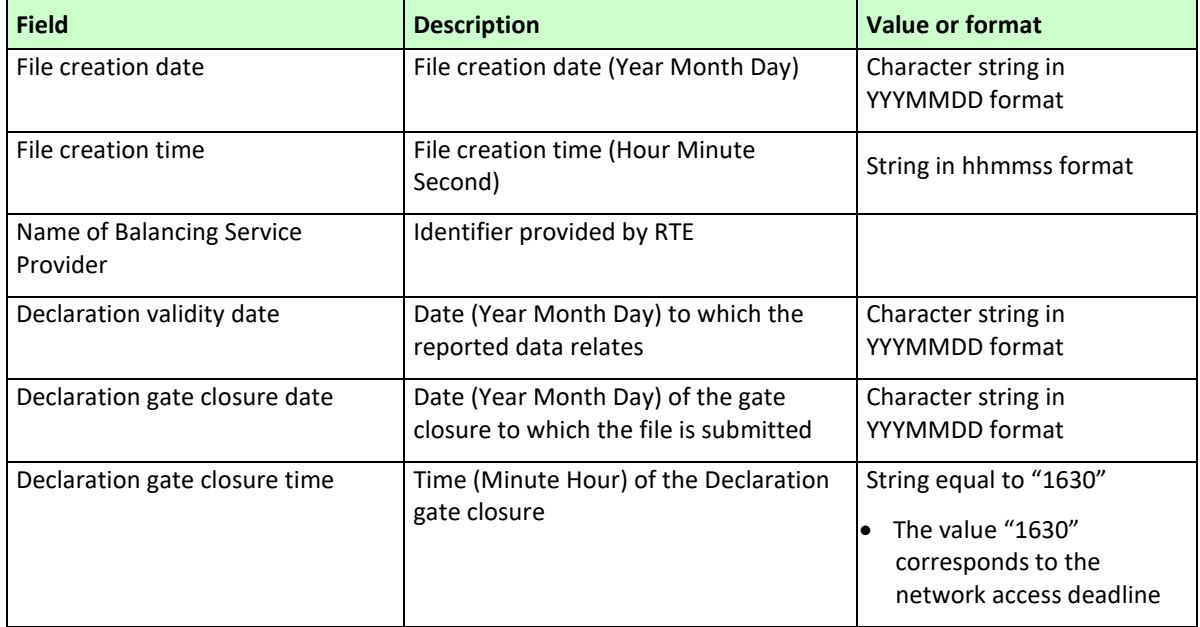

## *B - FILE BODY*

The file contains 4 lines for each Balancing Entity.

Downward Bid Usage Conditions are expected for any Balancing Entity that has at least one downwards bid in the Balancing bid's core features. This data establishes the bit usage conditions for the day for all of the Balancing Entity's downward bids.

The file does not contain any empty fields, the absence of a particular indication for RTE is mentioned by the character #.

1 st line:

**Balancing Entity's Identifier;Declaration type;Declaration comment;**

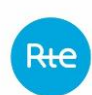

## 2<sup>nd</sup> line:

## **Duration;Minimum Energy;**

#### 3 rd line:

**Pmin;Pmin1;Pmin2;Pmin3;Pmin4;Pmin5;Pmin6;Pmin7;Pmin8;Pmin9;Pmin10;Pmi n11;Pmin12;Pmin13;Pmin14;Pmin15;Pmin16;Pmin17;Pmin18;Pmin19;Pmin20;Pm in21;Pmin22;Pmin23;Pmin24;Pmin25;Pmin26;Pmin27;Pmin28;Pmin29;Pmin30;P min31;Pmin32;Pmin33;Pmin34;Pmin35;Pmin36;Pmin37;Pmin38;Pmin39;Pmin40; Pmin41;Pmin42;Pmin43;Pmin44;Pmin45;Pmin46;Pmin47;Pmin48;**

#### 4<sup>th</sup> line:

**DP;DP1;DP2;DP3;DP4;DP5;DP6;DP7;DP8;DP9;DP10;DP11;DP12;DP13;DP14;DP1 5;DP16;DP17;DP18;DP19;DP20;DP21;DP22;DP23;DP24;DP25;DP26;DP27;DP28;D P29;DP30;DP31;DP32;DP33;DP34;DP35;DP36;DP37;DP38;DP39;DP40;DP41;DP42 ;DP43;DP44;DP45;DP46;DP47;DP48;Comment;**

#### **Definition of fields:**

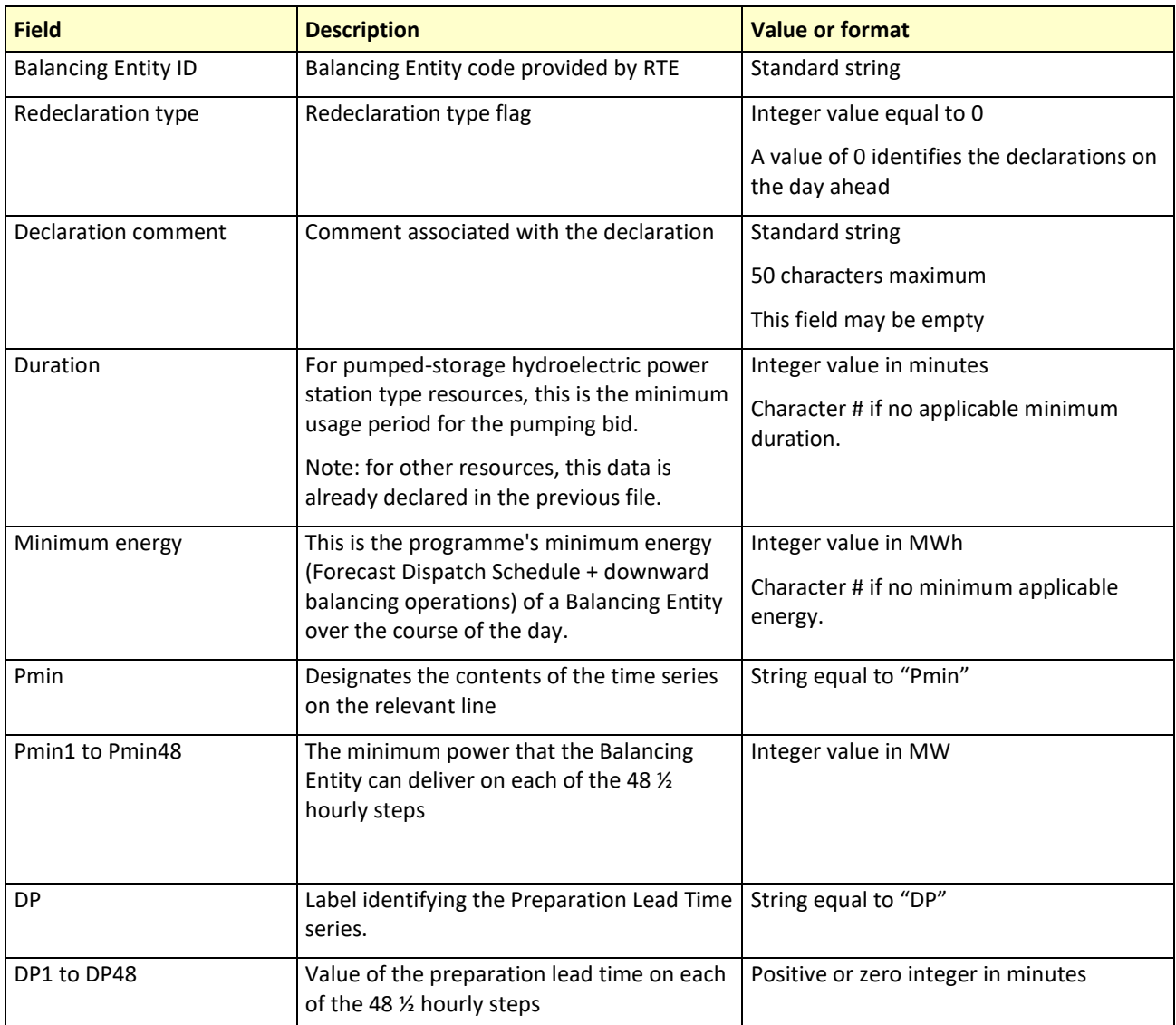

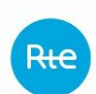

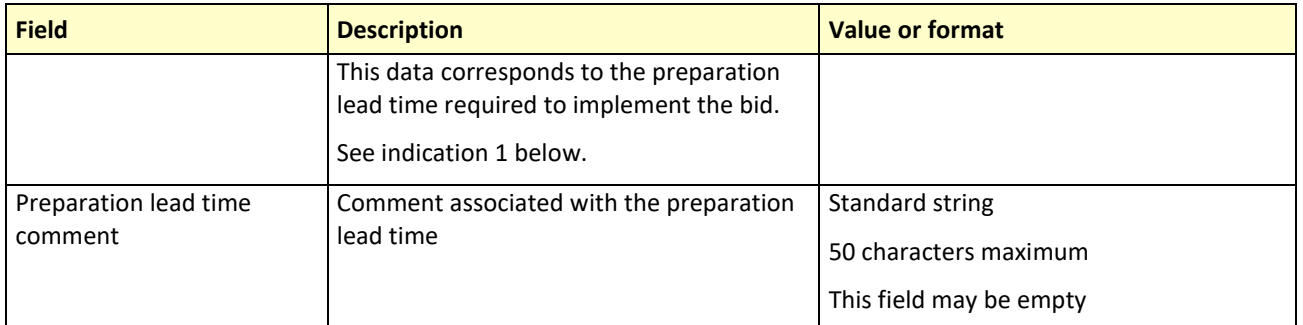

#### **Indication 1 Interpretation of Preparation Lead Times**

Let's assume the following preparation lead times:

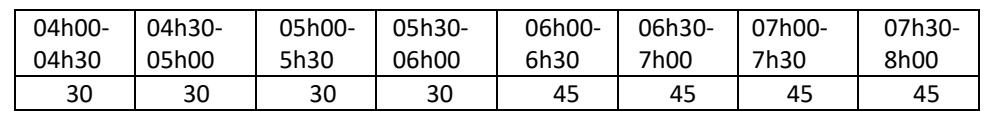

- If RTE issues a balancing order at 05:45 requesting an "immediate switch to (200,10,20)", the applicable preparation lead time will be the preparation lead time on the ranges [05:30, 06:00], namely 30 min.
- If RTE issues a balancing order at 06:15 requesting an "immediate switch to (200,10,20) until a new opinion is issued", the applicable preparation lead time will be the preparation lead time on the ranges [06:00, 06:30], namely 45 min.
- If RTE wishes to adjust this Balancing Entity (EDA) so that it is (200,10,20) at 06h00, RTE must issue a balancing order by 05:30 at the latest "from 05:30 until 08:00, fall to (200,10,20)", the preparation lead time applied being that of the [05:30, 06:00] range.
- If RTE wishes to adjust this Balancing Entity (EDA) so that it is (200,10,20) at 06h35, RTE must issue a balancing order by 05:50 at the latest "from 05:50 until 08:00 fall to  $(200, 10, 20)$ ", the preparation lead time applied being that of the  $[06:30, 07:00]$  range.
- Extending a balancing operation is not subject to a preparation lead time.

# *C - END OF FILE*

The last line of the file must be: <EOF> (with chevrons).

# *D - SAMPLE FILE*

The CT\_PROD\_2\_INITIAL\_PROVIDER\_20230504\_1630 **file refers to the file uploaded at** the system access deadline on 4 May 2023 and containing the downward bid usage conditions of injection point type Balancing Entities on the PTS or PDS offered in the form of implicit bids for 5 May 2023.

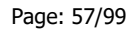

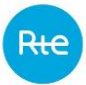

```
20230204;14:02:55;
PROVIDER;20230205;20230204;1600;
Balancing Entity 1;0;HLAR gate closure;
15;500;
Pmin;0;0;0;0;0;0;0;0;0;0;0;0;0;0;0;0;0;0;0;0;0;0;0;0;0;0;0;0;0;0;0;0
;0;0;0;0;0;0;0;0;0;0;0;0;0;0;0;0;
DP;30;30;30;30;30;30;30;30;30;30;30;30;30;30;30;30;30;30;30;30;30;30
;30;30;30;30;30;30;30;30;30;30;30;30;30;30;30;30;30;30;30;30;30;30;3
0;30;30;30; Preparation Lead Time comment;
EDA2;0;60;#;
Pmin;250;250;250;250;250;250;250;250;250;250;250;250;250;250;250;250
;250;250;250;250;250;250;250;250;250;250;250;250;250;250;250;250;250
;250;250;250;250;250;250;250;250;250;250;250;250;250;250;250;
DP;30;30;30;30;30;30;30;30;30;30;30;30;30;30;30;30;30;30;30;30;30;30
;30;30;30;30;30;30;30;30;30;30;30;30;30;30;30;30;30;30;30;30;30;30;3
0;30;30;30;;
<EOF>
```
# *5.1.7 Transmission of "CT\_PROD3" files: exceptional bid*

Exceptional bids must be offered through the file below **before the network access deadline**. This file contains upward and downward bids.

The provider can make corrections, as long as the gate closure has not run, by submitting a new file. This will cancel and replace the previous one. The entire file therefore needs to be provided the second time (with correct lines and with the incorrect lines corrected).

It is also possible to cancel a file upload as a whole as long as the gate closure has not run, by submitting a cancellation file. TOPASE then returns to the configuration before loading the unwanted file.

# **Early file transmission (before the day ahead)**

Exceptional bid files for the gate closure on the day before the network access deadline can be sent up to 7 days in advance.

# *5.1.7.1 Details of the "CT\_PROD3" file*

The file name is written as follows:

**CT\_PROD\_3\_<PROVIDER>\_< YYYYMMDD>\_<hhmm>.csv**

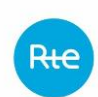

## Where:

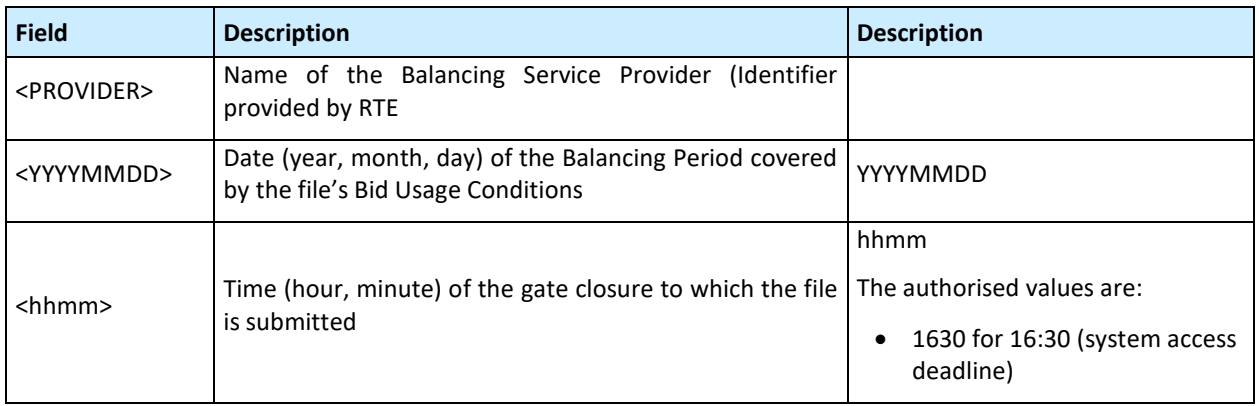

# **For example:**

CT\_PROD\_3\_INITIAL\_PROVIDER\_20230313\_1630.csv refers to a file filed prior to the network access deadline of 12 March 2023 and containing the Balancing Entity's exceptional upward and downward bid usage conditions for 13 March 2023.

# *5.1.7.1 Contents of the "CT\_PROD3" file*

# *A - FILE BODY*

Its formatting in ".csv" format is as follows:

# **Balancing Entity Code; Bid Type;Field 3;Field 4;Field 5;Field 6;Field 7;Field 8;Field 9;Field 10;Field 11;Comment;**

The file does not contain any empty fields, the absence of a particular indication for RTE is mentioned by the character #.

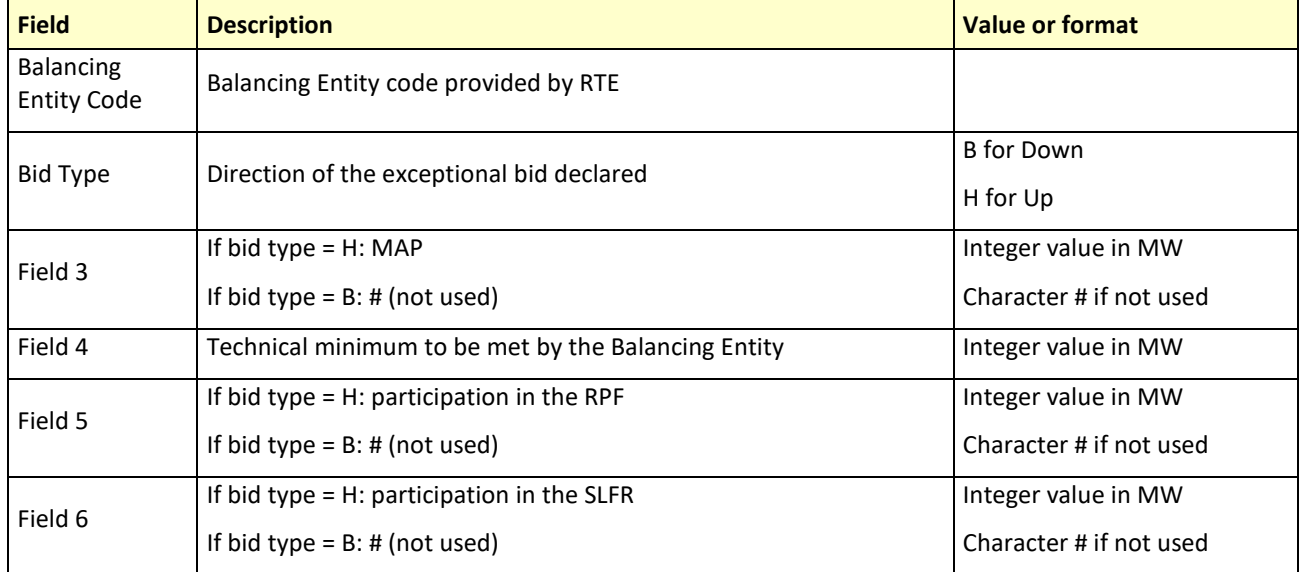

## **Definition of parameters**

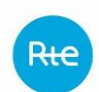

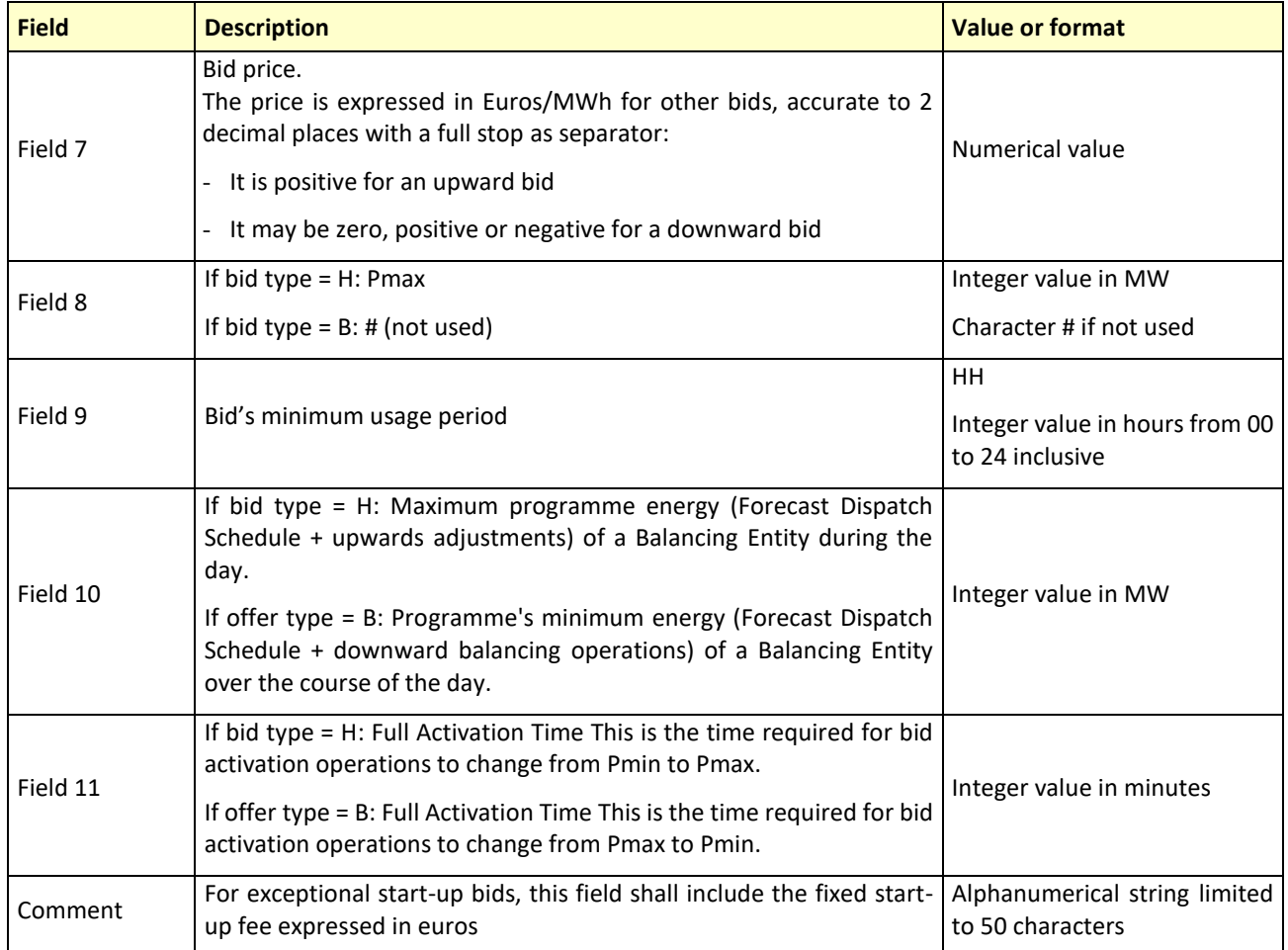

# *B - END OF FILE*

The last line of the file must be: <EOF> (with chevrons)

# *C - SAMPLE FILE*

CT\_PROD\_3\_INITIAL\_PROVIDER\_20230313\_1630.csv refers to a file filed at the network access deadline of 12 March 2023 and containing the Balancing Entity's exceptional upward and downward injection point type bid usage conditions for 13 March 2023.

```
Balancing entity4;H;450;150;5;15;500;450;01;#;120;start-up flat rate 
of EUR 25,000;
Balancing entity5;H;250;0;0;0;800;250;02;#;60;#;
<EOF>
```
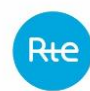

# *5.1.8 Transmission of "CT\_PROD4" files: Balancing Entity not offered*

This is the list of Balancing Entities that are not available and cannot be offered on the Balancing Mechanism.

This unavailability covers both cyclical unavailability (on a day for example) and unavailability scheduled over several months.

For example, Balancing Entities for which no bids can be made for the entire day must be included in this file. This file must be sent before the network access deadline.

The provider can make corrections, as long as the gate closure has not run, by submitting a new file. This will cancel and replace the previous one. The entire file therefore needs to be provided the second time (with correct lines and with the incorrect lines corrected).

It is also possible to cancel a file upload as a whole as long as the gate closure has not run, by submitting a cancellation file. TOPASE then returns to the configuration before loading the unwanted file.

# **Early file transmission (before the day ahead)**

Balancing Entity files not offered for the day ahead gate closure of the network access deadline can be sent up to 7 days in advance.

# *5.1.8.1 Details of the "CT\_PROD4" file*

The file name is written as follows:

# **CT\_PROD\_4\_<PROVIDER>\_<YYYYMMDD>\_<hhmm>.csv**

Where:

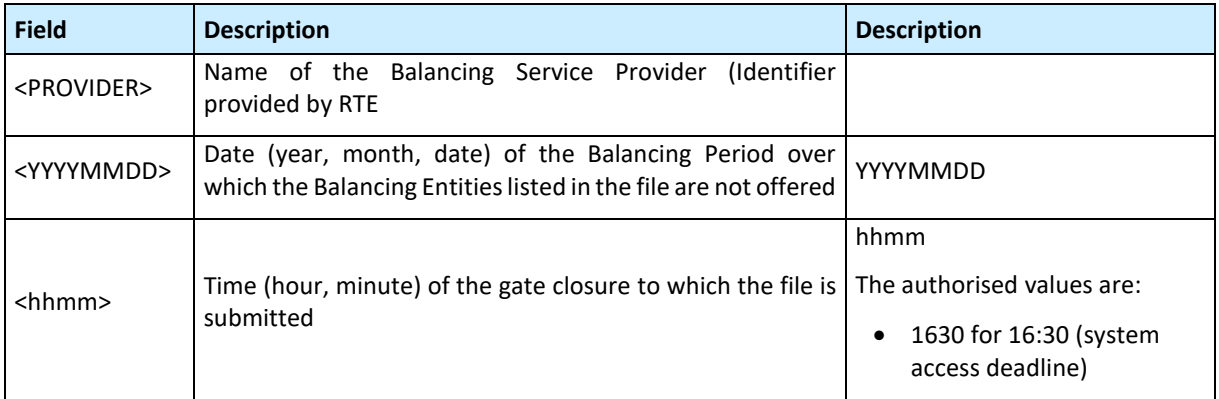

# **For example:**

CT\_PROD\_4\_PROVIDER\_20230313\_1630.csv refers to a file filed prior to the network access deadline of 12 March 2023 and containing the list of Balancing Entities not offered for 13 March 2023.

# *5.1.8.2 Contents of the "CT\_PROD4" file*

# *A - FILE BODY*

Its formatting in ".csv" format is as follows:

**Balancing Entity1 code; Balancing Entityn code;**

#### **Definition of parameters**

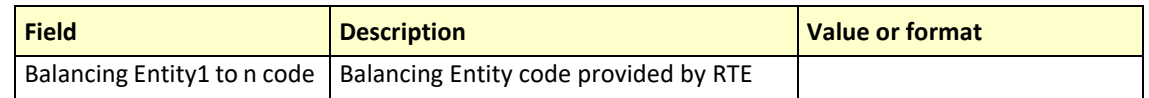

## *B - END OF FILE*

The last line of the file must be: <EOF> (with chevrons).

## *C - SAMPLE FILE*

CT PROD 4 PROVIDER 20230313 1630.csv refers to a file filed at the network access deadline of 12 March 2023 and containing the list of Balancing Entities not offered for 13 March 2023.

```
Balancing Entity1;
Balancing Entity2;
Balancing Entity3;
```
## <EOF>

# *5.1.9 Transmitting "CT\_CE" files: Bid Usage Conditions of explicit bids*

A Balancing Service Provider wishing to submit bids for extraction point, exchange point or injection point type Balancing Entities on the distribution offered as implicit bids must provide the file described below prior to the network access deadline.

Changes or submissions of Bid Usage Conditions sent to the Intra-Day gate closures must be sent in the same format as the file sent at the network access time limit on D-1. Changes to the Bid Usage Conditions must contain both redeclared and non-redeclared values within the neutralisation lead time.

The file consists of 17 lines per Balancing Entity that set the Bid Usage Conditions of all upward and downward bids relating to the Balancing Entity for the day. For each Balancing Entity, this block of 17 lines must be unique.

The entity can make corrections, as long as the gate closure has not run, by submitting a new file. This will cancel and replace the previous one. The entire file therefore needs to be provided the second time (with correct lines and with the incorrect lines corrected).

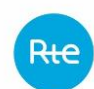

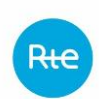

It is also possible to cancel a file upload as a whole as long as the gate closure has not run, by submitting a cancellation file. TOPASE then returns to the configuration before loading the unwanted file.

## **Early file transmission (before the day ahead)**

Early transmission of explicit bid usage condition redeclaration files is not possible. The first files can only be sent after the network access deadline.

# *5.1.9.1 Details of the "CT\_\_CE" file*

The file name is written as follows:

## **CT\_CE\_<PROVIDER>\_<YYYYMMDD>\_<hhmm>.csv**

#### Where:

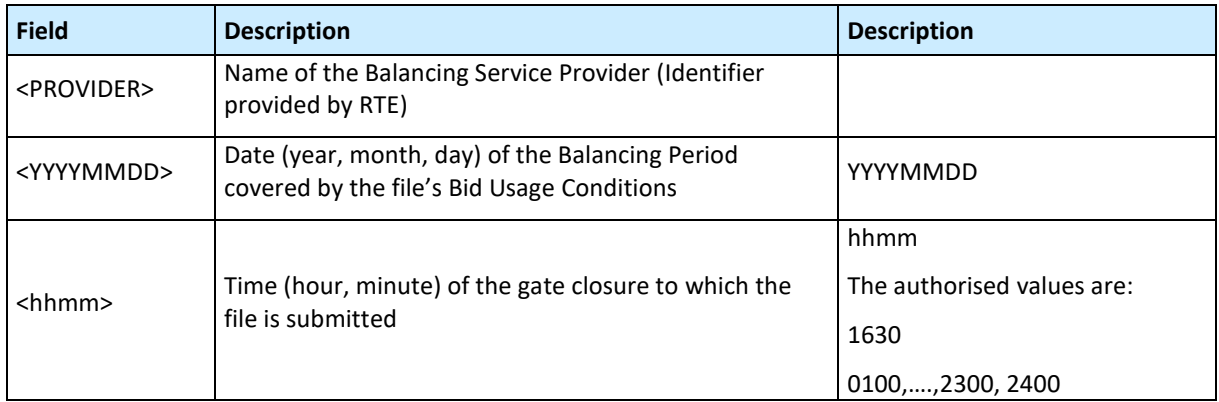

**In the file nomenclature, the midnight gate closure date between D-Day and D+1-Day is the date of D-Day. The associated gate closure time is 2400.**

## **Examples:**

CT CE PROVIDER 20230313 1630.csv is a file uploaded at the network access deadline of 12 March 2023 and containing the upward and downward bid usage conditions for Extraction point, Exchange point or Injection point type Balancing Entities on PDS offered in the form of explicit bids for 13 March 2023.

CT CE PROVIDER 20230313 2400.csv is a file uploaded to the gate closure at 00h00 on 13 March 2023 and containing redeclarations of upward and downward bid usage conditions for Extraction point, Exchange point or Injection point type Balancing Entities on PDS offered in the form of explicit bids for 14 March 2023.

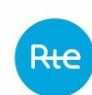

# *5.1.9.2 Contents of the "CT\_CE" file*

## *A - FILE BODY*

The formatting of the file, in .csv format, is as follows:

```
Balancing Entity_Code;Val;
PmaxH ;Val1;…;Val48;
PminH ;Val1;…;Val48;
PmaxB ;Val1;…;Val48;
PminB ;Val1;…;Val48;
D0maxH;Val ;
D0minH ;Val;
D0maxB;Val ;
D0minB;Val ;
EmaxH;Val ;
EmaxB;Val ;
DMOH;Val1 ;… ;Val48 ;
DMOB;Val1 ;… ;Val48 ;
NbActH;Val ;
NbActB;Val ;
ComOH;…. ;
ComOB;…. ;
```
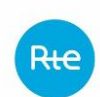

## Where:

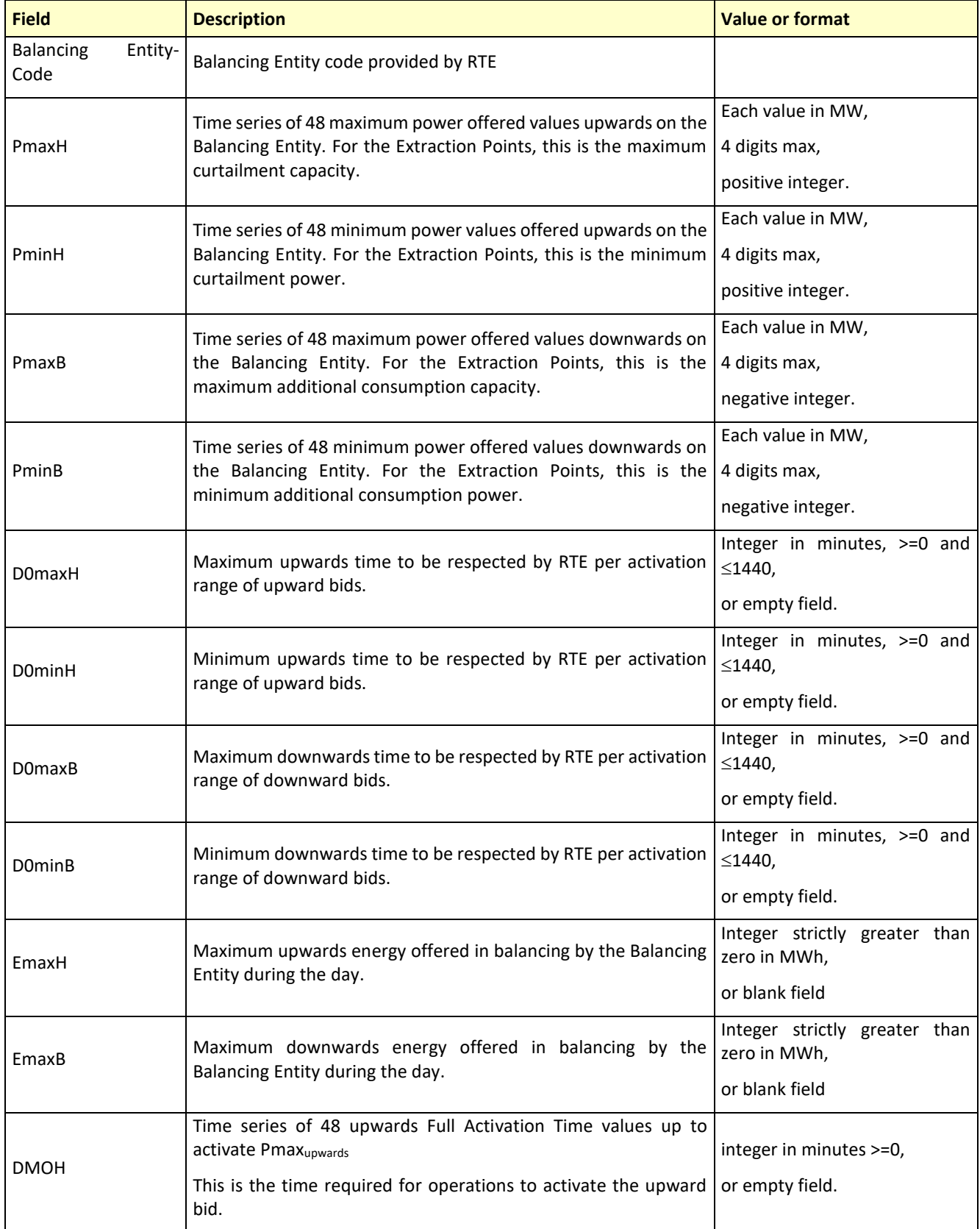

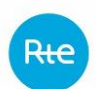

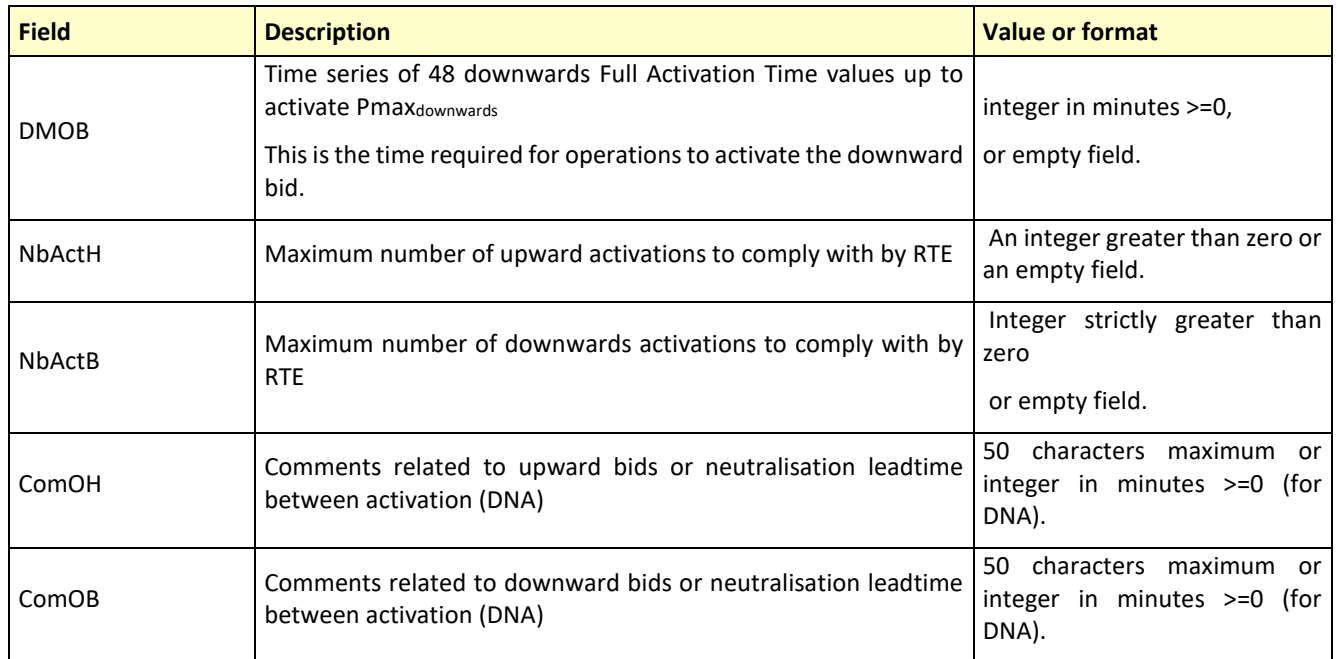

**Note 1**: If the Balancing Service Provider wishes to define complementary Bid Usage Conditions relative to those indicated in the previous fields, it must mention them in the "ComOH" and "ComOB" fields.

**Note 2**: A Balancing Service Provider wishing to impose a single balancing power will have to fill in the file with Pmax=Pmin. If Pmax differs from Pmin, RTE considers that it can call any balancing value between Pmin and Pmax.

## **Guidance on interpretation of DMO**

Let's assume the following DMO values:

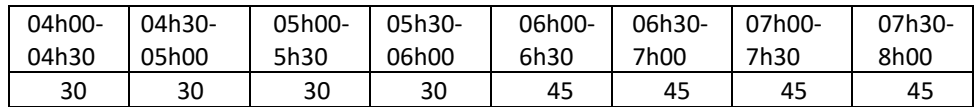

- If RTE wishes to adjust this Balancing Entity so that it is at maximum capacity at 06h00, RTE must issue a balancing order by 05:30, the DMO applied being that of the [05:30, 06:00] range.
- If RTE wishes to adjust this Balancing Entity so that it is at maximum capacity at 06h35, RTE must issue a balancing order by 05:50, the DMO applied being that of the [06:30, 07:00] range.

# *B - END OF FILE*

The last line of the file must be: <EOF> (with chevrons).

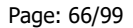

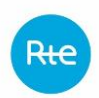

# *C - SAMPLE FILE*

CT\_CE\_PROVIDER\_20230313\_1630.csv is a file uploaded at the network access deadline of 12 March 2023 and containing the upward and downward bid usage conditions for Extraction point, Exchange point or Injection point type Balancing Entities on PDS offered in the form of explicit bids for 13 March 2023.

```
Balancy Entity code;EDA1;
PmaxH;100;100;100;100;100;100;100;100;100;100;100;100;50;50;50;50;50
;50;50;50;50;50;50;50;50;50;50;50;50;50;50;50;50;50;50;50;50;50;50;5
0;50;50;50;50;50;50;50;50;
PminH;100;100;100;100;100;100;100;100;100;100;100;100;50;50;50;50;50
;50;50;50;50;50;50;50;50;50;50;50;50;50;50;50;50;50;50;50;50;50;50;5
0;50;50;50;50;50;50;50;50;
PmaxB;0;0;0;0;0;0;0;0;0;0;0;0;-50;-50;-50;-50;-50;-50;-50;-50;-50;-
50;-50;-50;-50;-50;-50;-50;-50;-50;-50;-50;-50;-50;-50;-50;-50;-50;-
50; -50; -50; -50; -50; -50; -50; -50; -50; -50;PminB;0;0;0;0;0;0;0;0;0;0;0;0;-50;-50;-50;-50;-50;-50;-50;-50;-50;-
50;-50;-50;-50;-50;-50;-50;-50;-50;-50;-50;-50;-50;-50;-50;-50;-50;-
50; -50; -50; -50; -50; -50; -50; -50; -50; -50;D0maxH;1440;
D0minH;180;
D0maxB;900;
D0minB;180;
EmaxH;1500;
EmaxB;900;
DMOH;150;150;150;150;150;150;150;150;150;150;150;150;120;120;120;120
;120;120;120;120;120;120;120;120;180;180;180;180;180;180;180;180;180
;180;180;180;150;150;150;150;150;150;150;150;150;150;150;150;
DMOB;150;150;150;150;150;150;150;150;150;150;150;150;120;120;120;120
;120;120;120;120;120;120;120;120;180;180;180;180;180;180;180;180;180
;180;180;180;150;150;150;150;150;150;150;150;150;150;150;150;
NbActH;6;
NbAvtB;3;
ComOH;;
ComOB;;
<EOF>
```
# *5.1.10 Transmission of cancellation files before the gate closure*

It is possible to cancel a bid usage conditions file being uploaded as a whole as long as the gate closure has not run, by submitting a cancellation file. TOPASE then returns to the configuration before loading the unwanted file.

This applies to all types of bid usage conditions files: Implicit bids upwards: CT\_PROD\_1

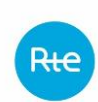

Implicit bids downwards: CT\_PROD\_2 Exceptional bids: CT\_PROD\_3 Balancing Entities not offered: CT\_PROD\_4 Explicit bids: CT\_CE By sending several cancellation files, you can trace back the intermediate versions that have

## *5.1.10.1 Details of the cancellation file*

been successively submitted for the gate closure.

The name of the cancellation file is made up of the name of the file to be cancelled, preceded by "ANNU\_":

**ANNU\_CT\_PROD\_1\_INITIAL\_<PROVIDER>\_<YYYYMMDD>\_<hhmm>.csv ANNU\_CT\_PROD\_2\_INITIAL\_<PROVIDER>\_<YYYYMMDD>\_<hhmm>.csv ANNU\_CT\_PROD\_3\_<PROVIDER>\_<YYYYMMDD>\_<hhmm>.csv ANNU\_CT\_PROD\_4\_<PROVIDER>\_<YYYYMMDD>\_<hhmm>.csv ANNU\_CT\_CE\_<PROVIDER>\_<YYYYMMDD>\_<hhmm>.csv**

## **Examples:**

ANNU CT PROD 1 INITIAL PROVIDER 20230715 1630.csv refers to the file uploaded before the system access deadline on 15 July 2023 cancelling the last version of the file CT\_PROD\_1\_INITIAL\_PROVIDER\_20230715\_1630.csv file submitted to the day ahead gate closure on 15 July 2023.

ANNU CT PROD 2 INITIAL PROVIDER 20230715 1630.csv refers to the file uploaded before the system access deadline on 15 July 2023 cancelling the last version of the file CT\_PROD\_2\_INITIAL\_PROVIDER\_20230715\_1630.csv file submitted to the day ahead gate closure on 15 July 2023.

ANNU CT PROD 3 INITIAL PROVIDER 20230725 1630.csv refers to the file uploaded before the network access deadline on 24 July 2023 cancelling the last version of the file CT\_PROD\_3\_INITIAL\_PROVIDER\_20230725\_1630.csv file submitted to the day ahead gate closure on 24 July 2023.

ANNU CT PROD 4 INITIAL PROVIDER 20230705 1630.csv refers to the file uploaded before the network access deadline on 4 July 2023 cancelling the last version of the file CT\_PROD\_4\_INITIAL\_PROVIDER\_20230705\_1630.csv file submitted to the day ahead gate closure on 4 July 2023.

ANNU\_CT\_CE\_PROVIDER\_20230808\_1630.csv refers to the file uploaded before the network access deadline on 7 August 2023 cancelling the last version of the file CT\_CE\_PROVIDER\_20230808\_1630.csv file submitted to the day ahead gate closure on 7 August 2023.

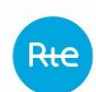

ANNU CT CE\_PROVIDER\_20230809\_1500.csv refers to the file uploaded before the intraday gate closure on 9 August 2023 at 3 PM cancelling the last version of the file CT\_CE\_PROVIDER\_20230809\_1500.csv file submitted for this gate.

# *5.1.10.2 Contents of the cancellation file*

# *A - FILE BODY*

The file contains a single line with a semi-colon at the end: ANNULATION;

# *B - END OF FILE*

The last line of the file must be: <EOF> (with chevrons).

# *C - SAMPLE FILE*

The content is the same for all cancellation files: ANNULATION; <EOF>

# 5.2 HMI Web interface for specific bids

# *Forthcoming update*

# 5.3 Machine to Machine interface for specific bids

# *5.3.1 The different URLs in pre-generation*

The different URLs that are useful in the bid filing process are listed below. They are described in more detail in the following paragraphs.

# **For APIs**

**NEW!**

Submission of bids or technical constraints:

 $\Rightarrow$  [https://secure-apps-dev.iservices.rte-france.com/topase-api/api/v1/documents/specific](https://secure-apps-dev.iservices.rte-france.com/topase-api/api/v1/documents/specific-offers)[offers](https://secure-apps-dev.iservices.rte-france.com/topase-api/api/v1/documents/specific-offers)

# Consultation of the log message:

 $\Rightarrow$  [https://secure-apps-dev.iservices.rte-france.com/topase-api/api/v1/documents/specific](https://secure-apps-dev.iservices.rte-france.com/topase-api/api/v1/documents/specific-offers/messageLogs)[offers/messageLogs](https://secure-apps-dev.iservices.rte-france.com/topase-api/api/v1/documents/specific-offers/messageLogs)

# *5.3.2 Filing of documents in https*

The api/documents/specific-offers API enables Balancing Service Providers to submit their bids and Balance Mechanism-Balance Responsible Entity bids to RTE.

#### *5.3.2.1 Location*

URL: <https://secure-apps-dev.iservices.rte-france.com/topase-api/api/v1/documents/specific-offers>

## *5.3.2.2 Category*

Format: multipart/form-data

# *5.3.2.3 How the API works*

General principles:

The API follows the following operating principle:

- Check for caller authentication and authorisations via an upstream PKI certificate
- Send application returns based on processing

# *5.3.2.4 Resources*

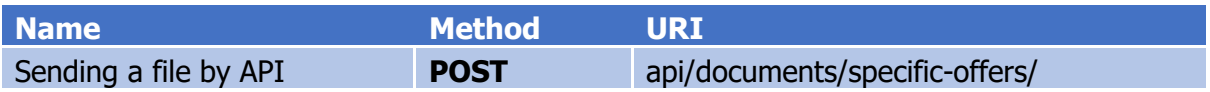

# **api/documents/specific-offers POST**

This service allows a csv type "file" to be uploaded onto RTE's IT system

## *5.3.2.5 Settings*

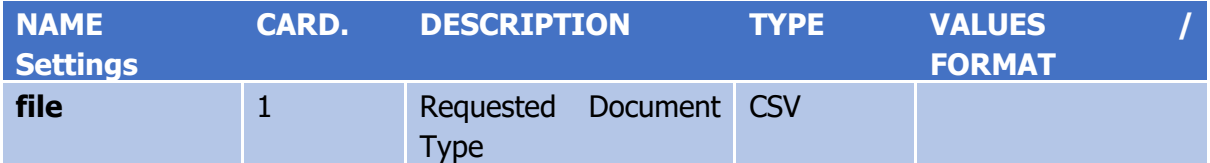

# **EXAMPLE:**

**Headers:** Content-Type: multipart/form-data

#### **Body:**

CSV file with semicolon separator

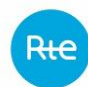

# *5.3.2.6 Response*

## **http codes:**

Rte

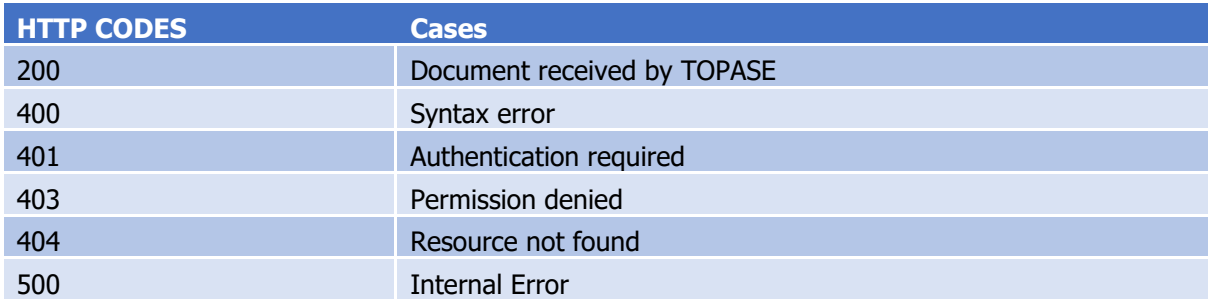

# **Content:**

**NEW!**

For a 200 response, the body contains a text indicating, depending on compliance with the expected file naming rules:

- Acceptance of the submitted file: "Fichier <filename> pris en compte"
- Rejection of the submitted file: "Fichier <filename> non reconnu et rejeté"

In other cases: the body contains a json giving details of the failure encountered

# 5.4 Message log recovery in https

## *5.4.1.1 Resources*

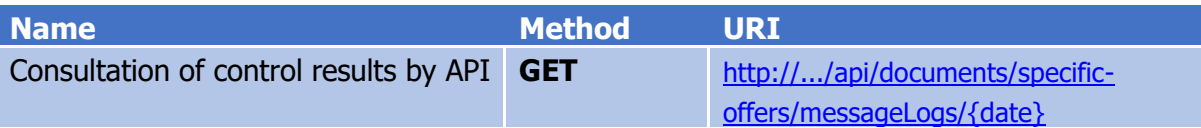

This service allows you to consult the results of the controls carried out by the RTE IT SYSTEM following submission of a bid or technical constraints. The response is a CSV type text document.

# *5.4.1.2 Settings*

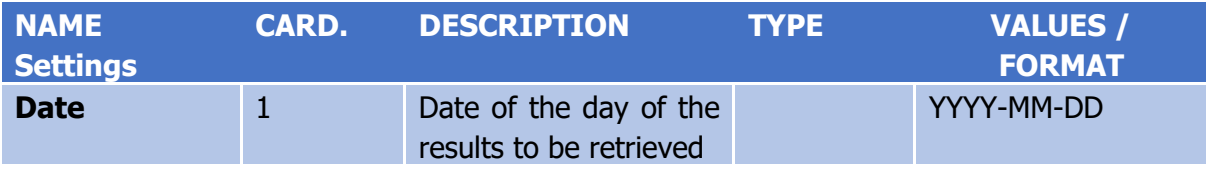

# *5.4.1.3 Response*

# **http codes:**

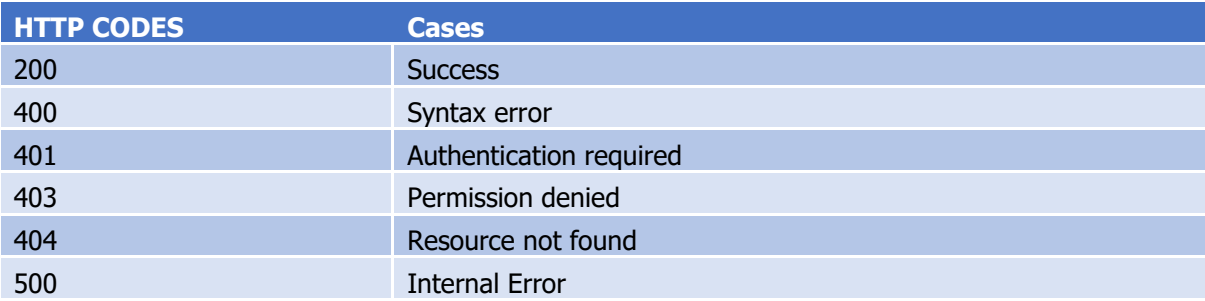

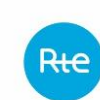

# **Content:**

The body contains a report type CSV file.

The report will inform the caller of the result of the controls carried out by the TOPASE application following the submission of a bid document or technical constraints. The ACK will indicate any errors detected at the document or bid level

# **6 Transmission of Forecast Dispatch Schedules (APs) by Scheduling Agents (RPs) to RTE**

# 6.1 Process for transmitting PAs by RPs

# *6.1.1 General principles*

This paragraph describes the general principles for the management of the Forecast Dispatch Schedules (PA) through the TOPASE application; all of the concepts presented below will be detailed in later sections of this guide.

The PAs covered by TOPASE are the PAs transmitted by the Scheduling Agents (RPs); aggregate forecast dispatch schedules for Distribution System Operators are not part of TOPASE's scope.

The PAs for a given application day D will be transmitted in an **aggregated manner, i.e. a single document contains the PAs for all scheduling entities (EDPs) of a given scheduling agent**.

A scheduling agent may report several successive versions of this document.

A PA is a quintuplet composed of 5 time series:

- Active power time series (P0)
- Frequency Containment Reserve Time series Upward (RPh)
- Frequency Containment Reserve Time series Downward (RPb)
- Automatic Frequency Restoration Reserve Time series Upward (RSh)
- Automatic Frequency Restoration Reserve Time series Downward (RSb)

The scheduling will be performed in breakpoints; the scheduling interval can be 5, 15 or 30 minutes.

A scheduling document is valid for a given day of application; it does not apply to several days.

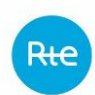

A scheduling document covers the entire application day (if transmitted between D-7 and D-1) or the whole range between the gate closure time  $+$  DN and the end of the application day if transmitted intradaily.

This document consolidates the PAs of all EDP RPs.

Each PA is a quintuplet consisting of 5 time series described at breakpoint.

# *6.1.2 XML Document for PAs*

The document describing the PAs of a Scheduling Agent is in xml format and must follow the following formalism:

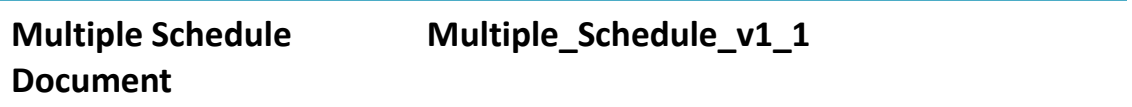

The structure of the PA document is as follows:

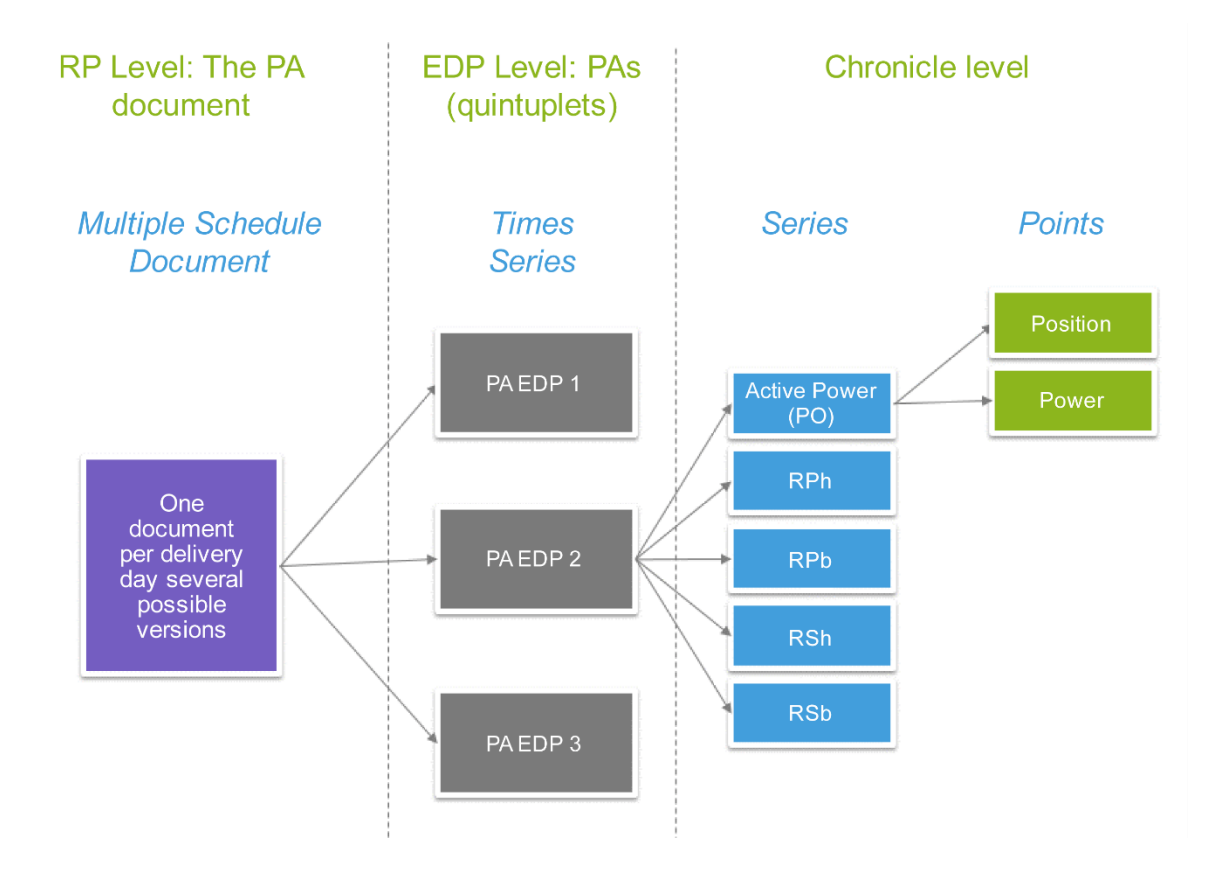
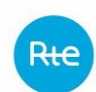

The table below shows the details of the attributes; additional information is provided in the paragraphs following this table.

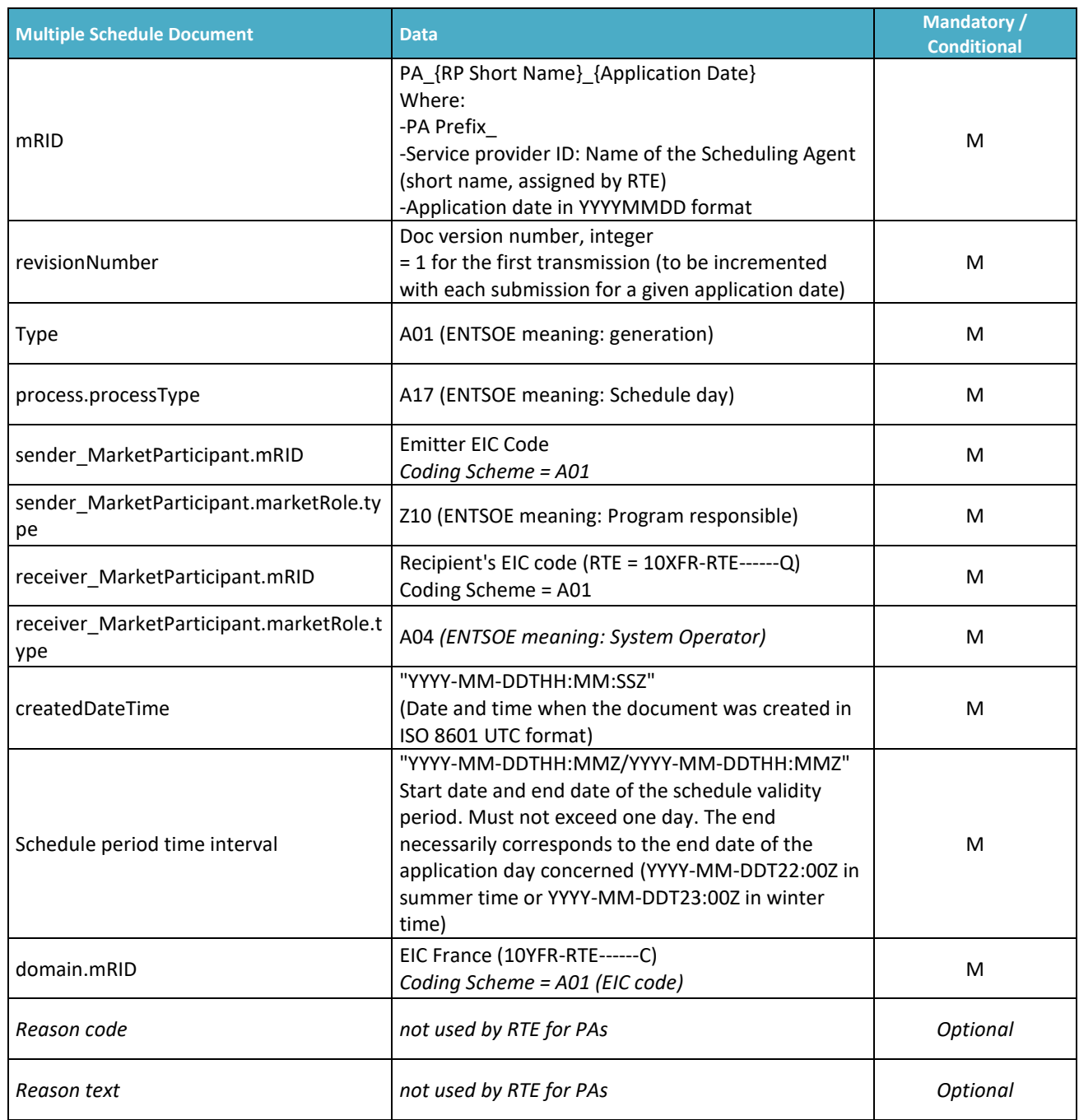

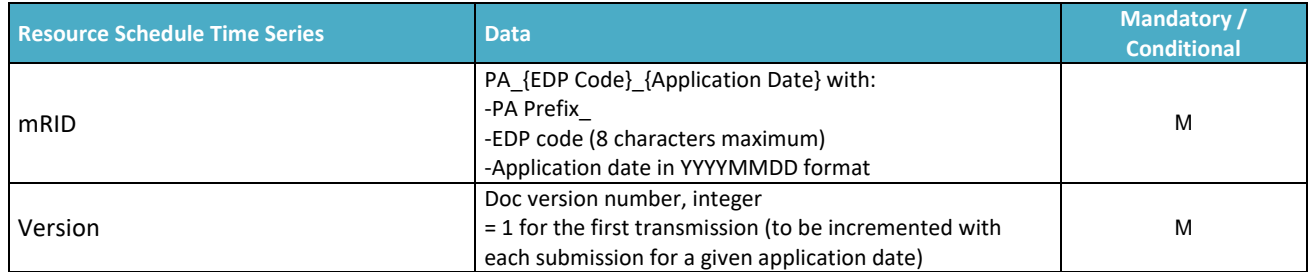

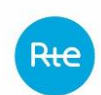

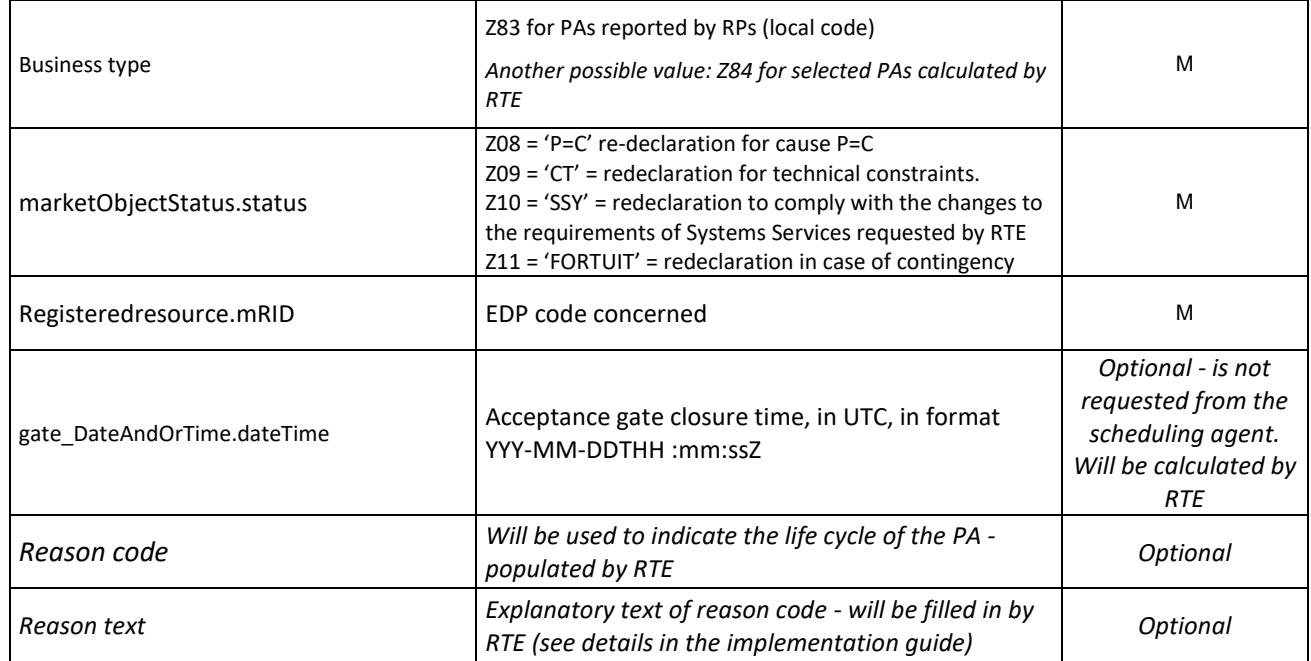

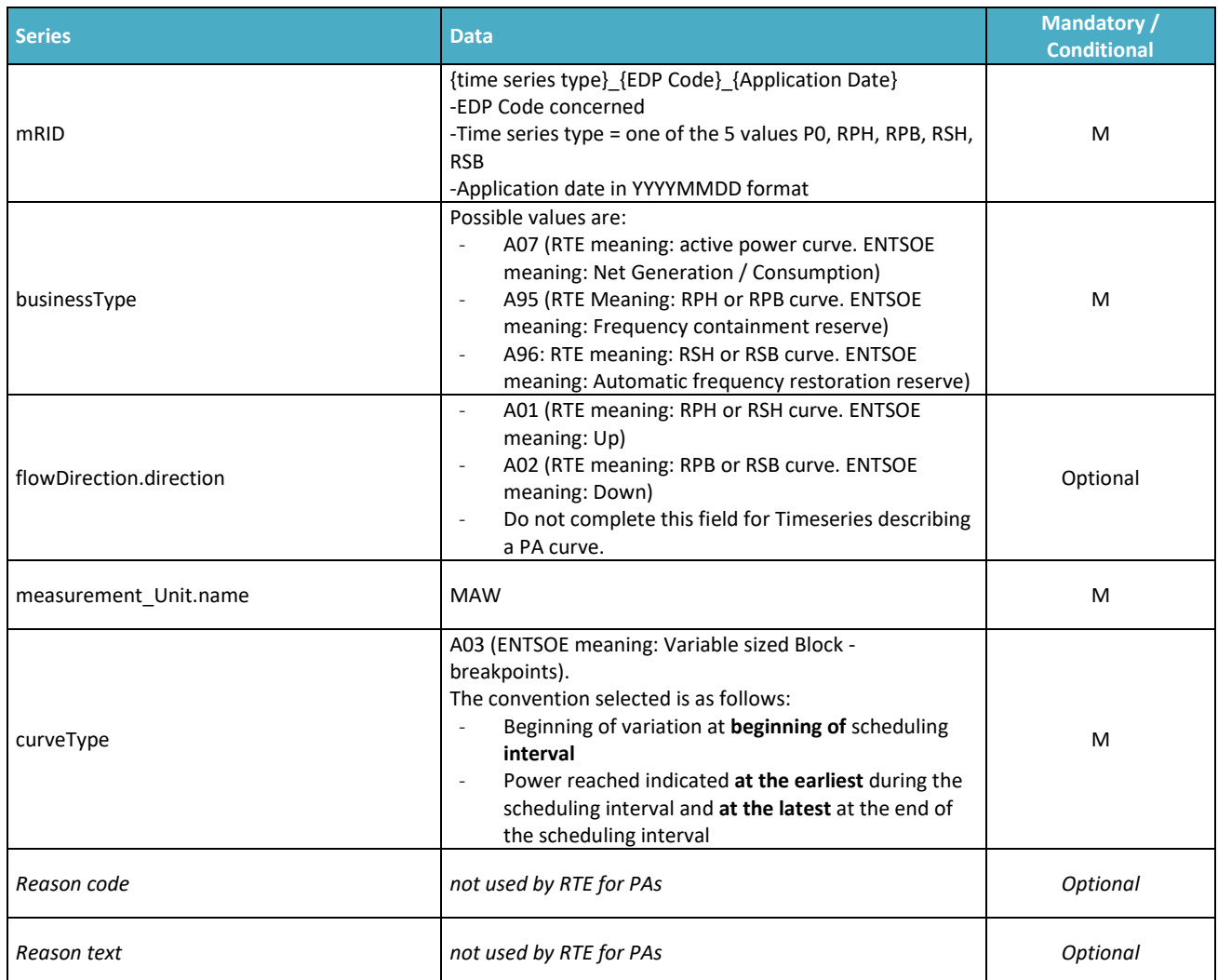

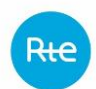

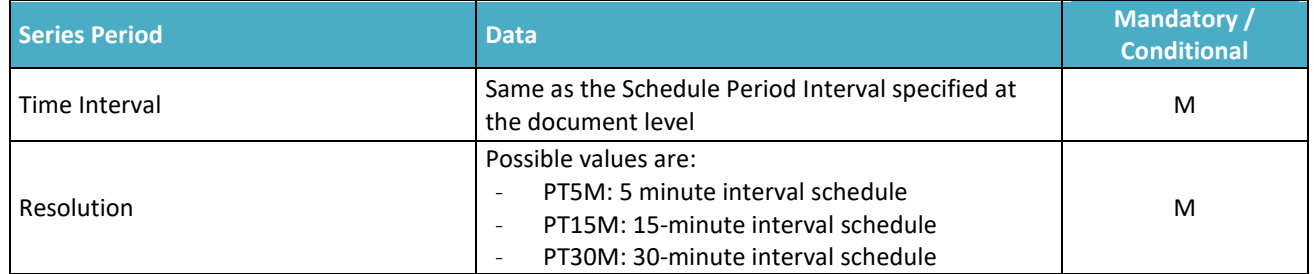

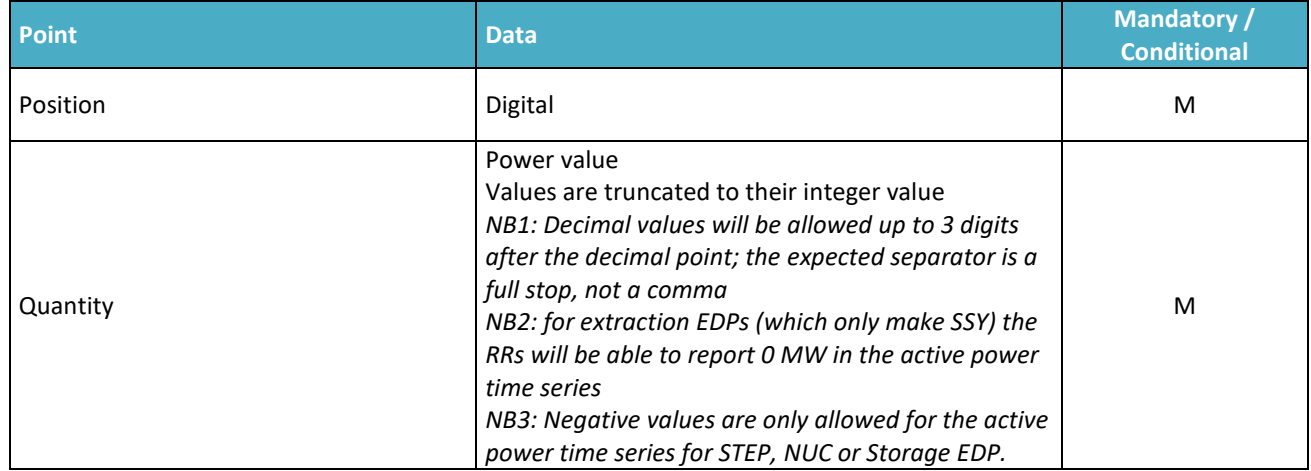

# *6.1.3 The period of application of PAs*

PAs are transmitted for a given period of application of up to one day.

### *6.1.3.1 PA transmitted in advance*

For a PA transmitted in advance (between D-7 and D-1): This period corresponds to the interval [Start of application day; end of application day], expressed in UTC time.

Example 1: in summer time, for an PA covering the day of 25/05/2018, the difference between UTC and local time is 2 hrs:

```
<timeInterval>
       <start>2018-05-24T22:00Z</start>
       <end>2018-05-25T22:00Z</end>
</timeInterval>
```
Example 2: in winter time, for an PA covering the day of 12/12/2018, the difference between UTC and local time is 1 hr:

```
<timeInterval>
       <start>2018-12-12T23:00Z</start>
       <end>2018-12-12T23:00Z</end>
</timeInterval>
```
# *6.1.3.2 Clock change*

PAs for the day of the change from summer to  $\rightarrow$  winter time will apply on the 25 hrs of the day of the clock change from 22:00 UTC to 23:00 UTC:

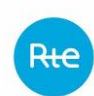

```
<timeInterval>
       <start>2018-10-xxT22:00Z</start>
       <end>2018-10-xxT23:00Z</end>
</timeInterval>
```
PAs for the day of the change from winter to  $\rightarrow$  summer time will apply on the 23 hrs of the day of the clock change from 23:00 UTC to 22:00 UTC:

```
<timeInterval>
       <start>2018-03-xxT23:00Z</start>
       <end>2018-03-xxT22:00Z</end>
</timeInterval>
```
#### *6.1.3.3 PAs transmitted on an intra-daily basis*

For a PA transmitted on an intra-daily basis, the period of application must be the interval [Next gate closure time + DN; end of application day], expressed in UTC time.

For example, for a PA transmitted on 25/05/2018 at 10:30 a.m. (local time), considering that the gate times are rounded and the DN is 60 minutes, the gate time is 11:00 (local),  $H_a + DN$  $= 12:00$  (local) or 10:00 UTC. The period of application shall be as follows:

```
<timeInterval>
       <start>2018-05-25T10:00Z</start>
       <end>2018-05-25T22:00Z</end>
</timeInterval>
```
# *6.1.4 PA resolution*

3 resolutions are possible at the choice of scheduling agent by EDP: 5 min, 15 min or 30 min. For each SE, the resolution must be provided by the scheduling agent to RTE upstream.

The resolution will be indicated at the level of each time series (level series) in the "Resolution" field which can take the values PT5M, PT15M or PT30M.

TOPASE will verify that the 5 time series of the same PA are in fact at the same resolution and that this resolution corresponds to the resolution declared by the scheduling agent to RTE upstream for the EDP concerned.

The scheduling agreement is the "final agreement":

- For service providers choosing a resolution of 5 minutes, the power given on the 10:00 interval is for the interval ]9:55; 10:00];
- For service providers choosing a resolution of 15 minutes, the power given on the 10:00 interval is for the interval ]9:45; 10:00]
- For service providers choosing a 30-minute resolution, the power given on the 10:00 interval is for the interval ]9:30; 10:00]

### *6.1.5 Breakpoints*

RTE asks RPs to report the different points of the transitions. RPs should not only report points where the slope of the curve changes, but all points that differ from the previous point.

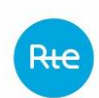

If a point in the i+1 position is not declared, RTE considers that the power value is equal to that of the i position.

The following schemas outline what is expected for declarations and the interpretation made by RTE:

#### **Agreement description:**

- Beginning of variation at beginning of scheduling interval
- Power reached indicated at the earliest during the scheduling interval and at the latest at the end of the scheduling interval

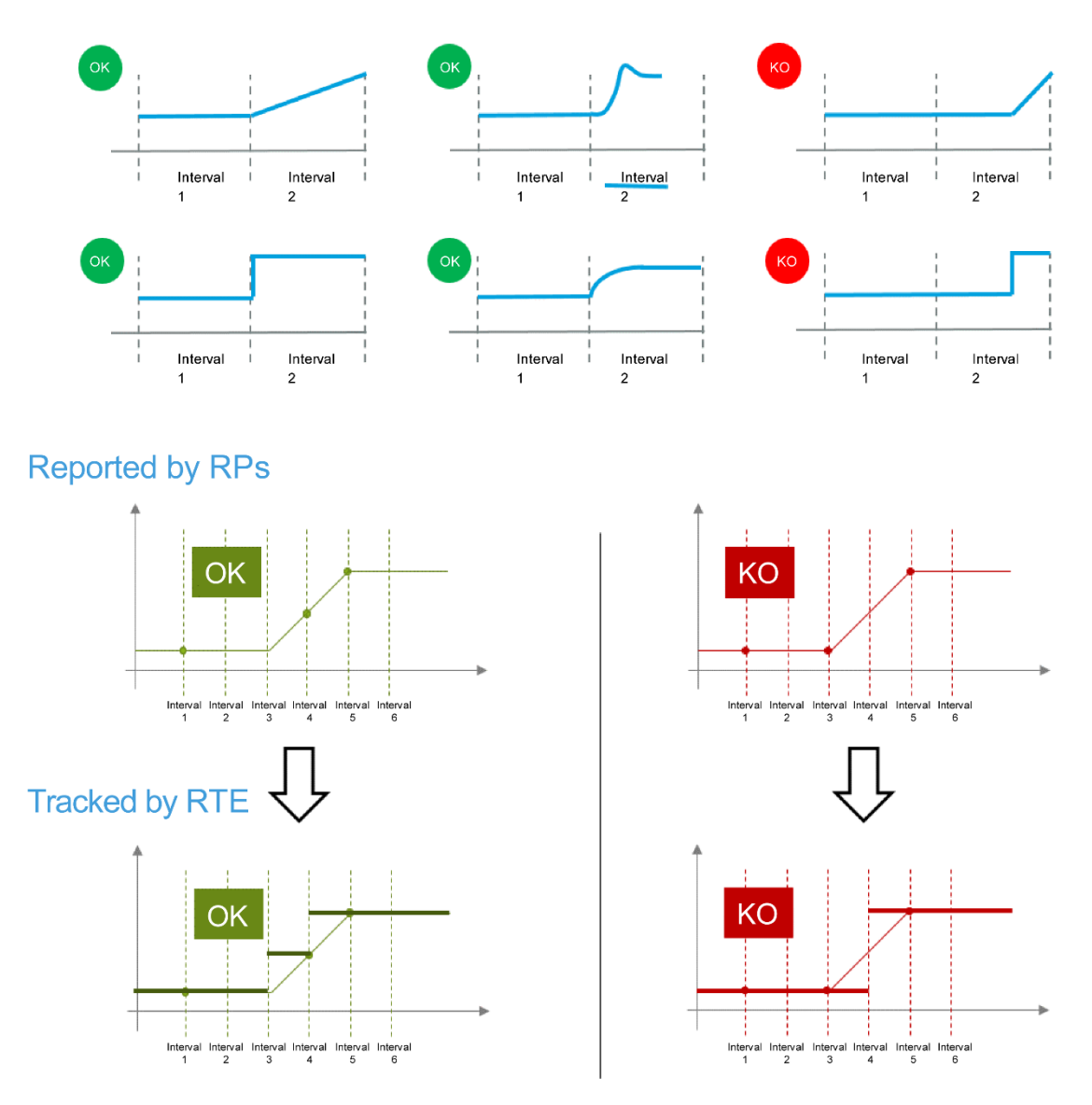

#### Example:

If the scheduling agent rereports an intraday PA at 6:30 a.m. (local):

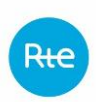

The period of application of the PA is [08:00; 24:00] of the current day (local time) (*this period* starts at Hq+DN or 7:00 + 60 mins =  $8:00$ )

The first point (position 1) of the various time series will therefore correspond

- To the interval ]08:00; 08:05] local time if the PA has a 5 minute resolution
- To the interval ]08:00; 08:15] local time if the PA has a 15 minute resolution
- To the interval ]08:00; 08:30] local time if the PA has a 30 minute resolution

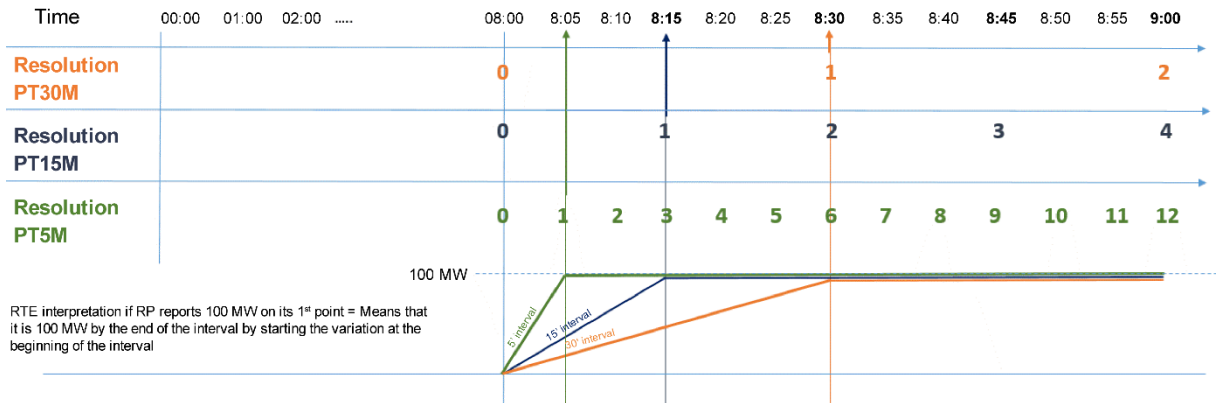

# *6.1.6 The controls carried out by the TOPASE application upon receipt of PAs*

The TOPASE application performs controls on the PA document transmitted by the scheduling agent;

- If the document is not valid, PAs are not integrated. Declared values are ignored
- If the document is valid, the TOPASE application controls each PA included in this document
- If a PA is not functionally valid, the PAs of the EDPs in the same influence group will also be considered invalid.

The scheduling agent will be informed of the results of these controls when the file is uploaded, via an acknowledgement that meets ENTSOE's formal requirements. The scheduling agent will also be able – at any time – to consult the status of the forecast dispatch schedules filed in the TOPASE app's HMI and via an API.

Most of the controls are carried out along the way, i.e. as soon as the forecast dispatch schedule document is received. If a forecast dispatch schedule is sent in advance (e.g. on D-2 relative to its date of application), it is checked by TOPASE as soon as it is received. However, some additional controls will only be carried out at the gate closure.

The controls to be carried out are described in detail in paragraph 5.2.

# *6.1.7 Convention for the establishment of mRIDs*

A PA document is identified by a unique identifier, the document mRID.

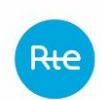

A document version will be identified by the document mRID key + version number (revision number field)

Each PA contained in a document is also identified by a single PA mRID, and has a revision number. This version number must be the same as the document.

Finally, each time series constituting a PA is also identified by a single time series mRID. Time series do not have version numbers. The version number is carried by the PA and not by the time series.

All mRIDs (document, PA, time series) are limited to 35 characters and must follow a specific format. Compliance with this format will be controlled by RTE. Non-compliance with this format will result in RTE refusing the forecast dispatch schedule(s).

# *6.1.7.1 Document mRID*

The mRID of the document shall be as follows: **PA\_{RP short name}\_{Application date}**

Where:

- Prefix PA
- Service provider ID: Name of the Scheduling Agent (short name, assigned by RTE)
- Application date in YYYYMMDD format

NB: The document mRID is a field in the XML document. This is not the file name. No particular format is required regarding the filename, since it is not used by RTE. RTE only uses the XML content.

# *6.1.7.2 PA mRID*

The mRID of a PA shall be as follows: **PA\_{EDP code}\_{Application date}**

Where:

- Prefix PA
- EDP code (8 characters maximum)
- Application date in YYYYMMDD format

### *6.1.7.3 mRID of time series*

For each PA, 5 time series are expected: P0, RPh, RPb, RSh, RSb

The respective mRIDs of these 5 time series shall comply with the following format:

# **{Time series type}\_{EDP Code}\_{Application date}**

Where:

- Time series type: P0, RPH, RPB, RSH or RSB depending on the time series concerned
- EDP code (8 characters maximum)
- Application date in YYYYMMDD format

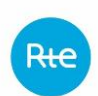

Page: 80/99

# *6.1.8 Advance transmission*

PA documents may be submitted in advance, no earlier than 7 days before the application date.

The first version of each document for an application day D is expected by D-1 at 12:30. This first version can be refined to be reaccepted on D-1, at 15:00 and/or 16:30pm and/or 23:00. If there are no changes to the first version, it is not necessary to return a new version for the 15:00 and 16:30 gateways.

Subsequent versions of a PA document can then be transmitted at any time, until the last gate closure of application day D (today D-1 at 22:00).

# *6.1.9 Acceptance gate closure*

The gate closure time at which this PA is accepted is not reported by the scheduling agent in its document but calculated by RTE according to the time the document was received.

*NB: the field gate\_DateAndOrTime.dateTime present in the MultipleSchedule document will enable the scheduling agent to know what the gate closure time calculated by RTE is on its forecast dispatch schedules. This field should not be filled in by the scheduling agent and will not be accepted by RTE if it is declared by the scheduling agent.* 

Currently, the available scheduling gate closures are, in local time:

D-1 12:30; D-1 15:00; D-1 16:30; D-1 23:00 and all full hours of D from 00:00 to 22:00 (00:00, 01:00, 02:00 etc. until 22:00)

The gate closure that applies to the PA received depends on when it is received:

- If the PA is received in advance, from D-7 to D-1 12:30 (excluded): the first applicable gate closure is D-1 12:30
- If the PA is received on  $D-1$ , between  $D-1$  12:30 and  $D-1$  11:00 (excluded): the gate closure applicable to the PA received is the next ATM in relation to the PA receipt time (15:00, 16:30 or 23:00)
- Between D-1 23:00 and D 22:00 (excluded): The gate closure time applicable to the PA received is the next gate closure compared to the PA receipt time

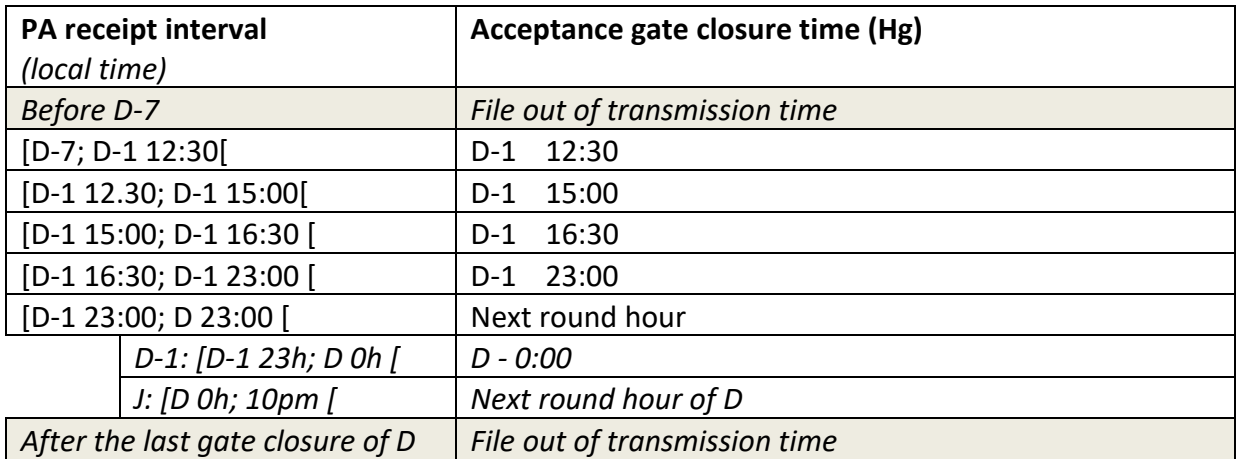

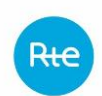

Once the acceptance gate closure time has passed, the PA becomes 'Closed', i.e. it will be used as it is by RTE for the entire period of time that follows, until the next gate closure. Subsequent versions will only be used from the next gate closure.

# *6.1.10 PA update*

A PA can be redeclared several times, before D or intraday. The redeclaration is done by sending a new version of the PA document, which keeps the same mRID but has an increment of the version number ("Revision number").

There is no limit to the maximum number of redeclarations allowed.

No constraints are imposed on the scope of redeclared EDPs. The scheduling agent can add new EDPs or remove EDPs that were present in the previous document version.

Finally, contrary to what is done on TERRE bids, a PA document does not overwrite the previous one. The TOPASE application does not work in annul mode and replaces for PAs, previous versions are kept, so that they can be used in case the most recent version does not pass functional controls.

# *6.1.11 PA life cycle*

The above diagram illustrates the life cycle of a given version n of a PA.

This life cycle depends on:

- The result of the various controls (syntax, functional) that put the PA in a VALID or INVALID state
- The gate closure time at which this PA is accepted  $(H<sub>a</sub>$  score, calculated by RTE according to the PA receipt time)
- The possible receipt of a version n+1 of the same PA, which can make the previous version OBSOLETE.
- The open or closed character of the next scheduling gate closure. If the gate is closed, the APs concerned will be in specific states VALIDGC, INVALIDGC, OBSOLETEGC (GC meaning '*Gate Closed'*). This point is detailed in the following paragraph (in the case of a closed-gate PA)

Rte

#### **TOPASE Application Exchange Implementation Guide**

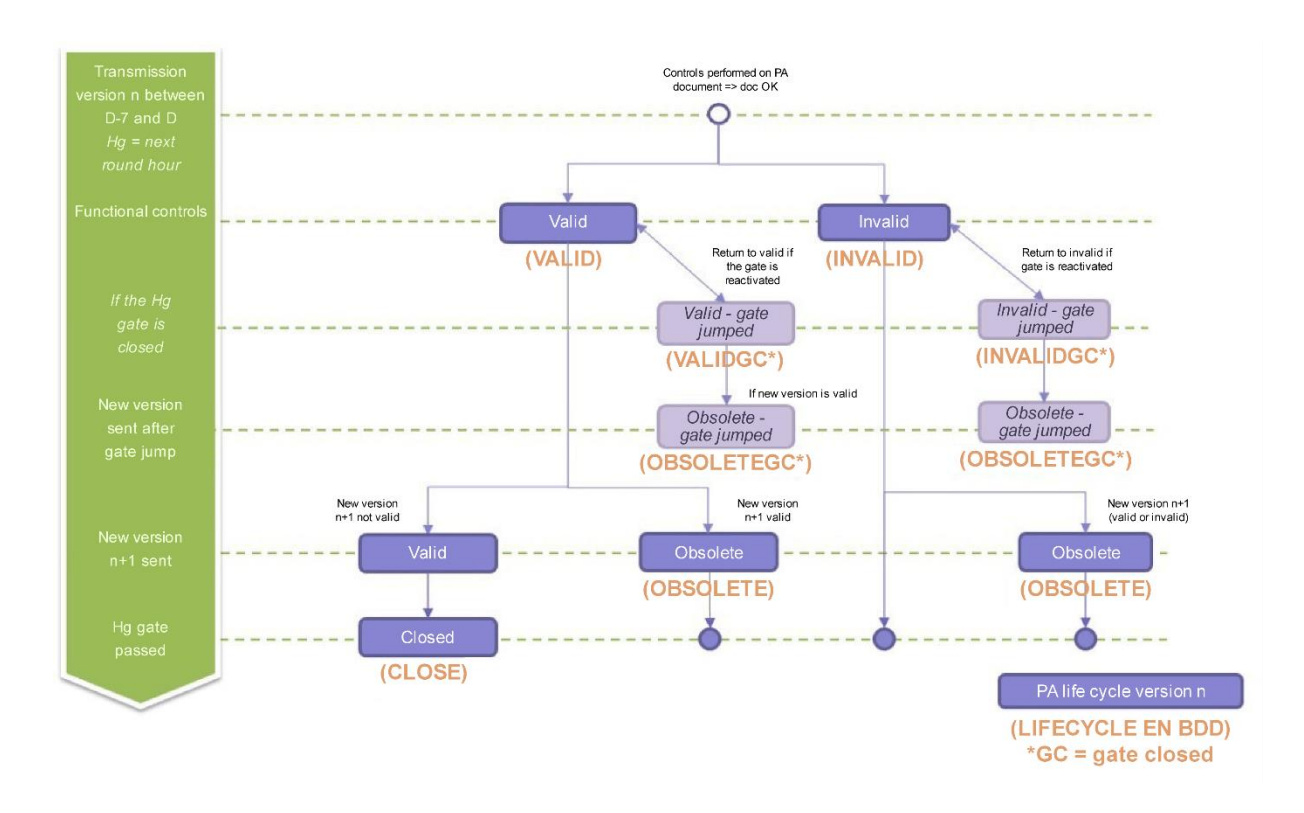

# *6.1.12 Selected PA*

For each scheduling gate and for each EDP, the TOPASE application calculates a selected PA from the PAs reported by the scheduling agent.

The PA selected from an EDP:

- corresponds to the PA values accepted by RTE for the closure and performance control
- covers the whole day of application
- is set to a 5 minute interval
- is updated with each PA redeclaration taking into account:
	- o new power values to be accepted
	- $\circ$  adjusted power values following the application of business controls
- in the absence of a PA redeclaration between two gate closures, the PA\_retenu from an EDP is not amended:  $PA_{\text{r}}$ retenu<sub>HG</sub> =  $PA_{\text{r}}$ retenu<sub>HG-1</sub>

The selected PA calculated by TOPASE on the gate closure is routinely in version 1 (even if it is based on a PA version declared by the service provider to be greater than 1).

There will be 24 PAs selected in v1 for a standard day (excluding clock changes), one per gate closure.

It is possible that TOPASE calculates v2 in exceptional cases (case of manual injection).

The selected PAs will be available for consultation by the RPs at any time.

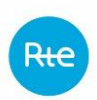

# *6.1.13 When sending a PA on a closed gate (degraded mode)*

In the event of a major failure, RTE may reserve the right to close one or more scheduling gates. In this case, a message is sent to the scheduling agent by the hotline to warn them.

No scheduling document submitted for the closed gate will then be accepted by RTE, as long as the gate remains closed. PAs received for this gate closure will not be recorded for the calculation of the PA selected, and that they were sent before or after the close of the ATM:

- PAs received for the closed gate before it is closed will be converted to VALIDGC status (if they were VALID), INVALIDGC status (if they were INVALID) or OBSOLETEGC status (if they were OBSOLETE) - GC signifying Gate Closed (see  $\zeta$ above concerning the description of PA life cycles)
- However, PAs received after closure of the gate are controlled by TOPASE and are converted to VALIDGC status if the controls are passing or INVALIDGC if the controls are non-passing. Previous versions of PA VALIDGC (or INVALIDGC) change to OBSOLETEGC status.
	- $\circ$  In the ACK that is sent to the service provider in response to the submission, a reason code A57 + reason text 'Gate closed' will indicate that the gate is closed at the document level.
	- o The ACK will also indicate that the PAs have been made VALIDGC or INVALIDGC with the following Reason Code / Reason Text at the Time Series level:

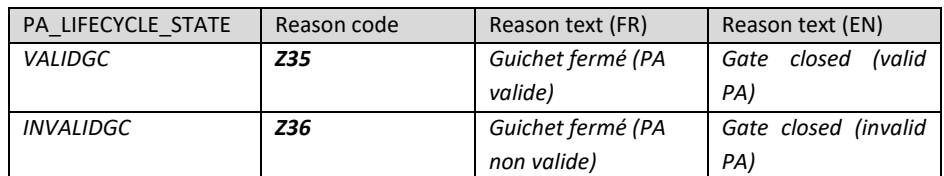

# 6.2 The different stages of the PA submission process

The diagram below illustrates the process of submitting Pas through the application. These steps will be described in the following paragraphs.

Rte

#### **TOPASE Application Exchange Implementation Guide**

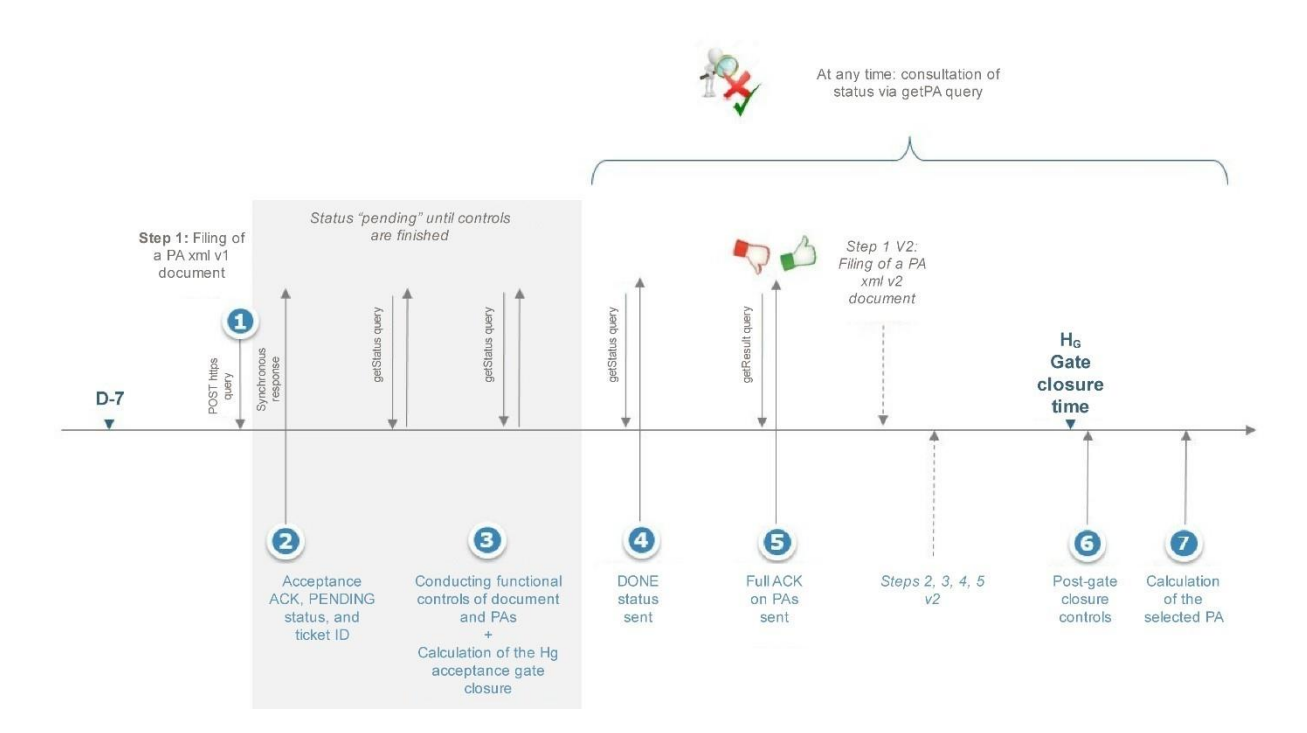

# *6.2.1 Step 1: Filing a PA document*

The scheduling agent submits the PA document via the TOPASE interface (HMI or API). The scheduling agent can change the mode of communication (HMI or API) if it wishes over time. Upon receipt of the document, TOPASE responds that it has been properly accepted (synchronous response). The response contains a ticket ID with which the scheduling agent can then come and ask TOPASE for information on how to process this document, via an API of the type get/submission/status.

The API connection information (URL etc.) is described in paragraph 5.4 below (Interface Machine to Machine for Forecast Dispatch Schedules)

# *6.2.2 Steps 2 and 4: Query by get/submission/status query type*

Upon receipt of the document, TOPASE responds that it has been properly accepted (synchronous response). The response contains a ticket ID with which the scheduling agent can then come and ask TOPASE for information on how to process this document, via an API of the type get/submission/status.

This get/submission/status API will refer to the scheduling agent:

- a 'pending' status as long as controls on the document and its contents are in progress
- a 'done' status when these treatments are completed

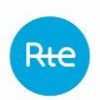

# *6.2.3 Step 3.1: Document Control*

The controls described in this section are document-level controls. If one of these controls fails, the document will be rejected in its entirety and the PAs will not be retrieved.

# *6.2.3.1 Document-level controls list*

The following controls are carried out by TOPASE on the document at the time of submitting a PA document:

1. Syntax controls: non-empty document, indentations, correct tags, all field syntax compliance, header. The following values are expected in the document header:

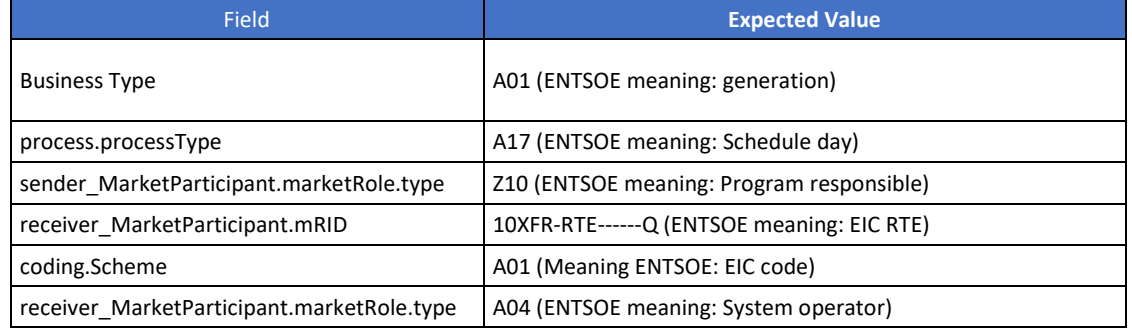

- 2. Consistency between the document issuer and the scheduling agent identified in the document
- 3. Presence of an existing Participation Agreement (PA-RP)
- 4. Complying with transmission deadlines:
	- TOPASE verifies that the document is not transmitted too soon compared to the application date. Currently, the transmission time allowed is 7 days in advance.
	- TOPASE verifies that the reporting period of the document is in line with the gate closure and the neutralisation leadtime: no value earlier than  $H_a + DN$ (currently the DN for the scheduling is 60 minutes)
- 5. Verifying version number increment:
	- The version number of the document must be strictly higher than the version numbers of the same document previously transmitted (whether they are for accepted or refused documents)
	- However, it is not expected that the increment of the version numbers will always be 1
- 6. Document mRID control: verify the format of PA\_{RP Name}\_{Application Date in YYYYMMDD format}
- 7. It will also be checked at the document level that all the SchedulePeriods indicated in the document (at the time series level and at the document level) are consistent. Failure to control at least one time series of the document results in the rejection of

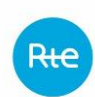

the entire document. The error will then be tracked at the document level and also at the PA level concerned.

- 8. It will also be checked at the document level that all time series start in position 1. Failure to control at least one time series of the document results in the rejection of the entire document. The error will then be tracked at the document level and also at the PA level concerned.
- 9. Checking the SchedulePeriod of the Forecast Dispatch Schedule document. This period must cover a maximum of one day and must end at midnight (local time).

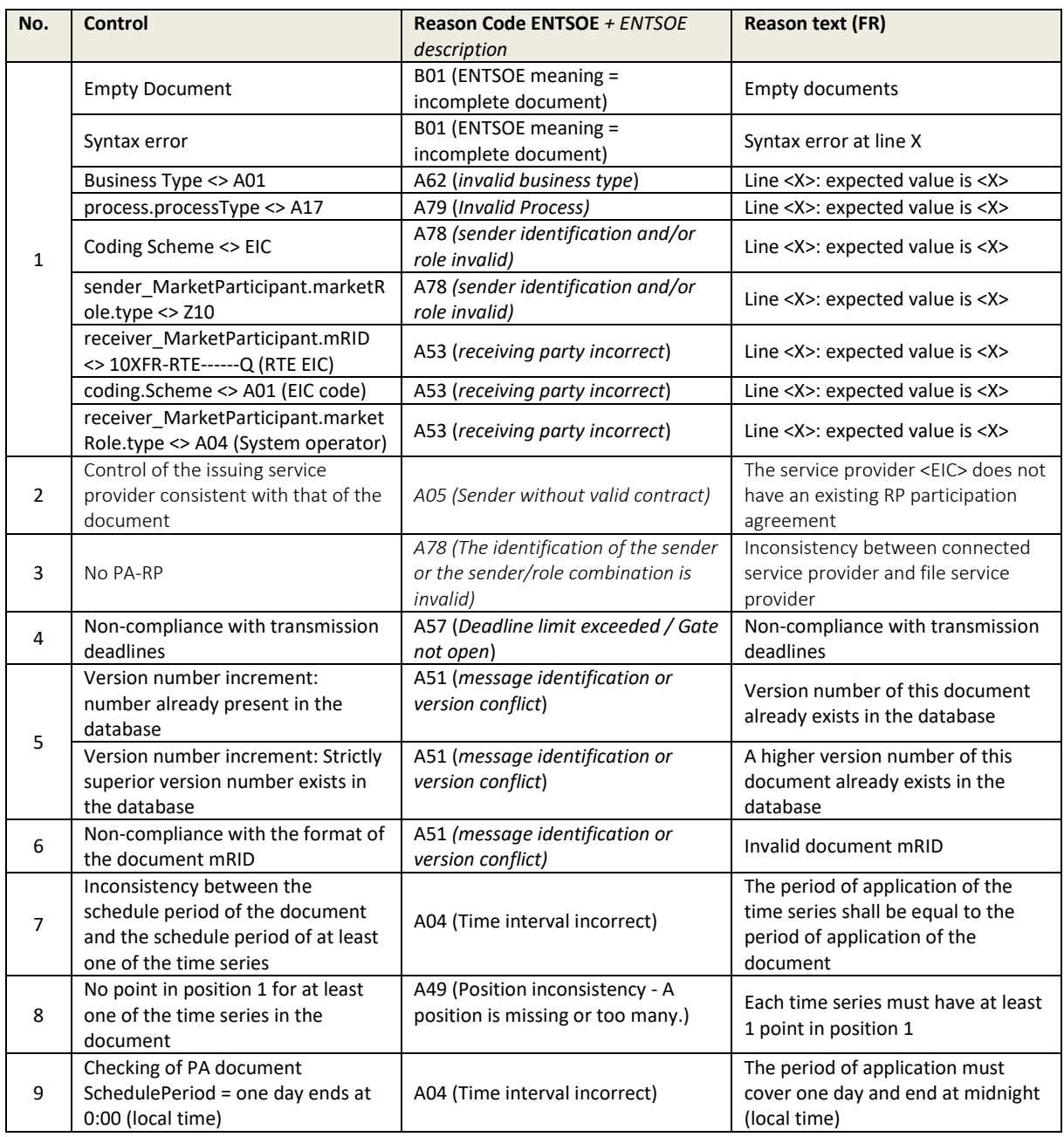

### *6.2.3.2 Document-level error code list*

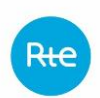

# *6.2.4 Step 3.2: PA Control*

Once the document is accepted (i.e. having passed the controls described in Step 3.1), the PAs are functionally controlled one by one. After these controls, a PA can be either "Valid" (if all controls are positive) or "Invalid" (if any of these controls fails). An overall ACK will be generated at the end of the process to inform the scheduling agent of the status of each of the Forecast Dispatch Schedules in the submitted document and details of any errors encountered (see Step 6)

### *6.2.4.1 PA-level list of controls*

Controls at the PA level are as follows:

- 1. Verification that for each PA, 5 curves (or series) were reported by the scheduling agent:
	- P0: One Series with BusinessType = A07 (active power curve)
	- RPh: One Series with BusinessType =  $A95 +$  flowDirection.direction =  $A01$
	- RPb: One Series with businessType  $= A95 +$  flowDirection.direction  $= A02$
	- RSh: One Series with BusinessType =  $A96 +$  flowDirection.direction =  $A01$
	- RSb: One Series with businessType =  $A96 +$  flowDirection.direction =  $A02$

This control may not be passed for 2 reasons:

- There are not 5 time series for a given PA (missing or unnecessary time series)
- There are 5 time series in a given PA, but they do not match the expected time series (for example, there is something of the type P0, RPh, RPh, RSh, RSh)

As long as the 5 expected time series are present, this control is passed, even if the time series are not in order (e.g. RPh, RSb, P0, RSh, RPb is passing).

- 2. Validity of scheduling resource (EDP or EDR) in reference data
- 3. Ability to make RPh, RPb, RSh, RSb
- 4. Consistency of the resolution of the EDP scheduling and the resolutions of the 5 declared time series
- 5. Consistency of PA values:
	- Control on negative active power values: these are only allowed if the EDP is of type STEP, NUC or Storage
	- No negative values for RPh, RPb, RSh, RSb time series
	- Checks of SSY values at EDR level: check that the values declared for each 5 minute interval are consistent with the values declared in appendix 4 of the SSYf rules
		- Sum of RP upwards time series for all SEs that make up the EDR  $\le$  = RPmax\_upwards + RSmax\_upwards
		- Sum of RP downwards time series for all SEs that make up the EDR <= RPmax\_downwards + RSmax\_downwards

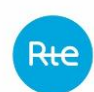

- Sum of RS upwards time series for all SEs that make up the EDR  $\le$  = RSmax\_upwards
- Sum of RS\_downwards time series for all SEs that make up the EDR <= RSmax\_downwards
- Sum of RP\_upwards + RS\_upwards time series for all SEs that make up the EDR  $\leq$  ReserveMax upwards
- Sum of RP\_downwards time series for all SEs that make up the EDR <= ReserveMax\_downwards

These controls are applied to all of the Forecast Dispatch Schedules making up an SE filed for a particular gate closure.

- Minimum power control offered (> 1MW)
- 6. Control of the links between EDP Head and valley and influenced EDPs
- 7. No duplicate in document. If a particular EDP is reported twice or more within the same RFP document, all declarations relating to that RFP are refused
- 8. Control of PA mRID: check the PA  ${EDP Code}$   ${Application Date in YYYYMMDD format}.$
- 9. PA version number check: PA version number (tag <version> at the PA level) must be the same as the version number present at the document level (tag <revisionNumber> document).
- 10. Check for the presence and validity of the redeclaration type in the tag <marketObjectStatus.status>. Possible values are:
	- $Z08 = 'P=C'$  re-declaration for reason P=C.
	- $Z09 = 'CT' = redecuration for technical constraints.$
	- $Z10 = 'SSY' =$  redeclaration to comply with the changes to the requirements of Systems Services requested by RTE

This field is the equivalent of the field type of redeclaration of the PA\_PROD file currently sent to SYGA. It will be used in the same way as currently, there is no new associated business. Only the codification is new:

- Z08 corresponds to 1 in SYGA
- Z09 corresponds to 2 in SYGA (CT)
- Z10 corresponds to 3 in SYGA (SSY)
- Z11 should not be used at this time as incidental items continue to be reported by telephone.

NB: below is an excerpt from the implementation guide for the current Balance Mechanism

Rte

#### **TOPASE Application Exchange Implementation Guide**

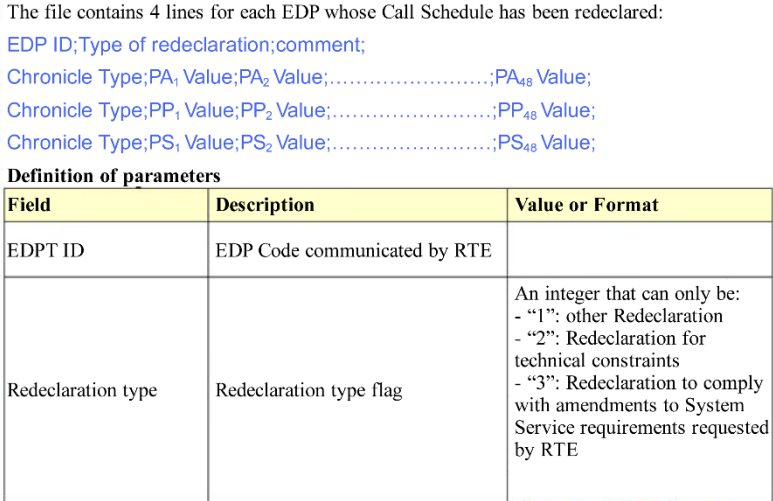

By convention, initial declarations will be for the reason P=C (Z08)

- 11. Verify that system service time series do not have negative values.
- 12. Control of mRID of each PA time series: checks the format {time series type}\_{EDP Code}\_{Application date in YYYMMDD}.

### *6.2.4.2 PA-level error code list*

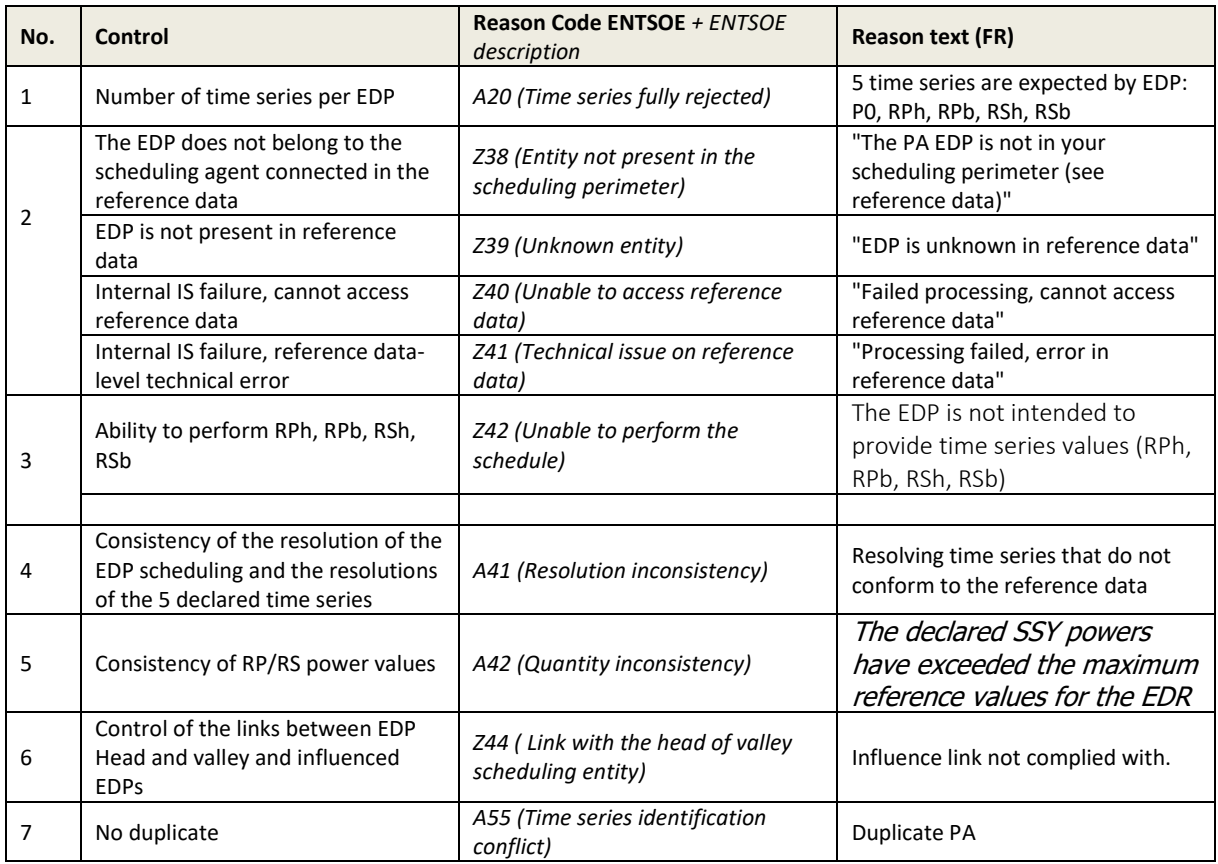

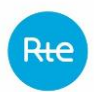

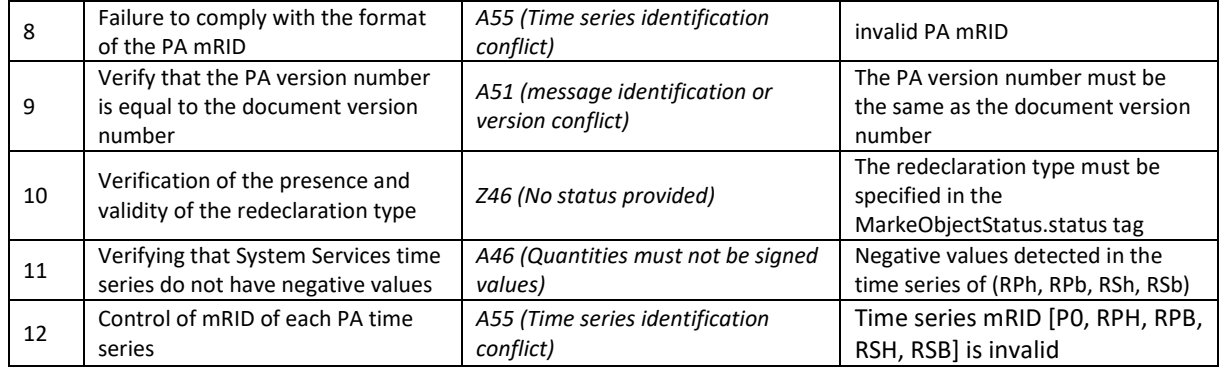

# *6.2.5 Sending of the ACK*

Once the controls described in the above paragraphs have been carried out, the TOPASE application informs the scheduling agent via a 'done' response to the get/submission/status query.

The scheduling agent then submits a query of type get/submission/ack to obtain the result of the controls carried out. This result will be returned to the body of the response, in the form of a Acknowledgement Document (or ACK), respecting the ENTSOE format:

**Acknowledgement document iec62325-451-1-**

**acknowledgement\_v8\_0.xsd**

In this ACK, the scheduling agent will find details of the errors encountered, codified according to the ENTSOE list code or the local list code, and accompanied by a text explaining the error encountered:

- If one or more of the controls at the document level described in 5.2.2 do not pass, the ACK will notify the scheduling agent of the failures encountered at the document level by means of a dedicated error code (see details of the error codes below)
- In the event that the document level controls passed, but one or more of the PAs in the document (or all of them) do not pass the functional controls, the ACK will inform the scheduling agent of the PA level errors (see details of the error codes below)
	- $\circ$  In this case, the list of errors detected during functional controls on invalid PAs is provided. Valid PAs are not listed in this ACK.
		- If some but not all PAs in the document are invalid, the ACK Reason Code will be A03 (indicating that the document contains Times Series errors).
		- If all PAs in the document are invalid, the ACK Reason Code will be A02 (indicating that all Times Series are rejected)

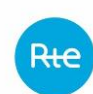

- In both cases, errors detected on each PA will be reported at the PA(s) level in error via a dedicated Reason Code / Reason text (see table detailing error codes below)
- $\circ$  If all PAs in the document are valid, the ACK simply indicates the A01 code, without including any details on PAs.
- If the next scheduling desk is closed: the ACK in response to the deposit includes a reason code A57 + reason text 'Gate closed' at the document level. The ACK will also indicate that the PAs have been made VALIDGC or INVALIDGC with the following Reason Code / Reason Text at the Time Series level:

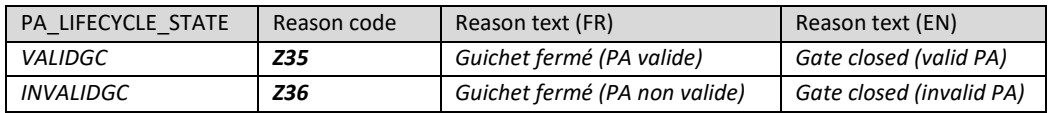

# 6.2.6 *Controls at the gate*

At the passing of the gate closure, RTE verifies that the amendments requested by the scheduling agent do not go in the opposite direction to the balancing operations activated by RTE. If this is the case, the declaration made at the gate closure concerned will be refused.

# 6.3 Web HMI Interface for PA

The TOPASE Web HMI URL is given in paragraph 2.4 and the screens and main features of the TOPASE Web HMI are described in the reference document [7].

The Web HMI provides the following functionality to the scheduling agent through its web browser (these functionalities will be detailed in the paragraphs below):

- 1. File a PA Document
- 2. View the exchange log (list of PA documents submitted, state of the exchange) and download the PA documents and the ACK corresponding to the XML format.
- 3. View a reported PA, check the results of the controls and list of any errors detected.

# *6.3.1 File a PA document*

The TOPASE HMI includes a "Document Submission" tab that allows the scheduling agent to manually file one or more PA documents and upload them to the TOPASE application.

# *6.3.2 View Exchange Log*

The TOPASE HMI includes a tab called 'Exchange Log' which allows the scheduling agent to consult the list of exchanges concerning it, with the possibility to go back to the past (scope of the data searchable to be defined).

This log is common to all process types managed in TOPASE: participation in CMOL TERRE, scheduling, etc.

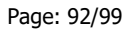

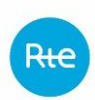

This journal presents the main data associated with each exchange, namely:

- The date and time of the exchange
- The date and time of application of the document
- The process (Scheduling from the perspective of filing PA documents)
- The issuer and the addressee of the exchange
- The type of exchange (e.g. PA deposit)
- The mRID of the document
- The version number of the document
- The status of the exchange (OK / KO)
- The details of the error encountered, if the status is KO. The error messages displayed in this column are consistent with the messages sent to the scheduling agent in the ACK (see [here\)](https://clients.rte-france.com/htm/fr/offre/telecharge/Fichiers-exemples-TOPASE_v1.4.1.zip)
- Action buttons to open and/or download the corresponding document and ACK

A search banner allows you to filter exchanges on all of this data.

Sorting is possible on the columns.

A button is used to download PA documents submitted by RPs and ACKs sent by RTE in XML format.

# *6.3.3 View PA log*

The TOPASE HMI includes a tab called the "PA Log" that allows the scheduling agent to view a list of their reported PAs, so that they can see the status of their PAs in real time.

This journal presents the main data associated with each PA, namely:

- The date of application of the PA
- $\bullet$  FDP
- The PA version number
- The PA acceptance gate closure (calculated by RTE)
- The state of the Forecast Dispatch Schedule in its life cycle (valid / invalid / closed / etc. For the various possible states, see § [4.1.7 au-dessus\)](#page-23-0)
- The details of the error (or errors) that indicates the cause of the refusal if the PA is in a "Invalid" status. The message displayed in this column will be consistent with the indication contained in the ACK (see [§4.1.6.5 au-dessus\)](#page-19-0)

A search strip allows you to filter the PAs displayed on this screen. Sorting is possible on the columns.

# *6.3.4 Review selected PAs*

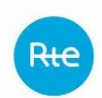

There are no plans to have a HMI for the consultation of the selected PAs. An API will allow RPs to view their selected PAs in Machine to Machine mode (see below)

# 6.4 Machine to Machine interface for PAs (API)

# *6.4.1 The various URLs*

### **In pre-generation**

The various URLs that are useful in the process of filing the forecast dispatch schedules are listed below; they are described in more detail in the following paragraphs

### **For HMIs**

<https://secure-apps-dev.iservices.rte-france.com/topase-web/>

### **For APIs**

PA filing:

https://secure-apps-dev.iservices.rte-france.com/topase-api/api/v1/documents/pa

Consultation of the ticket status:

 $\Rightarrow$  https://secure-apps-dev.iservices.rte-france.com/topase-api/api/v1/submission/status

Consultation of the ACK:

https://secure-apps-dev.iservices.rte-france.com/topase-api/api/v1/submission/ack

Consultation of the PAs (PA report):

https://secure-apps-dev.iservices.rte-france.com/topase-api/api/v1/pa-report

For this API, swagger documentation is available here (requires a certificate) https://secure-apps-dev.iservices.rte-france.com/topase-web/ext/swagger-ui.html

# **In generation**

**For HMIs**

https://secure-apps.iservices.rte-france.com/topase-web/

# **For APIs**

Forecast dispatch schedule filing:

https://secure-apps.iservices.rte-france.com/topase-api/api/v1/documents/pa/

#### Consultation of the ticket status:

https://secure-apps.iservices.rte-france.com/topase-api/api/v1/submission/status/

#### Consultation of the ACK:

https://secure-apps.iservices.rte-france.com/topase-api/api/v1/submission/ack/

### Forecast dispatch schedule filing (PA report):

https://secure-apps.iservices.rte-france.com/topase-api/api/v1/pa-report

# *6.4.2 File in https*

### API XX allows RPs to file their PAs with RTE.

### *6.4.2.1 Location*

[https://secure-apps-dev.iservices.rte-france.com/topase-api/api/v1/documents/pa/](https://secure-apps-dev.iservices.rte-france.com/topase-api/api/v1/documents/pa/%0d)

#### *6.4.2.2 Category*

Rte

Format: APPLICATION/XML

#### *6.4.2.3 How the API works*

#### **General principles:**

The API follows the following operating principle:

- Check for caller authentication and authorisations via an upstream PKI certificate
- A synchronous answer on the proper acceptance of the Forecast Dispatch and ticket identifier.

#### *6.4.2.4 Resources*

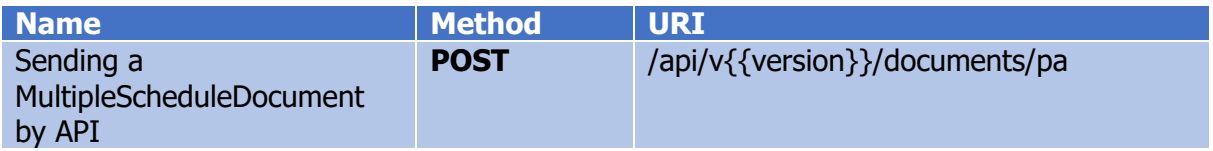

#### *6.4.2.5 Settings*

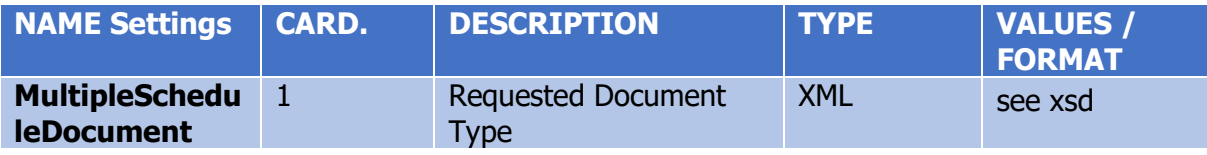

### *6.4.2.6 Response*

#### **http codes:**

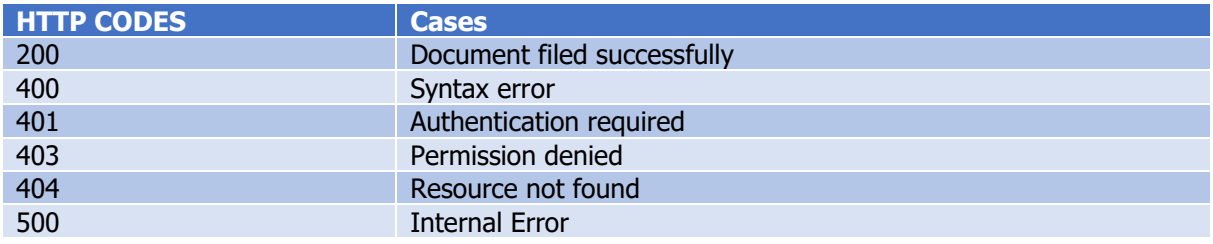

# **Content:**

The body contains:

- The ticket ID to be able to view the status of the processing performed on the document
- Status (pending)

### *6.4.2.7 Making swagger available*

This API is not described in the swagger.

# *6.4.3 Consultation of the status of the execution of the controls carried out on the document*

This is the same API as described in the procedure for submitting TERRE bids (§ 4.3.2)

#### *6.4.3.1 Resources*

Rte

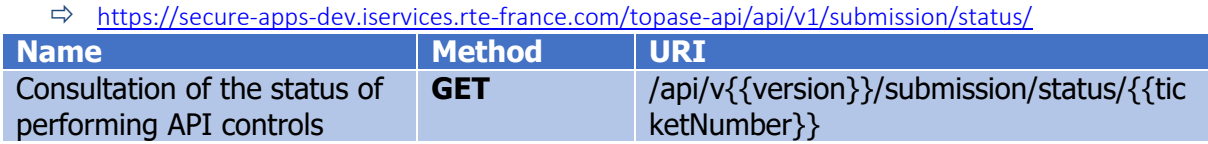

This service allows you to consult the status of the performance of the controls carried out by the RTE IS following the filing of a bid.

### *6.4.3.2 Settings:*

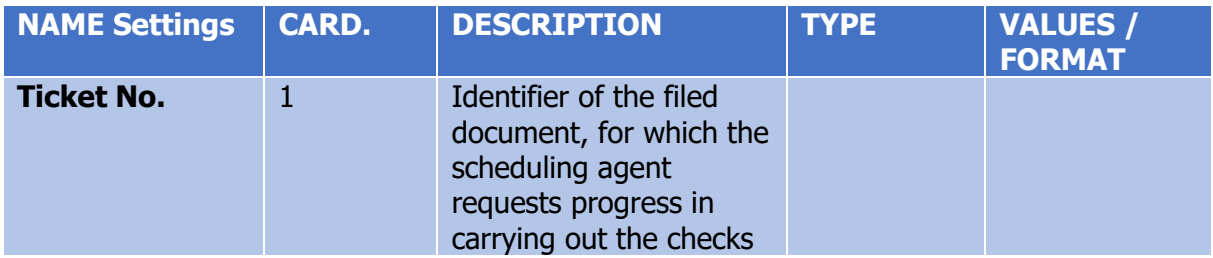

### *6.4.3.3 Response*

### **http codes:**

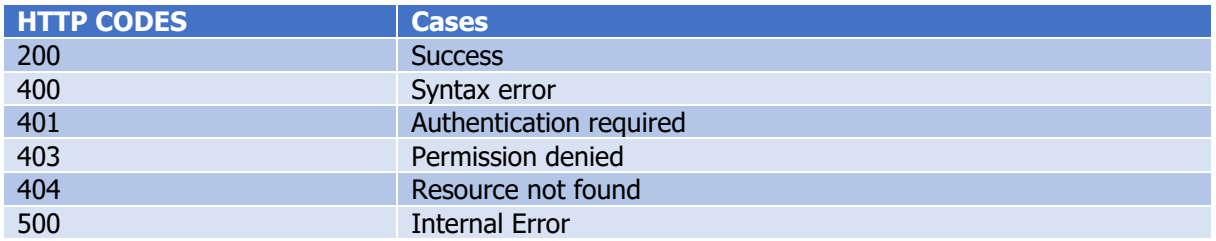

# **Content:**

The body indicates the status of the processing performed on the filed document:

- Pending: ongoing
- Done: finished

# *6.4.4 Consultation of the result of the controls carried out on the document*

This is the same API as described in the procedure for submitting TERRE bids (§ 4.3.3)

### *6.4.4.1 Resources*

[https://secure-apps-dev.iservices.rte-france.com/topase-api/api/v1/submission/ack/](https://communautes.rte-france.com/sites/Plateau-Agile-Thematique-EOD/Sharepoint%20Agile/14_Guides_Implementation/02_IG_TOPASE/Diffusion_v1.4/ð%09https:/secure-apps-dev.iservices.rte-france.com/topase-api/api/v1/submission/ack)

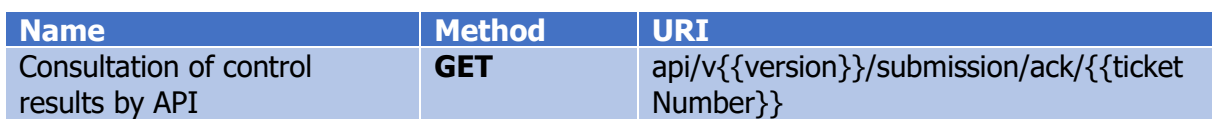

This service allows you to consult the results of the controls carried out by the RTE IT system following submission of a Forecast Dispatch Schedule. The answer is an XML document of type "Acknowledgement"

### *6.4.4.2 Settings*

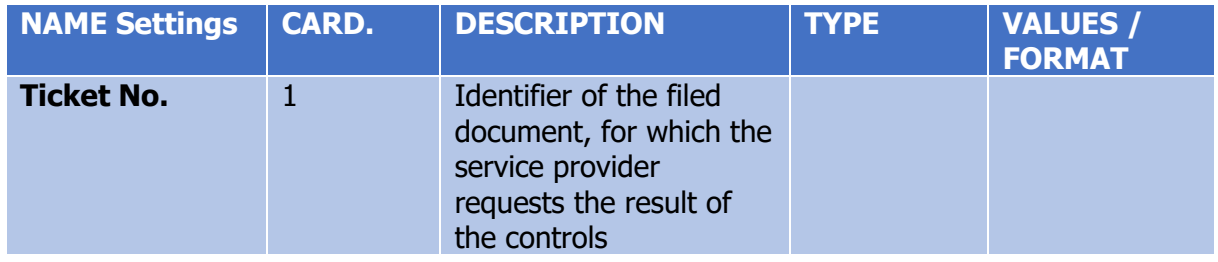

### *6.4.4.3 Response*

### **http codes:**

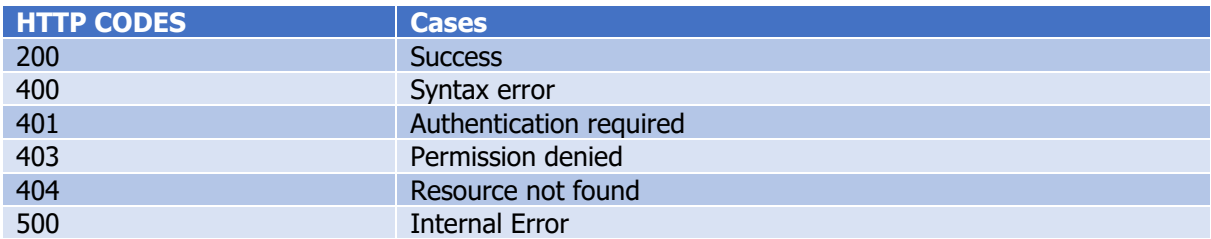

# **Content:**

The body contains an XML of type 'acknowledgement'. (see iec62325-451-1-acknowledgement\_v8\_0.xsd).

The acknowledgement will inform the caller of the result of the controls carried out by the TOPASE application following the submission of Forecast Dispatch Schedule. The ACK will indicate any errors detected at the document or Forecast Dispatch Schedule level.

# *6.4.5 Consultation of the PAs filed and the PAs selected*

The RPs will be able to review at any time the details of one or more of their filed PAs and the PAs selected by RTE using an API (GET method) to retrieve a MultipleSchedule XML document indicating where the PA is in its life cycle and what errors are detected.

### *6.4.5.1 Resources*

[https://secure-apps-dev.iservices.rte-france.com/topase-api/api/v1/pa-report/](https://secure-apps-dev.iservices.rte-france.com/topase-api/api/v1/pa-report/%0d)

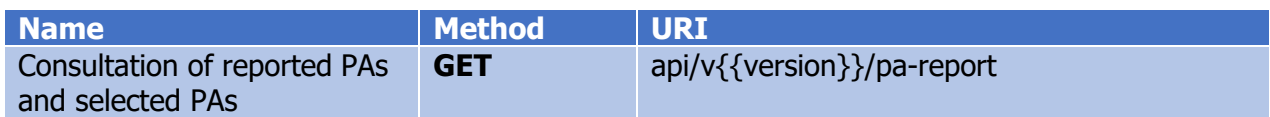

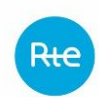

This service allows you to consult the results of the controls carried out by the RTE IT

system following submission of a Forecast Dispatch Schedule. The response is a MultipleSchedule type XML document

# *6.4.5.2 Settings*

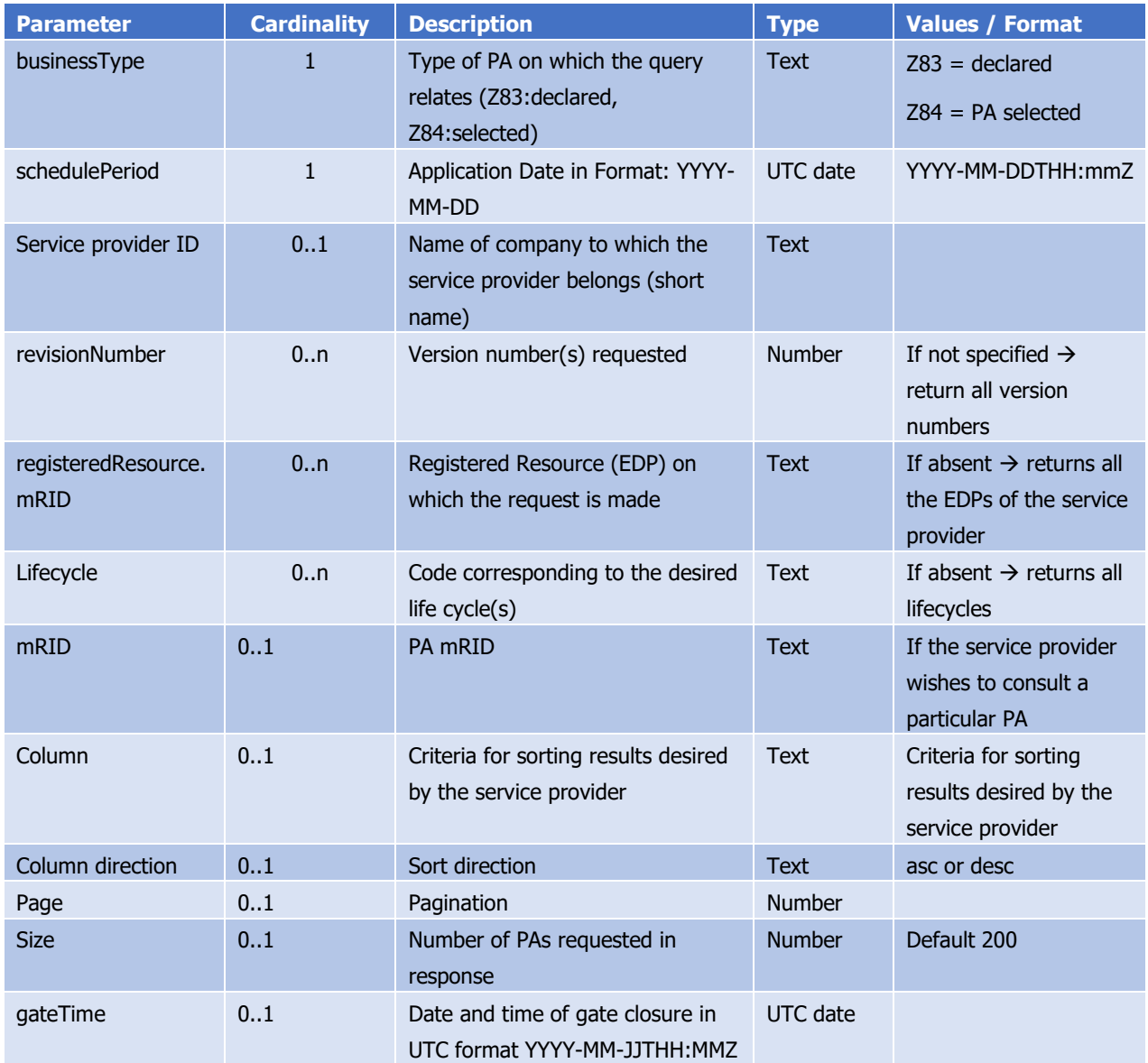

#### *6.4.5.3 Response*

# **http codes:**

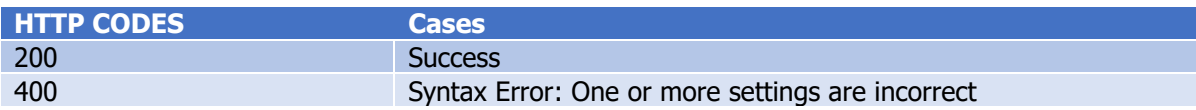

Page: 97/99

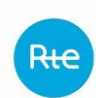

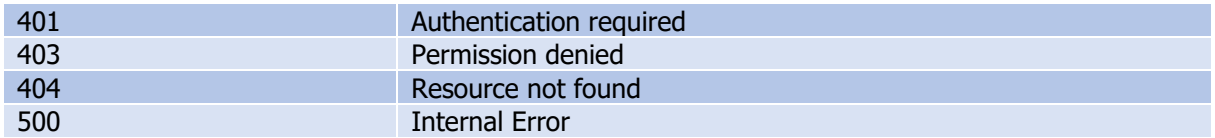

The response consists of an XML body in the MultipleSchedule Document format identical to the PA declaration document, enriched with a TimeSeries reason code / reason text indicating the state of the PA in its life cycle:

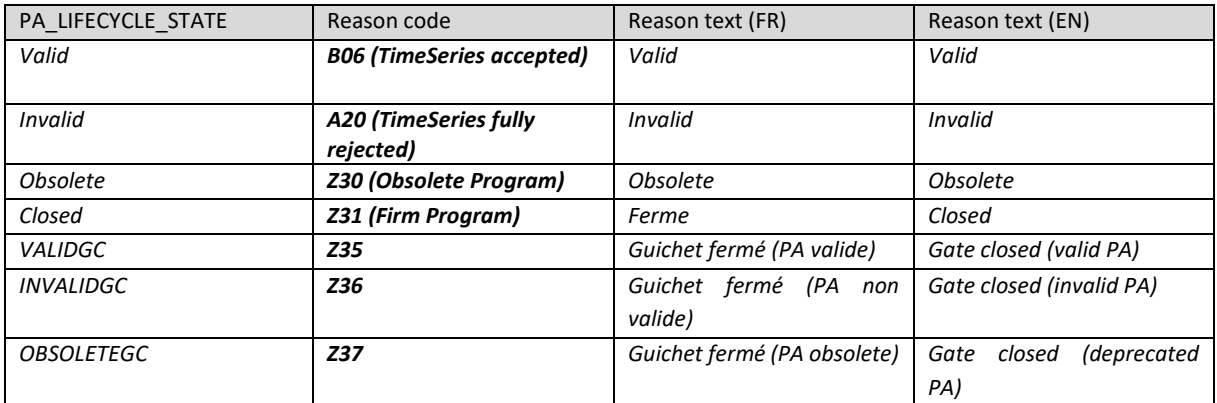

### *6.4.5.4 SWAGGER consultation*

A swagger describing the API for consultation of the declared and selected forecast dispatch schedules is made available to the scheduling agent.

The swagger is available here (requires a certificate)

https://secure-apps-dev.iservices.rte-france.com/topase-web/ext/swagger-ui.html

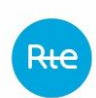

# Page: 99/99

# **7 Definitions and glossary of abbreviations**

# 7.1 Definitions

All words or groups of words used in this document with their first capital letters have the meaning given to them below or in Article 1 of the balancing market terms and conditions.

# 7.2 Glossary of Abbreviations

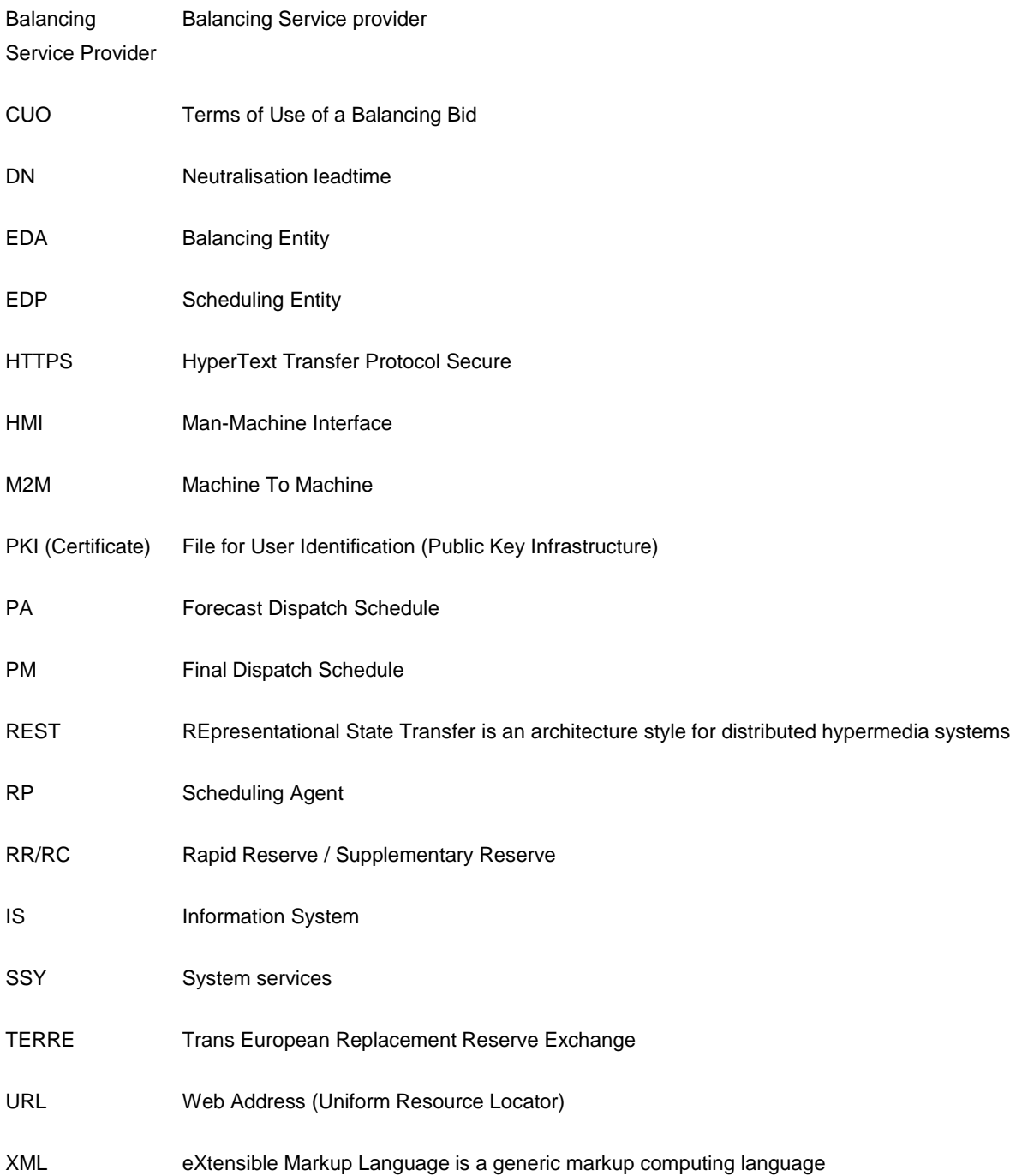